### Proyecto Fin de Carrera Ingeniería de Telecomunica<br>Indúster Universitatio en Ingen Trabajo Fin de Máster Máster Universitario en Ingeniería Aeronáutica

## Desarrollo de software de interfaz gráfica  $\blacksquare$  para la predicción de para la predicción de vida a fatiga multiaxial

**Autor: David García Serrano** Tutor: Carlos Navarro Pintado

> **Dpto. Ingeniería Mecánica y Fabricación Escuela Técnica Superior de Ingeniería Escuela Técnica Superior de Ingeniería Universidad de Sevilla Universidad de Sevilla**

> > Sevilla, 2021

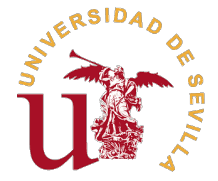

Trabajo Fin de Máster Máster Universitario en Ingeniería Aeronáutica

## **Desarrollo de software de interfaz gráfica para la predicción de vida a fatiga multiaxial**

Autor:

David García Serrano

Tutor:

Carlos Navarro Pintado Catedrático de Ingeniería Mecánica

Dpto. Ingeniería Mecánica y Fabricación Escuela Técnica Superior de Ingeniería Universidad de Sevilla

Sevilla, 2021

Trabajo Fin de Máster: Desarrollo de software de interfaz gráfica para la predicción de vida a fatiga multiaxial

Autor: David García Serrano Tutor: Carlos Navarro Pintado

El tribunal nombrado para juzgar el trabajo arriba indicado, compuesto por los siguientes profesores:

Presidente:

Vocal/es:

Secretario:

acuerdan otorgarle la calificación de:

El Secretario del Tribunal

Fecha:

# **Agradecimientos**

Sin duda alguna, son muchas las personas a las que quiero dedicar parte o la totalidad de este trabajo por su ayuda tanto en la realización del mismo como en el transcurso de todos mis trabajo por su ayuda tanto en la realización del mismo como en el transcurso de todos mis estudios.

En primer lugar, quisiera agradecer al Catedrático de Ingeniería Mecánica D. Carlos Navarro Pintado su ayuda en la realización del mismo, tanto a la hora de guiarme en su desarrollo, como para cederme recursos y bibliografía para poder enriquecer más el contenido del trabajo.

Sobre todo tengo que mencionar en estos agradecimientos a mi familia y amigos, quienes han sido un soporte y un apoyo anímico durante toda mi vida académica, tanto durante el grado como durante el máster.

> *"Per Aspera Ad Astra" David García Serrano*

*Coria, Extremadura, 2021*

## **Resumen**

<span id="page-8-0"></span>a fatiga juega un papel muy importante dentro de los fenómenos relacionados con el desgaste<br>de los materiales usados en muchos sectores industriales. Especialmente tiene una importante<br>relevancia dentro del sector aeronáut a fatiga juega un papel muy importante dentro de los fenómenos relacionados con el desgaste de los materiales usados en muchos sectores industriales. Especialmente tiene una importante estructurales cuando dicho fenómeno no ha sido tenido en cuenta en los cálculos para el diseño de las aeronaves. Como definición básica, podemos decir que este fenómeno se produce cuando una estructura un material se ve sometido a cargas fluctuantes en el tiempo, ya sean determinadas o aleatorias. Dichas cargas pueden producir microgrietas, Que con el paso del tiempo podrían desencadenar los condicionantes necesarios para una propagación más rápida de la grieta, pudiéndose producir un fallo catastrófico dentro de la estructura.

La estructura interna de los materiales metálicos, que son los que se utilizan en mayor medida para el diseño estructural de una aeronave, está conformada por gránulos diferentes. Por tanto, dos piezas producidas del mismo modo, el mismo acabado y el mismo material pueden llegar al fallo de fatiga en diferentes instantes, haciendo la predicción de este fenómeno aún más difícil. El fallo por fatiga no puede predecirse de manera exacta aunque puede aproximarse de manera estadística. Aunque los resultados de predicción para diferentes piezas sean dispersos, es indispensable desarrollar modelos de predicción que puedan calcular el momento en el que se va a producir el fallo. Esta predicción aproximada del punto de fatiga podría suponer una mejora en el diseño y en la seguridad de los componentes aeronáuticos.

Para la realización de este trabajo se ha utilizado un lenguaje de programación denominado Python. Este lenguaje es uno de los más fáciles de aprender dentro de los lenguajes de programación. Este trabajo es una continuación del trabajo realizado por Alejandro Quirós Rodríguez[\[14\]](#page-116-0), quien desarrolló diferentes scripts para la estimación de la vida a fatiga del componente, diferenciando entre las diferentes fases por las que pasa la vida de la grieta.

Mi trabajo ha consistido en la mejora del código, intentándolo hacer más simple de comprender para cualquier desarrollador que se enfrente a él en un futuro. El punto más importante de este trabajo ha sido ,aparte de lo anterior, la implementación de un software con interfaz gráfica de usuario para el cálculo de la fatiga multiaxial, de forma que cualquier persona sin conocimientos de programación en Python pudiera calcular de forma rápida y sencilla los datos de estimación de la vida a fatiga.

## **Abstract**

<span id="page-10-0"></span>Fatigue plays a very important role in the phenomena related to wear and tear of materials used<br>in many industrial sectors. In particular, it has significant relevance within the aeronautical<br>sector which has been one of t in many industrial sectors. In particular, it has significant relevance within the aeronautical sector, which has been one of the biggest causes of structural problems when this phenomenon has not been taken into account in the calculations for aircraft design.

As a basic definition, we can say that this phenomenon occurs when a structure a material is subjected to fluctuating loads over time, whether determined or random. Such loads can produce micro-cracks, which over time could trigger the conditions necessary for faster crack propagation, and catastrophic failure may occur within the structure.

The internal structure of metallic materials, which are the ones most commonly used for the structural design of an aircraft, consists of different granules. Therefore, two pieces produced in the same way, the same finish and the same material can reach fatigue failure at different times, making the prediction of this phenomenon even more difficult. Fatigue failure cannot be accurately predicted, although it can be statistically approximated. Although the prediction results for different parts are dispersed, it is essential to develop prediction models that can calculate when the failure will occur. This approximate fatigue point prediction could lead to an improvement in the design and safety of aeronautical components.

A programming language called Python has been used to perform this work. This language is one of the easiest to learn within programming languages. This work is a continuation of the work done by Alejandro Quirós Rodríguez[\[14\]](#page-116-0), who developed different scripts for The estimation of life to fatigue of the component, differentiating between the different phases through which the life of the crack passes.

My job has been to improve the code, trying to make it easier for any developer to face it in the future. The most important point of this work has been, apart from the above, the implementation of a software with graphical user interface for the calculation of multi-axial fatigue, so that anyone without programming knowledge in Python could quickly and easily calculate life estimation data to fatigue.

# **Índice**

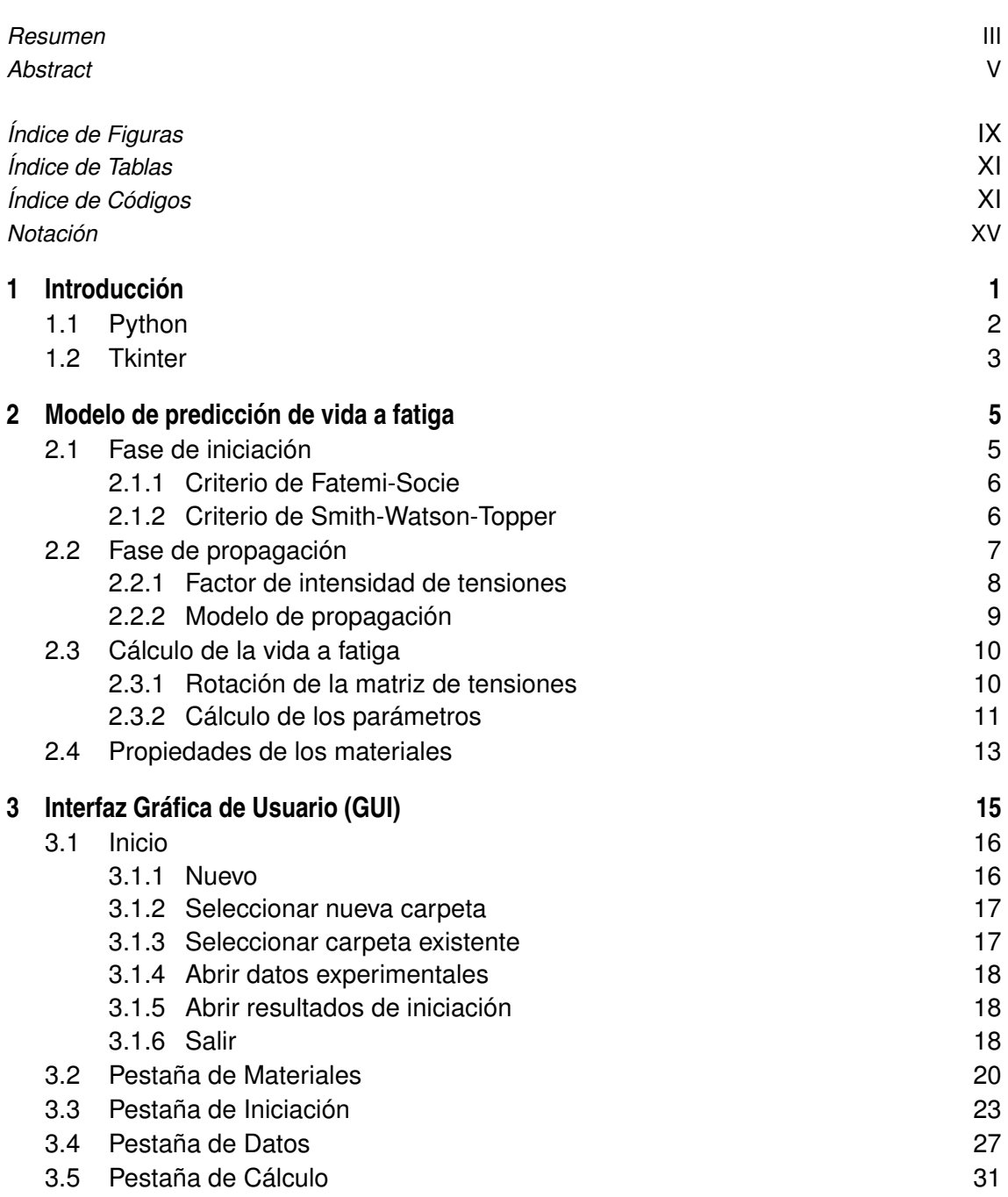

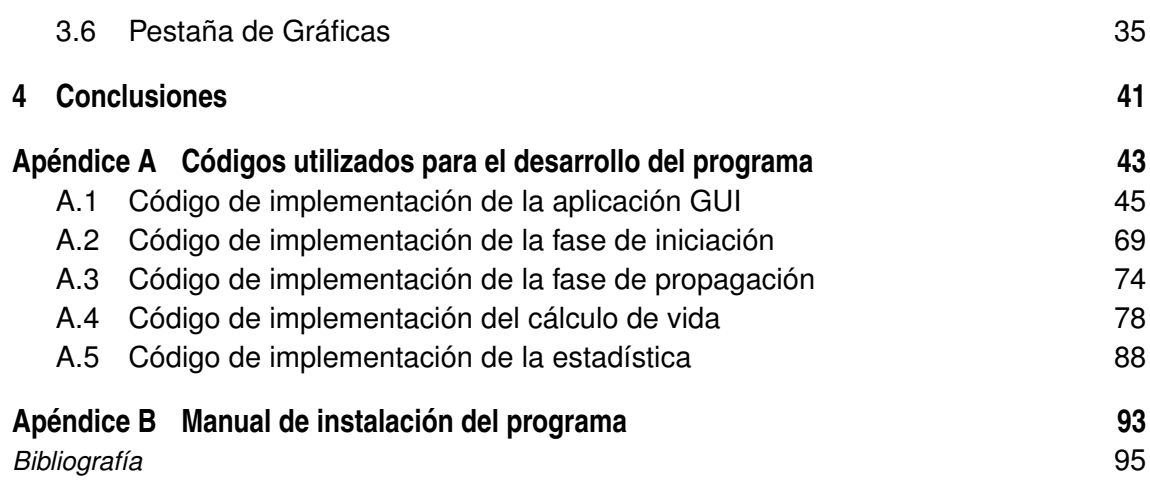

# **Índice de Figuras**

<span id="page-14-0"></span>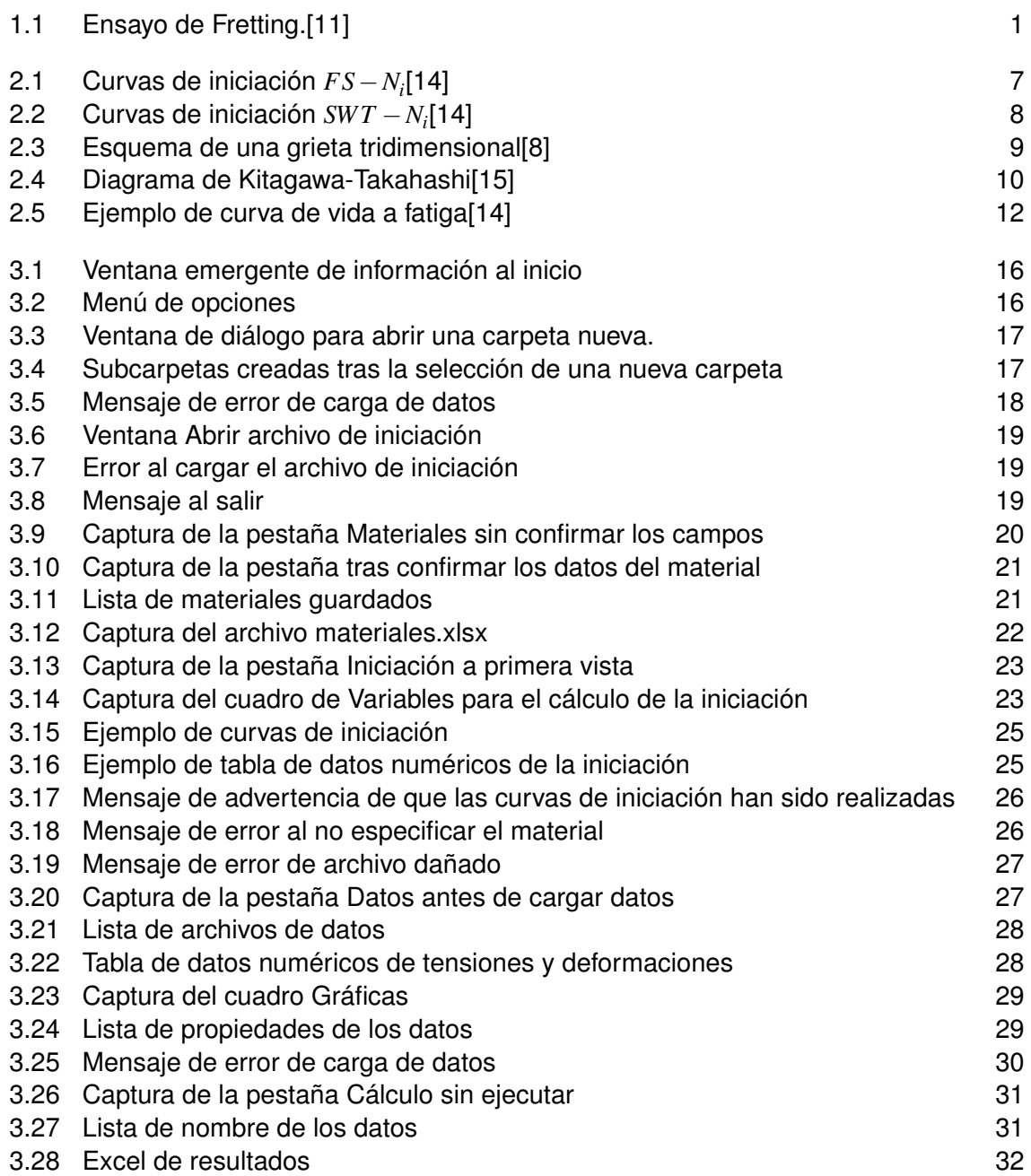

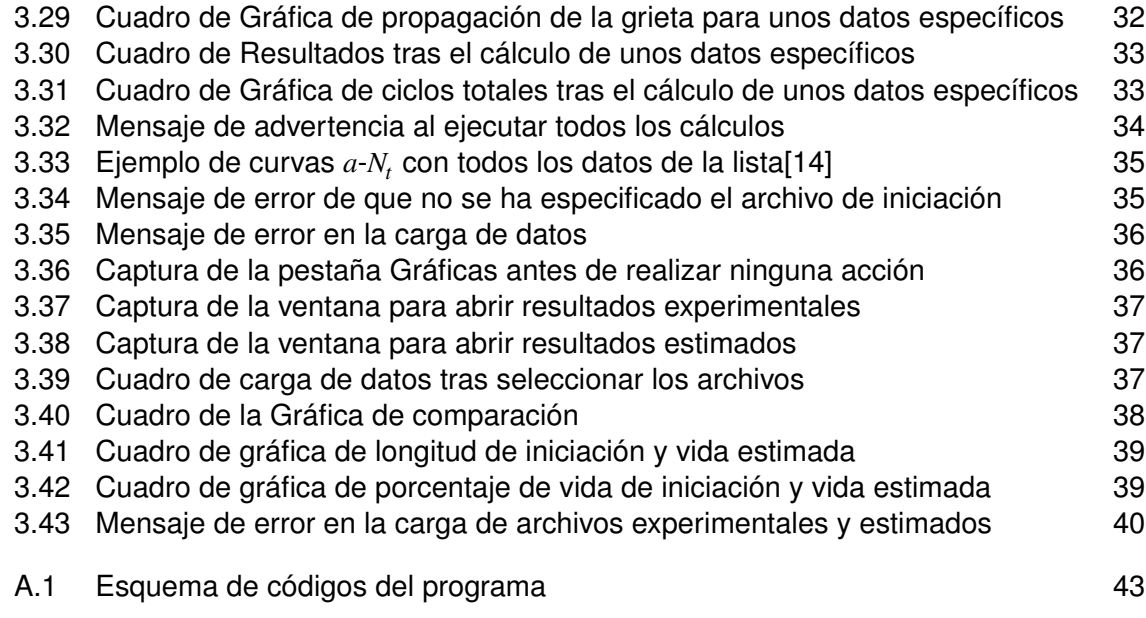

# **Índice de Tablas**

<span id="page-16-0"></span>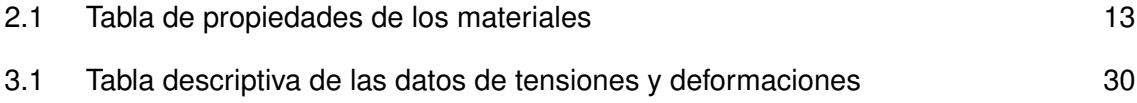

# **Índice de Códigos**

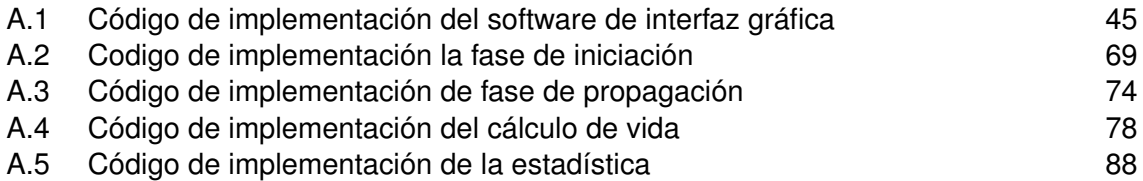

# **Notación**

<span id="page-20-0"></span>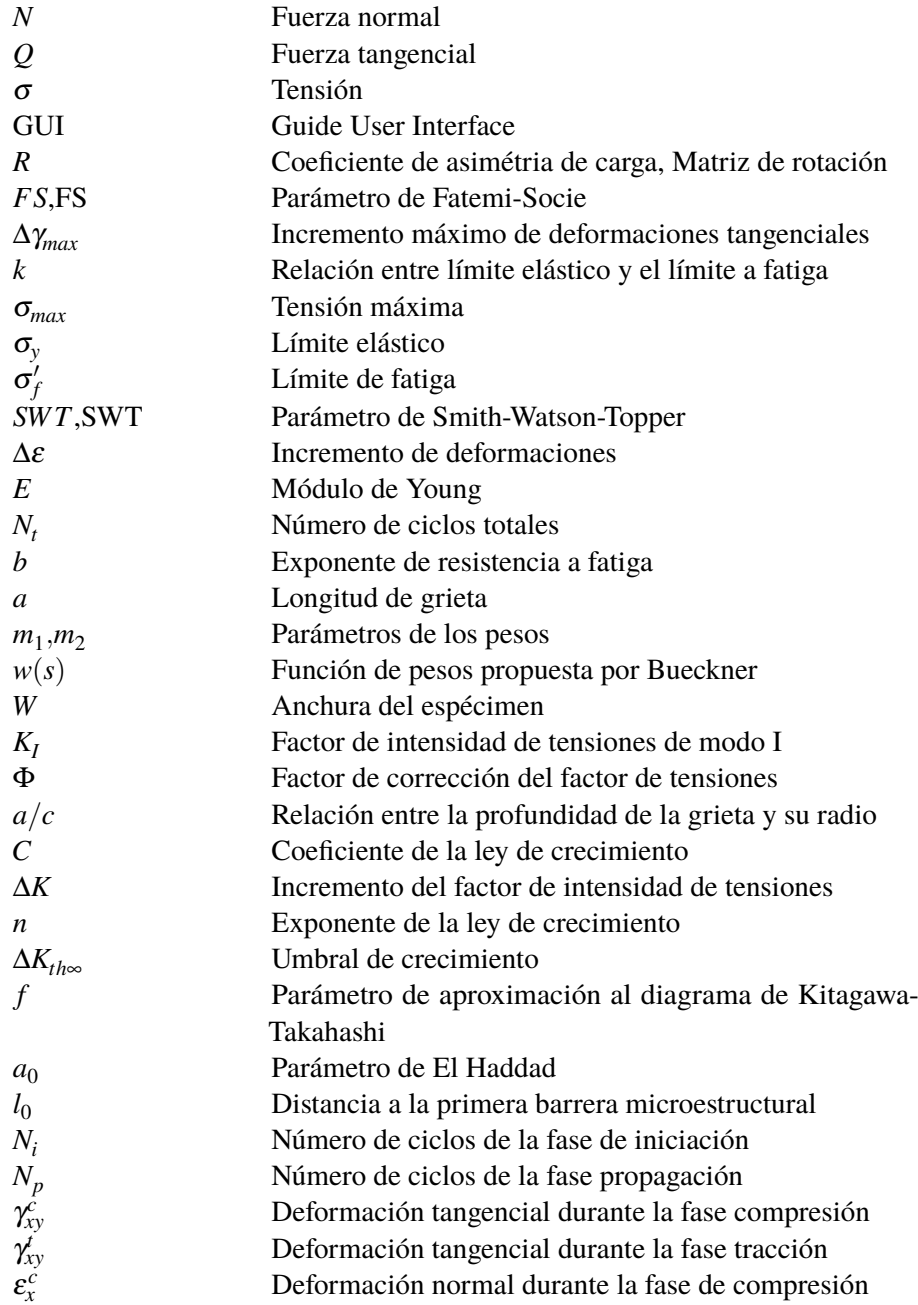

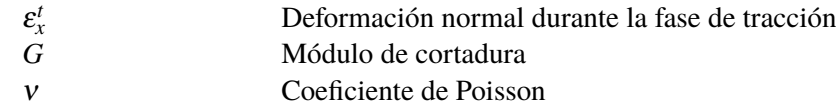

# <span id="page-22-0"></span>**1 Introducción**

a fatiga es conocida por ser la principal causa de muchos fallos mecánicos. A pesar de este hecho los mecanismos producen la fatiga Están aún sin comprender. Esto es en parte debido a los complejas formas geométricas y/o a a fatiga es conocida por ser la principal causa de muchos fallos mecánicos. A pesar de este hecho los mecanismos producen la fatiga Están aún sin comprender. Esto es en parte debido ingenieriles que provocan estados cíclicos de tensión y de formación multiaxial en vez de uniaxial. Estructuras tales como turbinas de gas, plantas nucleares, estructuras aeronáuticas, vehículos terrestres... son ejemplos de este fenómeno.[\[7\]](#page-116-0)

La fatiga por Fretting es un tipo de fatiga especial, que se produce cuando una pieza sometida a tracción y compresión está siendo sometida a su vez por cargas de contacto que generan una fricción y un esfuerzo mayor que limita aún más la vida a fatiga. Las cargas de contacto en cuestión podrían comportarse de una forma análoga a un concentrador de tensiones, lo que produce la aparición de microgrietas en la superficie de contacto. Durante este fenómeno las piezas se ven sometidas a dos cargas nuevas *N* y *Q* además de la carga σ fluctuante que provoca la fatiga tal y como se muestra en figura 1.1.[\[11\]](#page-116-0)

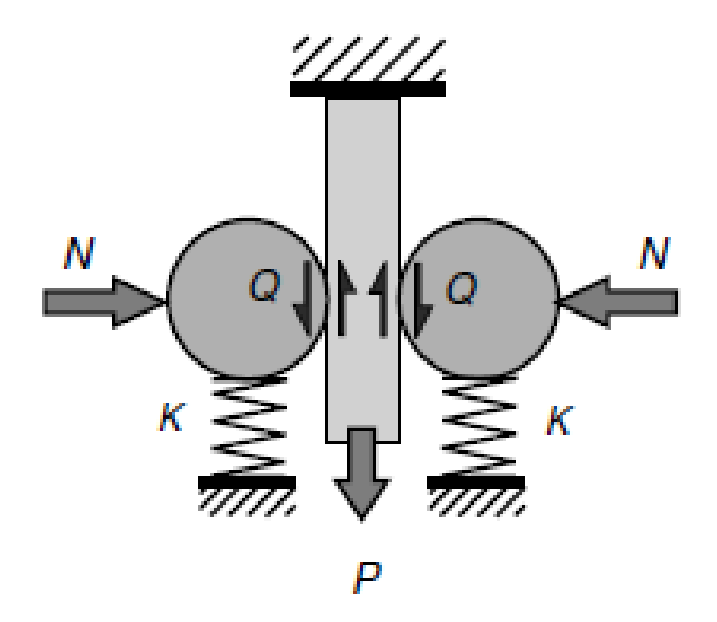

**Figura 1.1** Ensayo de Fretting.[\[11\]](#page-116-0).

Para cargas uniaxiales es más fácil estudiar la iniciación de las grietas durante la primera fase, puesto que se puede hacer uso de la curva S-N, que puede obtenerse de forma experimental. Dicha

#### <span id="page-23-0"></span>**2 Capítulo 1. Introducción**

curva relaciona las tensiones con el número de ciclos que se producen durante estados de carga uniaxiales. Por otra parte, la fatiga por *fretting* presenta un estado de tensiones multiaxial. Junto a este estado de tensiones también hay que tener en cuenta el fuerte gradiente que se produce cerca de la superficie del material; por lo que los métodos para la predicción de la vida fatiga en estado uniaxial no sirven para estas condiciones de carga. Existe una fase intermedia, denominada fase de propagación en la cual la grieta crece siguiendo la mecánica de la fractura a través de la Ley de Paris.

Los modelos de predicción debida a fatiga pueden suponer que toda la vida se produce dentro de la fase de iniciación, que toda la vida se produce dentro de la fase de propagación, o bien que existe un porcentaje de vida que se produce en una fase o en otra. En función de las diferentes fases podemos realizar unas suposiciones u otras. Por ejemplo, aquellos modelos en los que la fase de iniciación de la grieta es mayor que la fase de propagación podemos suponer que los modelos basados en la iniciación funcionan de una forma correcta. Sin embargo, este último modelo no tendría en cuenta aquellos fenómenos que se producen fuera de las zonas donde se están evaluando las tensiones y las deformaciones del material.

Por otra parte, a diferencia de los modelos basados en la iniciación, los modelos fundamentados en la propagación tienen la gran dificultad de tener que estimar la longitud a partir de la cual la grieta empieza a propagar. Dicha magnitud es función del tipo de ensayo o de la geometría, por lo que sería necesario la utilización de algún parámetro que permita definir esta longitud de iniciación de una forma idónea para los cálculos.

Por último, existen los modelos que combinan en mayor o menor medida tanto la iniciación como la propagación. El principal inconveniente de estos modelos, al igual que los basados en la propagación es la selección de una longitud de grieta a partir de la cual pasamos de la fase de iniciación a la fase propagación. Esta longitud de grieta es conocida como longitud de iniciación. Otros modelos más sencillos establecen una longitud fija, en función de un criterio determinado para simplificar los cálculos. En nuestro modelo en particular hemos utilizado una implementación que combina la fase de iniciación y la fase de propagación, sin tener en cuenta, en principio, la longitud de iniciación de la grieta.

El alcance de este trabajo es la implementación en lenguaje Python de un software de interfaz gráfica de usuario con el que poder predecir la vida a fatiga multiaxial y obtener resultados visuales de una forma fácil y rápida sin tener un conocimiento técnico de programación en este lenguaje. Los scripts utilizados por mi compañero Alejandro Quirós Rodríguez[\[14\]](#page-116-0) han servido de referencia para la mejora de los diferentes códigos de implementación para el cálculo de la vida a fatiga multiaxial.

### **1.1 Python**

Python es uno de los lenguajes de programación más sencillos de aprender. Es considerado un lenguaje de alto nivel, es decir la sintaxis del lenguaje es muy similar a la sintaxis del lenguaje natural. Este lenguaje esta administrado por Python Software Foundation© aunque tiene una licencia de código abierto con la que cualquier desarrollador puede acceder a él.

Python fue creado a finales de los ochenta, pero no ha sido hasta la década de los 2010 cuando ha sido utilizado en mayor medida, sobre todo para la estadística, más concretamente en la rama del data science[\[13\]](#page-116-0).

Para el desarrollo de un proyecto normalmente se requieren más de un módulo diferente. Podemos definir módulo como una librería donde se encuentran diferentes funciones y variables específicas <span id="page-24-0"></span>que no se encuentran de forma nativa en Python y que son utilizadas para una función concreta dentro del programa que se está desarrollando. Para el software que hemos desarrollado se han utilizado varios módulos. Algunos de los que podemos destacar son los siguientes:

- NumPy: Es un módulo que permite el cálculo con vectores y matrices. Para usuarios habituales del lenguaje Matlab su uso es muy similar [\[1\]](#page-116-0).
- SciPy: Es un módulo que importa funciones para la optimización de funciones, para el cálculo de extremos relativos [\[5\]](#page-116-0).
- Pandas: Es un módulo especializado en la visualización de grandes cantidades de datos [\[2\]](#page-116-0).
- Sklearn: Es un módulo que importa funciones para trabajos estadísticos como es el cálculo de regresión y otras operaciones de aprendizaje automático[\[4\]](#page-116-0).
- Matplotlib: Es un módulo que se utiliza para la visualización de datos de forma gráfica [\[6\]](#page-116-0).
- Re: Es un módulo utilizado para detectar es expresiones regulares y buscar dentro de cadenas de caracteres patrones repetidos [\[3\]](#page-116-0).

#### **1.2 Tkinter**

El principal módulo utilizado en este proyecto es Tkinter. Este módulo se utiliza para crear ventanas con GUI (Guide User Interface) con Python. Dentro de este módulo existen diferente widgets que pueden utilizarse para interactuar con el usuario al igual que cualquier programa de escritorio de un ordenador. El desarrollo de este software no hubiera sido posible sin la ayuda de diferentes manuales para programación GUI, pues esta programación no se desarrolla dentro de una carrera de ingeniería aeronáutica[\[10\]](#page-116-0).

## <span id="page-26-0"></span>**2 Modelo de predicción de vida a fatiga**

En este capítulo vamos a exponer el modelo teórico que se encuentra detrás de los cálculos de<br>predicción de vida a fatiga que se han implementado dentro del programa desarrollado. predicción de vida a fatiga que se han implementado dentro del programa desarrollado. Este modelo está basado en uno propuesto por C. Navarro[\[12\]](#page-116-0) en el año 2005. Dicho modelo se basa en la diferenciación de dos fases dentro del proceso de fatiga, las cuales son la fase de iniciación y la fase de propagación. Según C. Navarro la vida total a fatiga para el caso del fretting sería la resultante de la suma de estas dos fases. La fase de iniciación es el proceso durante el cual el material que está viéndose sometido a una carga alternativa va produciendo una grieta apenas apreciable hasta que alcanza una cierta longitud denominada longitud de iniciación. Por otra parte, la fase de propagación es la que se produce después de la fase de iniciación y es cuando la grieta se propaga de una forma más rápida y descontrolada hasta que finalmente el material falla.

El proceso para calcular el número de ciclos necesarios para iniciar la grieta se lleva a cabo mediante la generación de un vector de valores discretos de longitudes de iniciación y a partir de la fase de propagación se calculan los ciclos necesarios para llevar el material a rotura. El resultado de este cálculo son las curvas de iniciación del material. Estas curvas son únicas para cada material y sólo dependen de las propiedades del material.

Las curvas de iniciación son utilizadas para determinar la vida de iniciación teniendo en cuenta el estado de tensiones y deformaciones al que está siendo sometido el material.

Una vez generados los resultados de iniciación para todas las longitudes de grieta se obtiene una tabla con la que se puede implementar una curva con la vida total, la vida de la iniciación y la vida a propagación. Con esta curva, es fácil obtener la vida a fatiga, pues el mínimo de esta curva representa el número máximo de ciclos que puede soportar dicho material para unas condiciones específicas.

Como se puede deducir, se trata de un proceso con multitud de cálculos, por lo que la carga computacional es importante. En las secciones posteriores se explican el proceso de cálculo en la fase de iniciación 2.1 y la fase propagación [2.2.](#page-28-0)

## **2.1 Fase de iniciación**

Como ya hemos descrito anteriormente de una forma breve, la fase de iniciación se produce cuando material sometido a una carga alternante produce un debilitamiento de la estructura interna y externa del material que puede desencadenar en la iniciación de una grieta. El material a priori, puede estar en perfecto estado pero la propia naturaleza de las cargas alternantes es la que desencadena <span id="page-27-0"></span>defectos que pueden producir un concentrador de tensiones en una determinada zona. Aunque un concentrador de tensiones facilita la fase de iniciación, esta fase puede iniciarse incluso si no existen concentradores de tensiones apreciables en el material, es decir en una superficie perfectamente lisa. En nuestro caso concreto, los esfuerzos multiaxiales lo que producen son cargas tangenciales y normales a la superficie que aceleran el proceso de fatiga del material.

Hay que tener en cuenta que no existe un criterio único para la estimación de la iniciación. En nuestro caso hemos optado por los criterios propuestos por Fatemi-Socie[\[7\]](#page-116-0) y Smith-Watson-Topper[\[17\]](#page-117-0) los cuales serán descritos en las secciones 2.1.1 y 2.1.2.

A partir de estos parámetros, se obtienen diferentes curvas en función del parámetro de iniciación elegido. Estas curvas relacionan el parámetro elegido con la vida total en el caso de tensión uniaxial y ciclo de carga simétrico (*R* = −1). Para el cálculo de la longitud de iniciación de la grieta simplemente hay que restar la vida total anterior a los ciclos necesarios para propagación de la grieta desde dicha longitud de iniciación hasta el fallo por rotura. Las curvas de iniciación son obtenidas para el caso uniaxial donde la tensión uniforme. Como ya hemos mencionado anteriormente, las curvas de iniciación únicamente dependen de las propiedades del material y no del estado del mismo en los experimentos. Por tanto, un determinado material tendrá unas curvas de iniciación específicas.

#### **2.1.1 Criterio de Fatemi-Socie**

El primer criterio que vamos a describir es el propuesto por Fatemi y Socie. Dicho criterio hace uso del incremento de deformaciones tangenciales dentro del plano donde dichas deformaciones son máximas (∆γ*max*) y de la tensión normal máxima(σ*max*) que es perpendicular al plano donde se produce esas deformaciones tangenciales. En la ecuación 2.1 se define el parámetro de Fatemi-Socie.

$$
FS = \frac{\Delta \gamma_{max}}{2} \left( 1 + k \frac{\sigma_{max}}{\sigma_y} \right) \tag{2.1}
$$

Donde  $k$  es la relación entre el límite elástico ( $\sigma_y$ ) y el límite a fatiga ( $\sigma'_f$ ) de forma que  $k=\sigma_y/\sigma'_f$ . Esta expresión es válida para el caso multiaxial. Para el caso uniaxial para ciclos simétricos y haciendo uso del cálculo elástico de tensiones es necesario modificar la expresión anterior y hacer uso de la siguiente, tal y como se muestra en la ecuación 2.2.

$$
FS = (1 + v)\frac{\sigma_f'}{E}(2N_t)^b + \frac{k}{2}(1 + v)\frac{\sigma_f'^2}{E\sigma_y}(2N_t)^{2b}
$$
 (2.2)

Donde ν es el coeficiente de Poisson, *E* es el módulo de Young, *b* es el denominado exponente de resistencia a fatiga,*N<sup>t</sup>* es el número de ciclos hasta la rotura . Aplicando la expresión 2.2 podemos obtener la curva *FS*−*N<sup>t</sup>* representada en la figura [2.1.](#page-28-0) Se puede apreciar como para altos números de ciclos apenas existen diferencias apreciables entre unas longitudes de iniciación y otras. Lo contrario ocurre si hablamos de bajo número de ciclos, donde la longitud de iniciación sí influye significativamente en la vida a fatiga.

#### **2.1.2 Criterio de Smith-Watson-Topper**

Otro criterio para la iniciación de la grieta es el propuesto por Smith et al. Dicho criterio tiene en cuenta el incremento que se produce en la deformación (∆ε) y la tensión normal máxima (σ*max*) que se alcanza en el material. Este parámetro se calcula para la orientación en la que el producto

<span id="page-28-0"></span>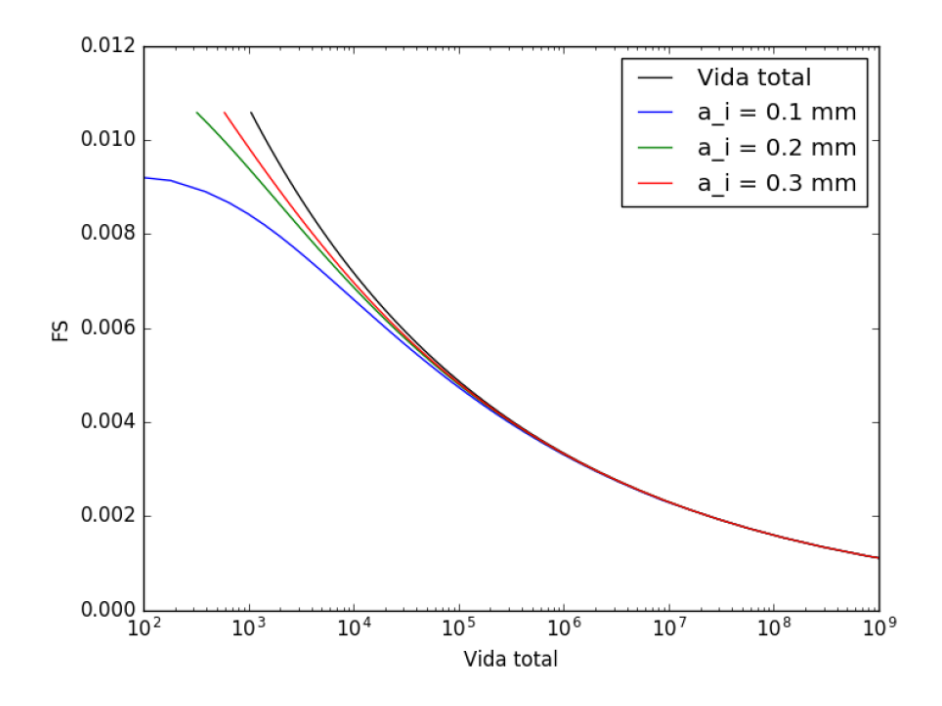

**Figura 2.1** Curvas de iniciación *FS*−*N<sup>i</sup>* [\[14\]](#page-116-0).

entre ambos valores es máximo y por tanto, dicho parámetro también lo es.

$$
SWT = \left(\sigma_{max} \frac{\Delta \varepsilon}{2}\right) \tag{2.3}
$$

La expresión 2.3 representa el caso multiaxial. Para el caso de fatiga uniaxial con ciclos simétricos y teniendo en cuenta la hipótesis de que el cálculo de tensiones es elástico, podemos hacer uso de la expresión 2.4.

$$
SWT = \frac{\sigma_f^{\prime 2}}{E} (2N_t)^{2b} \tag{2.4}
$$

De forma análoga, podemos obtener la curva que representa la variación de el parámetro *SW T* con respecto a los ciclos totales  $N_t$  en la figura [2.2.](#page-29-0)

El comportamiento de la gráfica es similar a lo que ocurre con el criterio de Fatemi-Socie, donde para ciclos altos no existen apenas diferencias apreciables para distintos longitudes de iniciación y para ciclos bajos, estas diferencias son más apreciables.

Todos estos cálculos vienen implementados en el script correspondiente a la fase de propagación que están en el apéndice [A.2](#page-90-0) al final de este documento.

### **2.2 Fase de propagación**

La siguiente fase en el crecimiento de una grieta es la fase de propagación. En esta fase la grieta normalmente se propaga más rápidamente de lo que lo hace durante la fase de iniciación. Para los cálculos que se realizan en esta fase se hace uso de la teoría propuesta en la mecánica de la fractura. Puesto que a priori, no conocemos la longitud inicial, esta se define con anterioridad. Una

<span id="page-29-0"></span>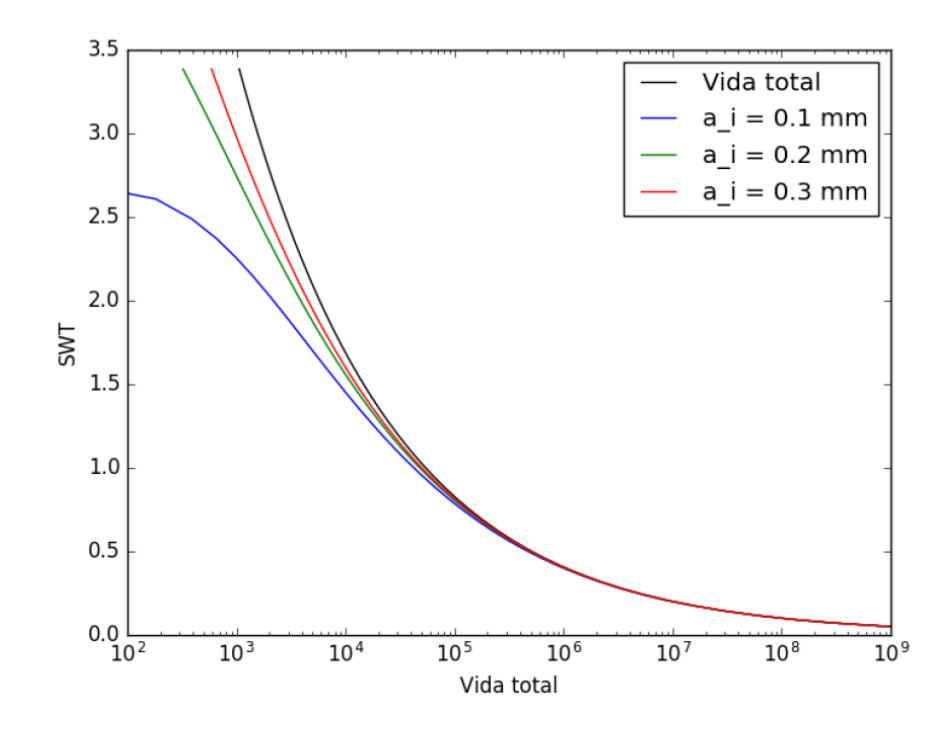

**Figura 2.2** Curvas de iniciación *SW T* −*N<sup>i</sup>* [\[14\]](#page-116-0).

buena aproximación para hacer los cálculos más sencillos es suponer que la grieta crece en línea recta. Esta suposición, si bien no es cierta para toda la vida, sí lo es en la mayor parte de esta. Otra hipótesis importante es suponer que el factor de intensidad de tensiones 2.2.1 es principalmente en modo I y despreciar el modo II. A continuación se describen todas las expresiones utilizadas para el cálculo de esta fase.

#### **2.2.1 Factor de intensidad de tensiones**

Dentro de la mecánica de la fractura resulta fundamental la obtención del llamado factor de intensidad de tensiones. Esté factor determina la tensión que se produce en las cercanías de un concentrador de tensiones con respecto a la tensión nominal. Para el cálculo de este factor se hace uso de una función de peso propuesta por Bueckner[\[16\]](#page-116-0) que es función de la profundidad de la grieta.

$$
w(s) = \frac{1}{\sqrt{s}} \left( 1 + m_1 \cdot \left(\frac{s}{a}\right) + m_2 \cdot \left(\frac{s}{a}\right)^2 \right) \tag{2.5}
$$

En la expresión 2.5, *a* representa la longitud de la grieta, *s* es la variable que representa la posición hasta dicha longitud de la grieta y *m*<sup>1</sup> y *m*<sup>2</sup> son dos parámetros obtenidos de forma empírica y que dependen de *a* y de *W*, el ancho del espécimen.

$$
m_1 = 0.6147 + 17.1844 \left(\frac{a}{W}\right)^2 + 8.7822 \left(\frac{a}{W}\right)^6 \tag{2.6}
$$

$$
m_2 = 0.2502 + 3.2889 \left(\frac{a}{W}\right)^2 + 70.0444 \left(\frac{a}{W}\right)^6 \tag{2.7}
$$

Teniendo los parámetros para definir la función de pesos podemos calcular factor de intensidad de tensiones correspondiente al modo I haciendo uso de la siguiente expresión.

$$
K_I = \sqrt{\frac{2}{\pi}} \int_0^a w(s) \cdot \sigma_x(s) ds
$$
 (2.8)

<span id="page-30-0"></span>Donde σ*<sup>x</sup>* (*s*) representa la tensión normal al plano de la grieta en función de la posición. La expresión 2.8 es válida para grietas bidimensionales o planas. Por tanto es necesario corregir el factor de intensidad de tensiones para grietas tridimensionales o elípticas, que son las que se producen cuando se ven sometidas a *fretting*. Para esta corrección se hace uso del factor Φ determinado por Irwin[\[9\]](#page-116-0) en 1962.

$$
\Phi = \int_0^{\pi/2} \sqrt{1 - \left(1 - \left(\frac{a}{c}\right)^2\right) \sin^2 \phi} \, d\phi \tag{2.9}
$$

Como se puede observar en la expresión 2.9 el factor Φ depende de la relación *a*/*c*, es decir de la relación de aspecto. Si asumimos que la grieta puede considerarse elíptica, *a* es la profundidad de penetración en el material y *c* es la longitud del semieje de la elipse que se observa en la superficie. Se puede ver mejor esta geometría en la figura 2.3. El factor de intensidad de tensiones se corrige para una grieta elíptica, dividiéndolo por el factor φ.

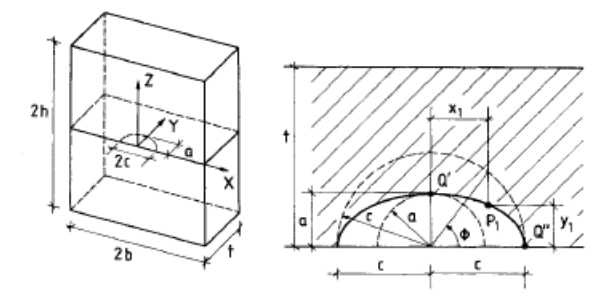

**Figura 2.3** Esquema de una grieta tridimensional [\[8\]](#page-116-0).

#### **2.2.2 Modelo de propagación**

Dentro de la mecánica de la fractura es necesario definir el modelo que determina la propagación de la grieta. Existen diferentes modelos para el crecimiento de grieta, uno de los más conocidos es el basado en la Ley de Paris, cuya expresión es la siguiente:

$$
\frac{da}{dN} = C\Delta K^n \tag{2.10}
$$

Como se observa, se trata de una ecuación diferencial donde ∆*K*, incremento del factor de intensidad, es función de *a*. En la ecuación anterior *n* es el exponente de la ley de crecimiento. Sin embargo la expresión 2.10 es muy simplificada y sólo es aplicable a condiciones muy ideales. A partir de esta ley se ha desarrollado otra expresión donde se tienen en cuenta el estado estructural del material<sup>[\[12\]](#page-116-0)</sup>.

$$
\frac{da}{dN} = C \left( \Delta K^n - \left( \Delta K_{th\infty} \left( \frac{a^f}{a^f + a_0^f - l_0^f} \right)^{1/2f} \right)^n \right) \tag{2.11}
$$

<span id="page-31-0"></span>Donde ∆*Kth*<sup>∞</sup> es el denominado umbral de crecimiento, *f* es un parámetro de aproximación al diagrama de Kitagawa-Takahashi,  $a_0$  es el parámetro de El Haddad<sup>1</sup> y  $l_0$  es la distancia a la primera barrera microestructural. En la figura 2.4 se puede observar el diagrama de Kitagawa-Takahashi y como se define el parámetro de El Haddad.

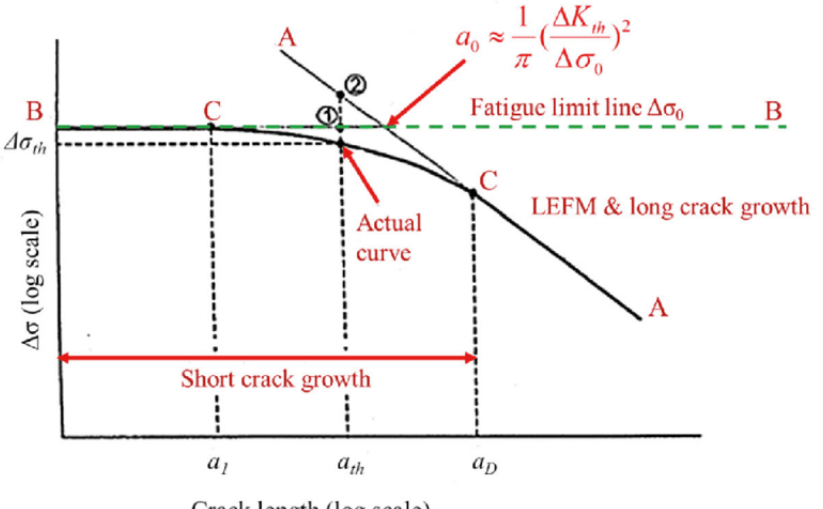

Crack length (log scale)

**Figura 2.4** Diagrama de Kitagawa-Takahashi[\[15\]](#page-116-0).

Todos los cálculos que se describen en esta sección se implementan en el código descrito en el anexo [A.3,](#page-95-0) que contiene los cálculos para la fase de propagación.

### **2.3 Cálculo de la vida a fatiga**

Una vez vistas las diferentes fases del crecimiento de una grieta, nos queda sumar ambas contribuciones para obtener los ciclos totales. Se obtiene una curva de ciclos totales en la cual el mínimo representa el número máximo de ciclos que el material es capaz de aguantar en esas determinadas condiciones.

$$
N_t = N_i + N_p \tag{2.12}
$$

Donde *N<sup>t</sup>* , *N<sup>i</sup>* y *N<sup>p</sup>* son los ciclos totales, de iniciación y de propagación respectivamente. Antes de obtener la curva de vida a fatiga es necesario hacer una serie de cálculos previos:

#### **2.3.1 Rotación de la matriz de tensiones**

Para obtener los resultados en los ejes idóneos es necesario hacer transformaciones geométricas para rotar la matriz de tensiones. Normalmente los datos vienen dados en un vector de tensiones como este:

$$
(\sigma_x, \sigma_y, \sigma_z, \sigma_{xy}, \sigma_{xz}, \sigma_{yz})
$$

Este vector se debe representar como una matriz de tensiones, como la siguiente:

 $1$  Es una distancia ficticia que es utilizada para poder igualar el comportamiento de una grieta pequeña y una grieta grande.

$$
\begin{pmatrix} \sigma_x & \sigma_{xy} & \sigma_{xz} \\ \sigma_{xy} & \sigma_y & \sigma_{yz} \\ \sigma_{xz} & \sigma_{yz} & \sigma_z \end{pmatrix}
$$

<span id="page-32-0"></span>De forma análoga ocurre con las deformaciones, las cuales deben transformarse en una matriz para poder operar con ellas.

Las matrices de rotación en los respectivos ejes son las siguientes:

$$
R_x = \begin{pmatrix} 1 & 0 & 0 \\ 0 & \cos(\alpha_x) & -\sin(\alpha_x) \\ 0 & \sin(\alpha_x) & \cos(\alpha_x) \end{pmatrix}
$$

$$
R_y = \begin{pmatrix} \cos(\alpha_y) & 0 & -\sin(\alpha_y) \\ 0 & 1 & 0 \\ \sin(\alpha_y) & 0 & \cos(\alpha_y) \end{pmatrix}
$$

$$
R_z = \begin{pmatrix} \cos(\alpha_z) & -\sin(\alpha_z) & 0 \\ \sin(\alpha_z) & \cos(\alpha_z) & 0 \\ 0 & 0 & 1 \end{pmatrix}
$$

La matriz de rotación en los tres ejes se obtiene por el producto matricial de las matrices de rotación en cada eje:

$$
R = R_x \times R_y \times R_z = \begin{pmatrix} C\alpha_y C\alpha_z & -S\alpha_z C\alpha_y & S\alpha_y \\ -S\alpha_x S\alpha_y C\alpha_z + S\alpha_z C\alpha_x & S\alpha_x S\alpha_y S\alpha_z + C\alpha_x C\alpha_z & -S\alpha_x C\alpha_y \\ S\alpha_x S\alpha_z + S\alpha_y C\alpha_x C\alpha_z & S\alpha_x C\alpha_z - S\alpha_y S\alpha_z C\alpha_x & C\alpha_x C\alpha_y \end{pmatrix}
$$
(2.13)

Donde *C* representa el coseno, *S* el seno y α*<sup>i</sup>* el ángulo de rotación con respecto a un eje *i*. Para rotar una matriz dados unos ángulos  $\alpha$  simplemente hay que aplicar la siguiente expresión:

$$
M' = R^T \times M \times R \tag{2.14}
$$

#### **2.3.2 Cálculo de los parámetros**

Para el cálculo de los parámetros de Fatemi-Socie [2.1.1](#page-27-0) y Smith-Watson-Topper [2.1.2](#page-27-0) es necesario hacer uso de las matrices de rotación [2.3.1](#page-31-0) para transformar las matrices de tensiones y deformaciones. El proceso de obtención de los parámetros no es tan sencillo como aplicar las diferentes expresiones. Es necesario calcular los ángulos  $\alpha$  que maximizan el parámetro en cuestión.

Por una parte, para el parámetro de Fatemi-Socie es necesario obtener la máxima amplitud de deformaciones tangenciales. Esto es ∆γ = γ *t xy* −γ *c xy*,es decir la diferencia entre la deformación tangencial en la tracción y en la compresión.

Posteriormente, es necesario rotar la matriz de tensiones con los ángulos obtenidos al maximizar la diferencia en deformaciones tangenciales. El valor que nos interesa de esta matriz es la tensión normal correspondiente a  $\sigma_{33} = \sigma_{max}$ . Haciendo uso de la ecuación [2.1](#page-27-0) podemos obtener el parámetro de Fatemi-Socie.

En el caso de la obtención del parámetro de Smith-Watson-Topper es necesario maximizar la cantidad  $\sigma_{max} \cdot (\varepsilon_x^t - \varepsilon_x^c)/2$  de la ecuación [2.3,](#page-28-0) donde  $\sigma_x$  corresponde a la tensión que se produce en el eje longitudinal de la grieta. Al igual que ocurre con el parámetro de Fatemi-Socie es necesario rotar el tensor de tensiones y deformaciones para determinar el valor máximo de este parámetro que <span id="page-33-0"></span>se utilizará en posteriores cálculos.

Se puede ver un ejemplo de la curva de vida a fatiga en la figura 2.5,donde el punto rojo representa el número de ciclos máximos que puede soportar el material de forma teórica.

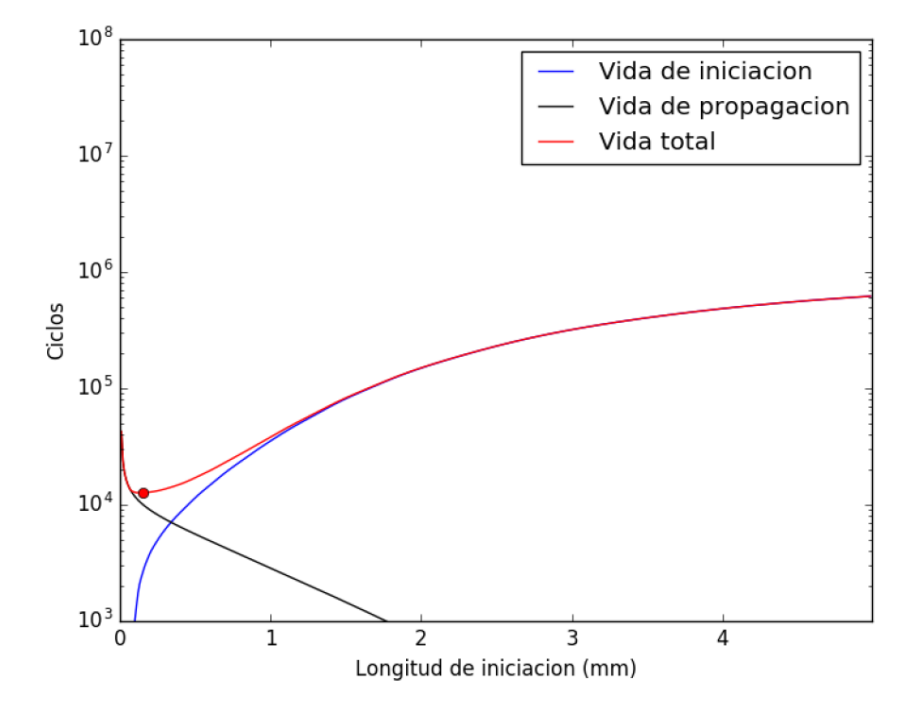

Figura 2.5 Ejemplo de curva de vida a fatiga<sup>[\[14\]](#page-116-0)</sup>.

Todos los cálculos explicados en esta sección se encuentran implementados en el código descrito en el anexo [A.4](#page-99-0) donde se calcula la vida a fatiga.

## <span id="page-34-0"></span>**2.4 Propiedades de los materiales**

En esta sección se describen las propiedades que caracterizan un material para determinar su vida a fatiga. Éstas son enumeradas en la tabla 2.1:

| Coeficiente de la ley de crecimiento                             | $\mathcal{C}_{\mathcal{C}}$               |
|------------------------------------------------------------------|-------------------------------------------|
| Exponente de la ley de crecimiento                               | n                                         |
| Parámetro en aproximación al diagrama Kitagawa-Takahashi         |                                           |
| Umbral de crecimiento                                            | $\Delta K_{th\infty}$                     |
| Tenacidad a fractura                                             | $K_{IC}$                                  |
| Módulo de Young                                                  | E                                         |
| Límite elástico                                                  | $\sigma_{\!\scriptscriptstyle (\!\nu\!)}$ |
| Coeficiente de Poisson                                           | v                                         |
| Exponente de resistencia a fatiga                                | h                                         |
| Coeficiente de resistencia a fatiga                              | $\sigma'_{\scriptscriptstyle{f}}$         |
| Límite de fatiga                                                 | Δσ                                        |
| Módulo de cortadura                                              | G                                         |
| Parámetro de El Haddad                                           | $a_0$                                     |
| Distancia de la superficie a la primera barrera microestructural | $l_0$                                     |

**Tabla 2.1** Tabla de propiedades de los materiales.

Algunas de las propiedades enumeradas en la tabla anterior se puede obtener de forma empírica. Existen dos propiedades que derivan de otras propiedades. Éstas son el parámetro de El Haddad  $a_0$ y el módulo de cortadura *G*. Ambos se calculan respectivamente de la siguiente forma:

$$
a_0 = \frac{1}{\pi} \left( \frac{\Delta K_{th\infty}}{\sigma_{fl}'} \right) \tag{2.15}
$$

$$
G = \frac{E}{2(1+\nu)}\tag{2.16}
$$
# **3 Interfaz Gráfica de Usuario (GUI)**

U na vez que conocemos todas las expresiones necesarias para llevar a cabo el cálculo de la<br>predicción de vida a fatiga que hemos visto en detalle en el capítulo 2 estamos en disposición<br>de diseñar un software de interfaz na vez que conocemos todas las expresiones necesarias para llevar a cabo el cálculo de la predicción de vida a fatiga que hemos visto en detalle en el capítulo [2](#page-26-0) estamos en disposición estos cálculos sin necesidad de conocer la programación ni la teoría del problema.

Como ya hemos mencionado anteriormente, la aplicación de escritorio se ha implementado con el módulo de Python llamado Tkinter [1.2,](#page-24-0) el cual contiene las funciones y métodos necesarios para crear los widgets que interactúen con el usuario. Una aplicación creada con este módulo tiene el mismo aspecto que cualquier aplicación de escritorio de cualquier ordenador convencional. Es necesario comentar que el software ha sido diseñado dentro de un sistema operativo Windows ®y por lo tanto es posible que el programa no funcione correctamente en cualquier otro sistema operativo.

El programa se ha dividido en cinco pestañas diferente con las que usuario puede realizar diferentes funciones. Estas pestañas serán desarrolladas en profundidad en secciones independientes, donde se explicará el funcionamiento y los posibles errores que se producen dentro de cada pestaña. Éstas son las siguientes:

- **Materiales**: En esta pestaña se especifican las propiedades del materiales que será utilizado durante los cálculos. Se desarrolla en mayor profundidad en la sección [3.2.](#page-41-0)
- **Iniciación**: En esta pestaña se realizan el cálculo de las curvas de iniciación para un material específico y unos parámetros específicos. Se desarrolla en mayor profundidad en la sección [3.3.](#page-44-0)
- **Datos**: En esta pestaña se cargan y se visualizan los datos de tensiones y deformación que se utilizarán para el cálculo de la vida a fatiga. Se desarrolla en mayor profundidad en la sección [3.4.](#page-48-0)
- **Cálculo**: En esta pestaña se realiza el cálculo de la vida a fatiga para unos datos de tensiones y deformaciones específicos. Se desarrolla en mayor profundidad en la sección [3.5.](#page-52-0)
- **Gráficas**: En esta sección se visualizan los resultados obtenidos y se comparan con los obtenidos experimentalmente. Se desarrolla en mayor profundidad en sección [3.6.](#page-56-0)

El código utilizado para el desarrollo de este programa se encuentra descrito en el anexo [A.1,](#page-66-0) al final de este documento.

### **3.1 Inicio**

Antes de describir las diferentes pestañas del programa es necesario exponer algunos aspectos generales del programa.

El primero de ellos es informar al usuario que utiliza el programa por primera vez que se trata de un software que se encuentra en fase de desarrollo y que por tanto pueden existir fallos de ejecución. Además de lo anterior también se le indica que puede acudir al presente documento para informarse de su funcionamiento. Esta información se le transmite al usuario mediante una ventana emergente que aparece al inicio del programa y pulsando en el menú "Acerca de" situado en la parte superior del programa. En la figura 3.1 se observa una captura de esta ventana al inicio del programa.

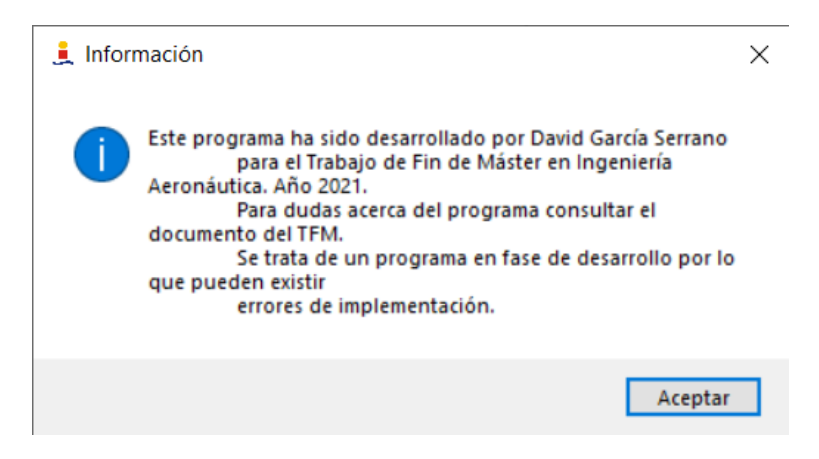

**Figura 3.1** Ventana emergente de información al inicio.

Otro aspecto importante dentro del programa, es que existe un menú en la parte superior del programa que tiene diferentes opciones, tal y como se puede ver en la figura 3.2. A continuación se describen las diferentes opciones dentro del menú **Archivo** en diferentes subsecciones:

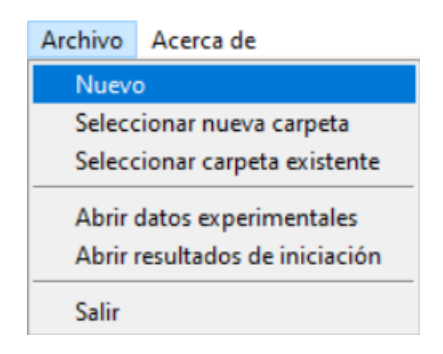

**Figura 3.2** Menú de opciones.

#### **3.1.1 Nuevo**

Esta opción permite al usuario reiniciar el programa borrando todos los datos almacenados anteriormente. El usuario debe asegurarse de que ha guardado los resultados que quiere antes de presionar esta opción. Cuando se reinicia el programa, por defecto la carpeta de ejecución es donde se encuentra instalado el programa.

#### <span id="page-38-0"></span>**3.1.2 Seleccionar nueva carpeta**

Esta opción abre una ventana de diálogo preguntando al usuario para seleccionar una determinada carpeta nueva donde realizar los correspondientes cálculos. La ventana de diálogo que le aparece al usuario es como la que se muestra en la figura 3.3.

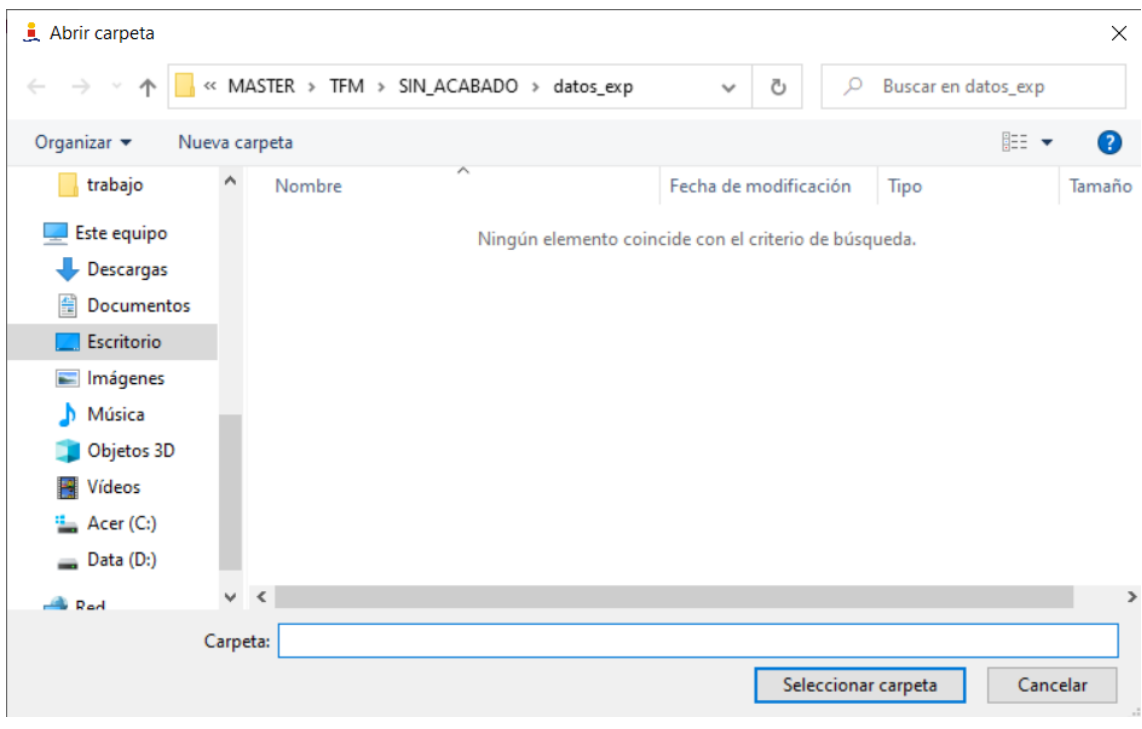

**Figura 3.3** Ventana de diálogo para abrir una carpeta nueva..

Al abrir esta carpeta se crearan las diferentes subcarpetas necesarias para la ejecución del programa y para guardar los datos y gráficas obtenidas durante su ejecución. Esta opción es recomendable cuando pretendemos cambiar de material o de parámetros para que no se sobreescriban los resultados anteriores. Estas carpetas se muestran en la figura 3.4.

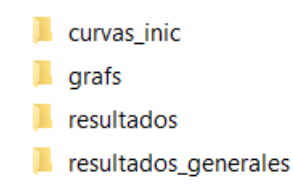

**Figura 3.4** Subcarpetas creadas tras la selección de una nueva carpeta.

#### **3.1.3 Seleccionar carpeta existente**

Esta opción del menú permite al usuario abrir una carpeta existente con las subcarpetas necesarias para la ejecución y almacenamiento de los datos y resultados. Estas carpetas son las que se muestran en la figura 3.4. Estas carpetas pueden contener cálculos previos, por lo que es idónea para continuar con los cálculos de un mismo material y con unos mismos parámetros sin empezar de nuevo con los cálculos. La ventana de diálogo que le aparece al usuario es como la que se muestra en la figura 3.3.

#### **3.1.4 Abrir datos experimentales**

Esta opción del menú permite al usuario abrir la ubicación de los datos de tensiones y deformaciones necesarios para el cálculo de la estimación de la vida a fatiga. Estos datos deben estar dentro de esta carpeta en un formato *.dat* para que puedan ser procesados por el programa. La ventana de diálogo que le aparece al usuario tras ejecutar esta opción es la que se muestra en la figura [3.3.](#page-38-0) Si los archivos no fueran válidos o se cancelara la apertura de la carpeta se desplegará un mensaje de error indicando que no se han cargado los archivos de datos. El mensaje de error es el que se muestra en la figura 3.5.

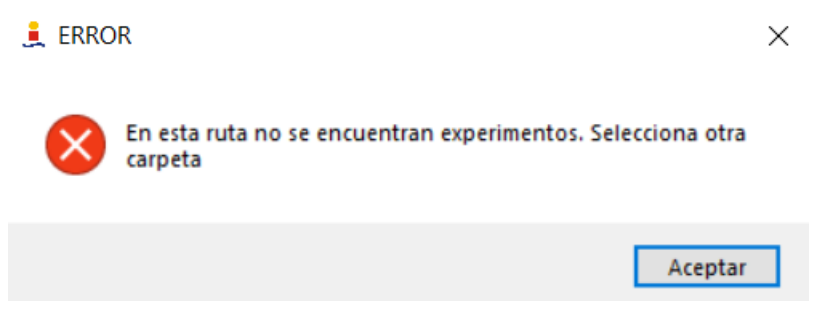

**Figura 3.5** Mensaje de error de carga de datos.

Se pueden abrir los datos en esta opción o bien dentro de la pestaña **Datos** [3.4](#page-48-0) en el botón **Cargar Datos**.

#### **3.1.5 Abrir resultados de iniciación**

Esta opción permite al usuario seleccionar un archivo de iniciación que haya sido realizado con anterioridad de forma independiente a este programa. Esta opción sustituye el archivo de iniciación que ejecutaría el programa por uno seleccionado por el usuario. La ventana que se despliega tras ejecutar esta opción es como la que se muestra en la figura [3.6.](#page-40-0) El programa sólo será capaz de leer archivos *.dat* por lo que la ventana de diálogo automáticamente filtrará los archivo por este tipo.

Si en el momento de la carga de los datos de iniciación el usuario decide cancelar la carga o ha seleccionado un archivo que no es válido para la realizar los cálculos de vida a fatiga el programa mostrará un error como el que se muestra en la figura [3.7.](#page-40-0)

#### **3.1.6 Salir**

La última opción del menú es la de salir del programa. Tras pulsar esta opción aparece un mensaje preguntando al usuario si quiere salir del programa. Este mensaje es como el que aparece en la figura [3.8.](#page-40-0)

<span id="page-40-0"></span>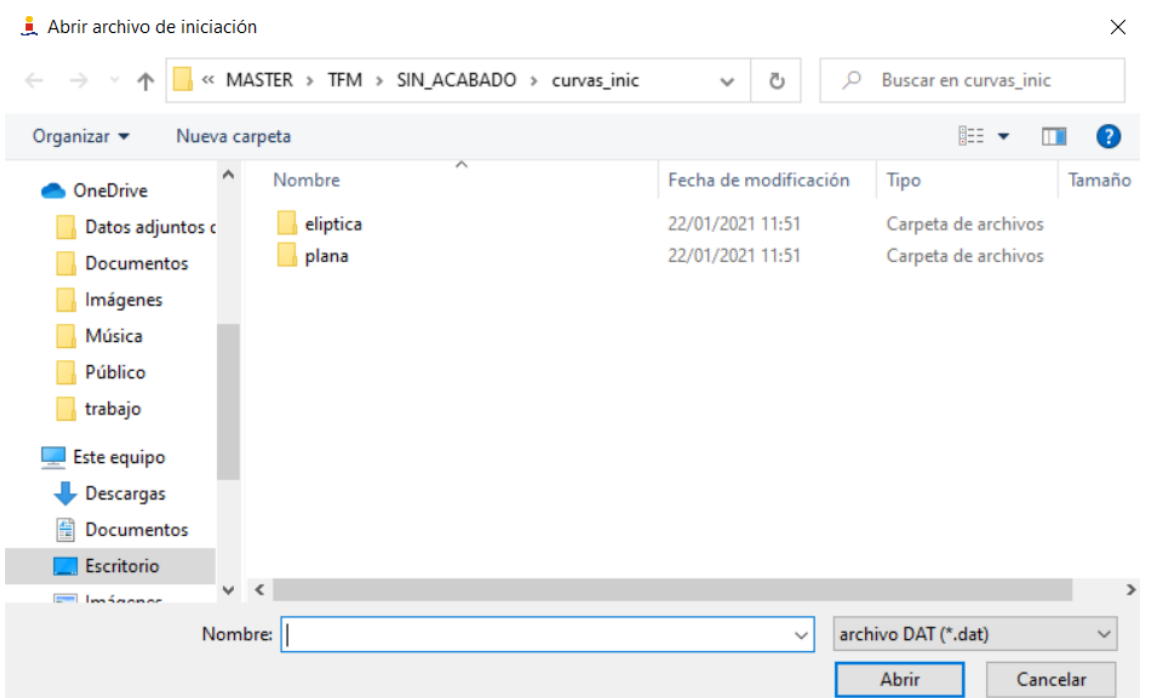

**Figura 3.6** Ventana Abrir archivo de iniciación.

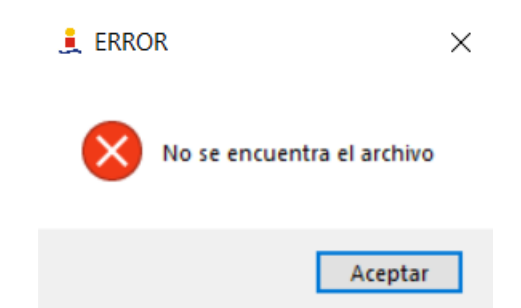

**Figura 3.7** Error al cargar el archivo de iniciación.

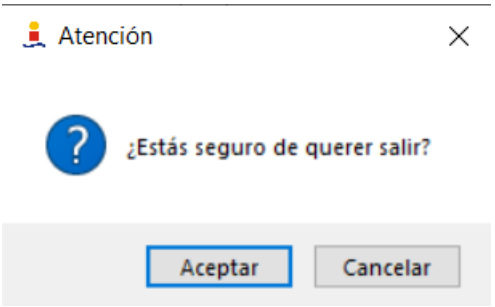

**Figura 3.8** Mensaje al salir.

Si el usuario pulsa la opción *Aceptar* el programa se cerrara. En caso de pulsar la opción *Cancelar*, éste volverá al programa.

#### <span id="page-41-0"></span>**3.2 Pestaña de Materiales**

La primera pestaña que vamos a desarrollar es la pestaña **Material**. En esta pestaña se establecen las propiedades necesarias para el cálculo de la vida a fatiga. Las propiedades en cuestión son las que se han visto en la sección [2.4](#page-34-0) donde se indican cuales son éstas.

Esta pestaña es la primera que el usuario se encuentra al abrir el programa. En la figura 3.9 se muestra una captura de esta pestaña sin introducir ejecutar ninguno de los botones que aparecen en la parte inferior.

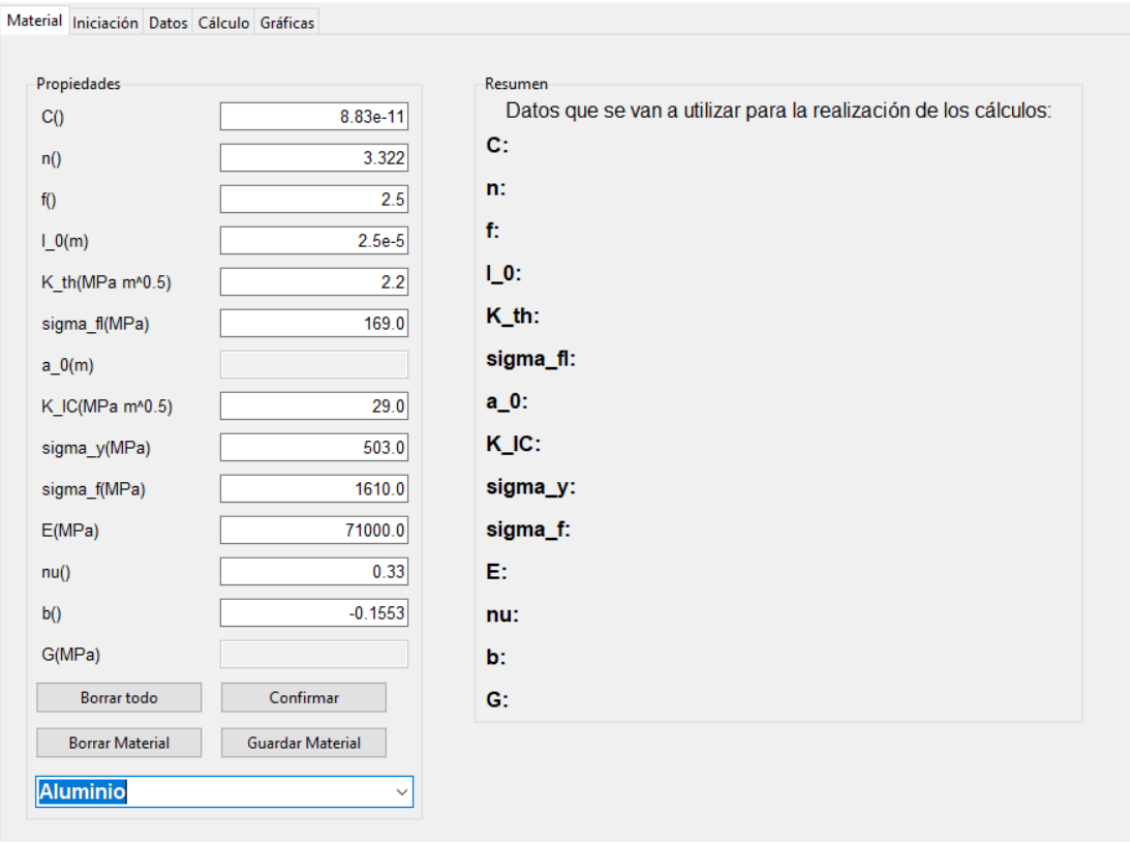

**Figura 3.9** Captura de la pestaña Materiales sin confirmar los campos.

Como se observa en la figura 3.9, podemos ver dos cuadros llamados **Propiedades** y **Resumen**. El primero de ellos esta formado por 14 campos de introducción de datos correspondientes a las propiedades. El segundo indica al usuario cuáles son los datos de las propiedades del material que se van a usar para los cálculos posteriores.

En el cuadro **Propiedades** se puede ver como dos campos se encuentran sombreados. Estos campos corresponden al parámetro de El Haddad ( $a_0$ ) y al parámetro del módulo de cortadura (*G*). Se encuentran sombreados debido a que dependen de otras propiedades y por tanto no pueden introducirse de forma manual por parte del usuario. Una vez rellenados todos los demás campos de forma correcta estos dos campos serán rellenados automáticamente mediante las expresiones indicadas en la sección [2.4](#page-34-0) tras pulsar el botón **Confirmar**. Si los datos introducidos en los campos son correctos, éstos se indicarán en el cuadro **Resumen** tal y como se muestra en la figura [3.10.](#page-42-0)En el caso de que el valor de una determinada propiedad no sea valida, el programa borrará el campo

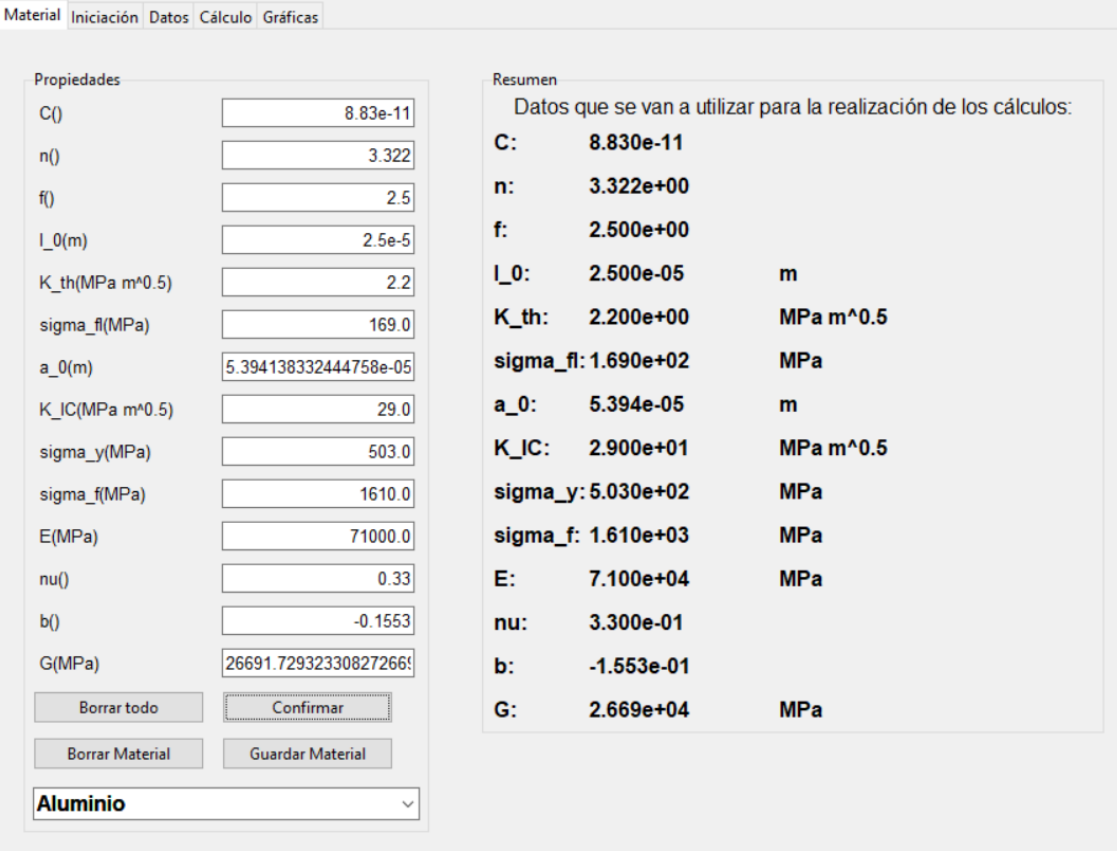

<span id="page-42-0"></span>en cuestión y el usuario tendrá que introducir de nuevo un valor válido.

**Figura 3.10** Captura de la pestaña tras confirmar los datos del material.

El usuario tiene la opción de borrar el contenido de todos los campos y de la memoria del programa pulsando el botón **Borrar todo** haciendo que se reinicien los valores.

Por otra parte, también es posible seleccionar un material cuyas propiedades han sido guardadas y rellenar todos los campos de las propiedades de forma automática. Estos materiales guardados están dentro de la lista situada en la parte inferior. Tras seleccionar el material, el usuario simplemente tendrá que confirmar las propiedades del material sino quiere hacer ninguna modificación.

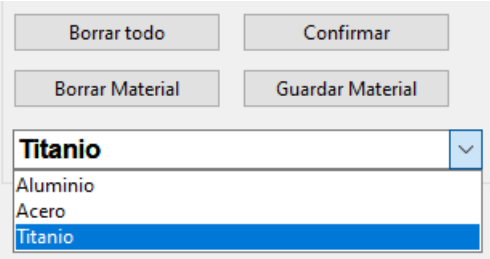

**Figura 3.11** Lista de materiales guardados.

Como se observa en la figura 3.11 existen otros dos botones. Por una parte, el botón **Guardar Material** permite guardar las propiedades introducidas en los campos y asignarlas un nombre de un material. Éste será añadido al final de la lista para que pueda ser seleccionado en un futuro. Por otra parte, el botón **Borrar Material** elimina un material seleccionado de la lista.

Para realizar las operaciones de guardar o eliminar un determinado material el programa carga un archivo interno llamado *materiales.xlsx* cada vez que se inicia en el cual se encuentran almacenados los datos de los materiales. Este archivo tiene un aspecto como el que se muestra en la figura 3.12.

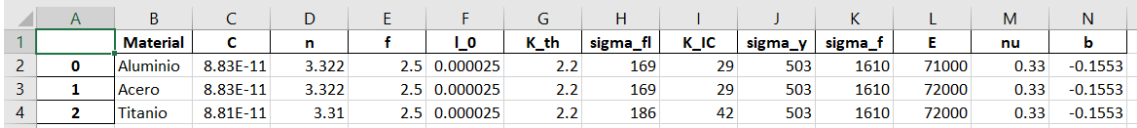

**Figura 3.12** Captura del archivo *materiales.xlsx*.

# <span id="page-44-0"></span>**3.3 Pestaña de Iniciación**

Una vez definidas las propiedades del material en la pestaña **Material** [3.2,](#page-41-0) estamos en disposición de obtener las curvas y los datos de iniciación para esas propiedades específicas del material. En la figura 3.13 se muestra una captura de esta pestaña a primera vista.

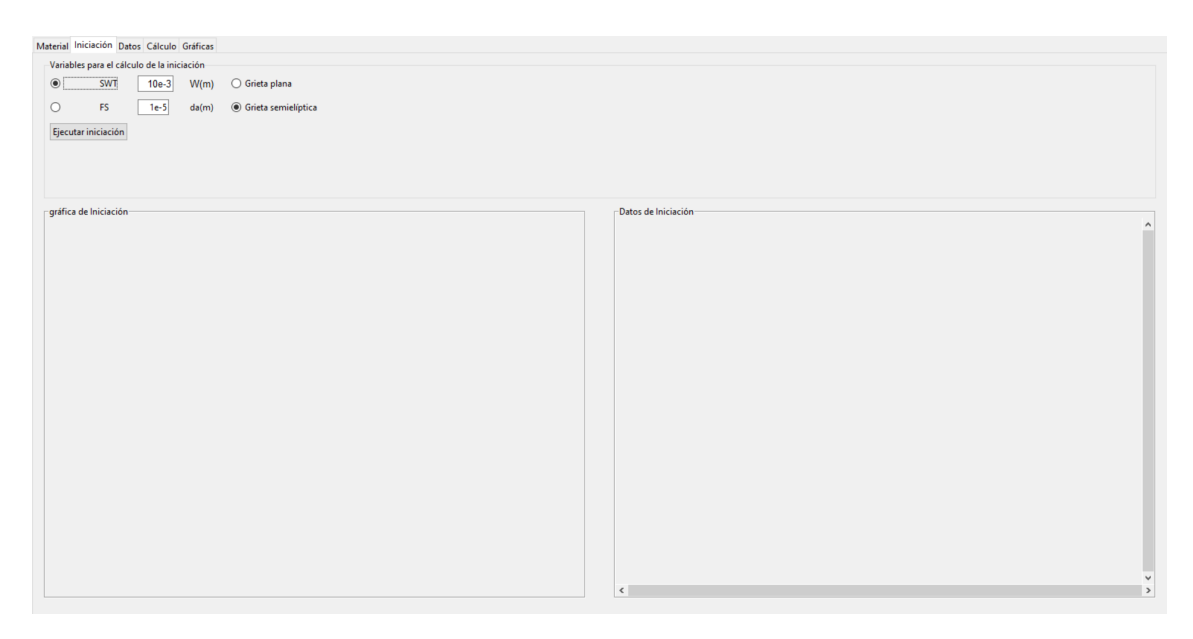

**Figura 3.13** Captura de la pestaña Iniciación a primera vista.

Podemos observar en la figura 3.13 tres cuadros diferentes dentro de esta pestañas. En la parte superior, en el cuadro denominado **Variables para el cálculo de la iniciación**,se establecen las variables y parámetros específicos para el cálculo de las curvas de iniciación. En la parte inferior izquierda, en el cuadro denominado **Gráfica de iniciación** se representan todas las curvas de iniciación del material. Por último, en la parte inferior derecha, en el cuadro denominado **Datos de iniciación** se obtienen los datos numéricos del cálculo de las curvas de iniciación en una tabla de datos.

A continuación se describen con mayor detalle cada uno de éstos cuadros.

En la figura 3.14 se puede ver con mayor detalle el primer cuadro.

Dentro de este cuadro, el usuario deberá especificar diferentes parámetros para el cálculo de las

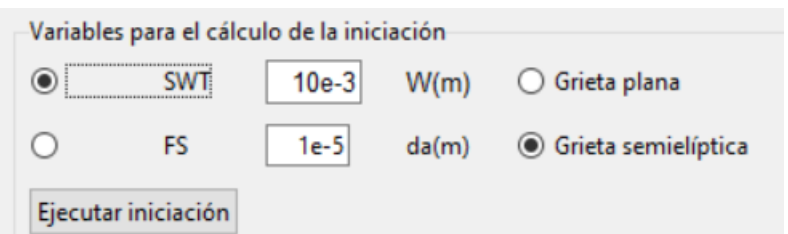

**Figura 3.14** Captura del cuadro de Variables para el cálculo de la iniciación.

curvas de iniciación. Estos parámetros son: el criterio de iniciación, la anchura del espécimen y el tipo de propagación.

Primero, el usuario debe elegir entre los criterios **SWT** o **FS** correspondientes a los criterios de Smith-Watson-Topper [2.1.2](#page-27-0) y Fatemi-Socie [2.1.1](#page-27-0) respectivamente.

Segundo, debe especificar la anchura (**W**) en metros y el paso de grieta (**da**) en metros con el que se van a llevar a cabo el cálculo de las curvas de iniciación.

Por último, se debe definir el tipo de grieta [2.2,](#page-28-0) la cual puede ser **Grieta plana** o **Grieta semielíptica**.

Una vez definidos todos los parámetros, y comprobado que se quiere realizar las curvas dentro de la carpeta correcta, el usuario puede iniciar el cálculo de las curvas de iniciación presionando el botón **Ejecutar iniciación**. Si el cálculo no ha sido realizado anteriormente para los parámetros definidos, se obtendrán las curvas y los datos numéricos en los cuadros inferiores como se observa en las figuras [3.15](#page-46-0) y [3.16.](#page-46-0)

<span id="page-46-0"></span>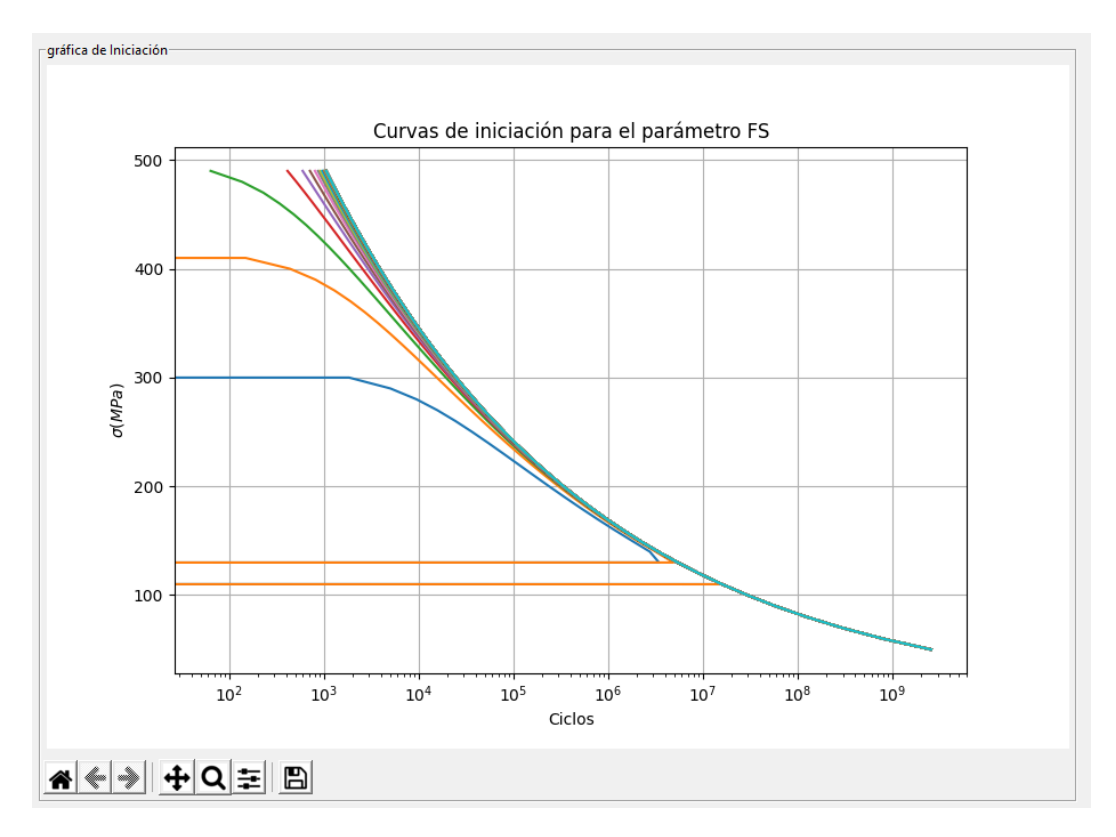

**Figura 3.15** Ejemplo de curvas de iniciación.

| Datos de Iniciación |              |              |              |               |  |  |
|---------------------|--------------|--------------|--------------|---------------|--|--|
| $0.000e + 00$       | 5.000e-05    | 1.149e-04    | 1.869e-04    | $2.6 \wedge$  |  |  |
| 0.0009512           | 2560000000.0 | 2560000000.0 | 2560000000.0 | 2560000000.0  |  |  |
| 0.001145            | 791400000.0  | 791400000.0  | 791400000.0  | 791400000.0   |  |  |
| 0.00134             | 293300000.0  | 293300000.0  | 293300000.0  | 293300000.0   |  |  |
| 0.001536            | 124100000.0  | 124100000.0  | 124100000.0  | 124100000.0   |  |  |
| 0.001733            | 58150000.0   | 58150000.0   | 58150000.0   | 58150000.0    |  |  |
| 0.001931            | 29510000.0   | 29510000.0   | 29510000.0   | 29510000.0    |  |  |
| 0.002131            | 15970000.0   | 15970000.0   | 15970000.0   | 15970000.0    |  |  |
| 0.002332            | 0.0          | 0.0          | 8946000.0    | 9027000.0     |  |  |
| 0.002534            | 3450000.0    | 4891000.0    | 5330000.0    | 5379000.0     |  |  |
| 0.002737            | 2756000.0    | 3171000.0    | 3295000.0    | 3328000.0     |  |  |
| 0.002941            | 1786000.0    | 2032000.0    | 2103000.0    | 2127000.0     |  |  |
| 0.003146            | 1164000.0    | 1332000.0    | 1380000.0    | 1398000.0     |  |  |
| 0.003353            | 769100.0     | 892700.0     | 928100.0     | 942100.0      |  |  |
| 0.00356             | 515400.0     | 610400.0     | 637500.0     | 648700.0      |  |  |
| 0.003769            | 349500.0     | 424900.0     | 446200.0     | 455300.0      |  |  |
| 0.003979            | 239300.0     | 300400.0     | 317600.0     | 325100.0      |  |  |
| 0.00419             | 164900.0     | 215300.0     | 229400.0     | 235800.0      |  |  |
| 0.004403            | 114100.0     | 156200.0     | 168000.0     | 173300.0      |  |  |
| 0.004616            | 78870.0      | 114500.0     | 124500.0     | 129000.0      |  |  |
| 0.004831            | 54250.0      | 84690.0      | 93200.0      | 97140.0       |  |  |
| 0.005047            | 36910.0      | 63140.0      | 70460.0      | 73880.0       |  |  |
| 0.005264            | 24600.0      | 47380.0      | 53730.0      | 56720.0       |  |  |
| 0.005482            | 15820.0      | 35740.0      | 41290.0      | 43910.0       |  |  |
| 0.005701            | 9544.0       | 27060.0      | 31940.0      | 34250.0       |  |  |
| 0.005922            | 5055.0       | 20550.0      | 24860.0      | 26910.0       |  |  |
| 0.006143            | 1853.0       | 15620.0      | 19450.0      | 21270.0       |  |  |
| 0.006366            | 0.0          | 11860.0      | 15280.0      | 16910.0       |  |  |
| 0.00659             | 0.0          | 8991.0       | 12050.0      | 13520.0       |  |  |
| 0.006815            | 0.0          | 6781.0       | 9534.0       | 10860.0       |  |  |
| 0.007042            | 0.0          | 5075.0       | 7559.0       | 8754.0<br>v   |  |  |
| $\,<\,$             |              |              |              | $\rightarrow$ |  |  |

**Figura 3.16** Ejemplo de tabla de datos numéricos de la iniciación.

<span id="page-47-0"></span>El cálculo de las curvas de iniciación puede tardar del orden de minutos dependiendo del procesador del ordenador. Puesto que se requiere algo de tiempo, no es eficiente tener que calcular las curvas de iniciación cada vez que queremos hacer un cálculo posterior con los mismos parámetros. Por ello, en caso de que se hayan realizado los cálculos con los mismo parámetros se avisa al usuario que las curvas han sido realizadas con anterioridad. Este mensaje se muestra en la figura 3.17. En este caso sólo se cargarán los datos numéricos en la tabla de datos. La gráfica con las curvas se encuentra guardada en la carpeta *grafs* pero no se muestra en el cuadro.

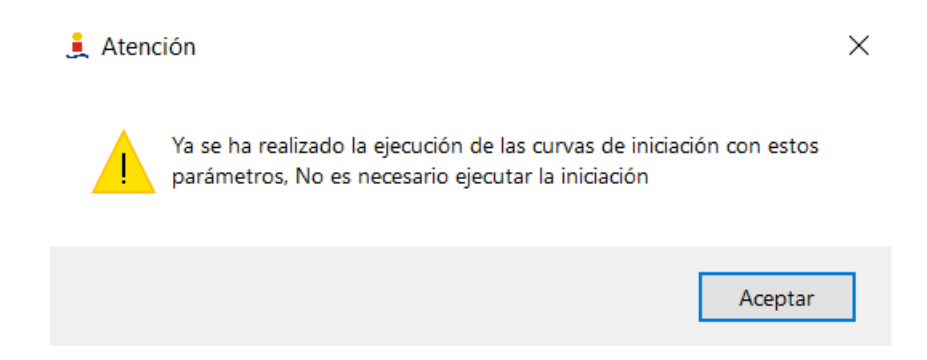

**Figura 3.17** Mensaje de advertencia de que las curvas de iniciación han sido realizadas.

En caso de que el cálculo de las curvas de iniciación no se haya realizado con anterioridad y el usuario quiera ejecutarlo sin haber especificado las propiedades del material, esto producirá un mensaje de error como el que se muestra en la figura 3.18.

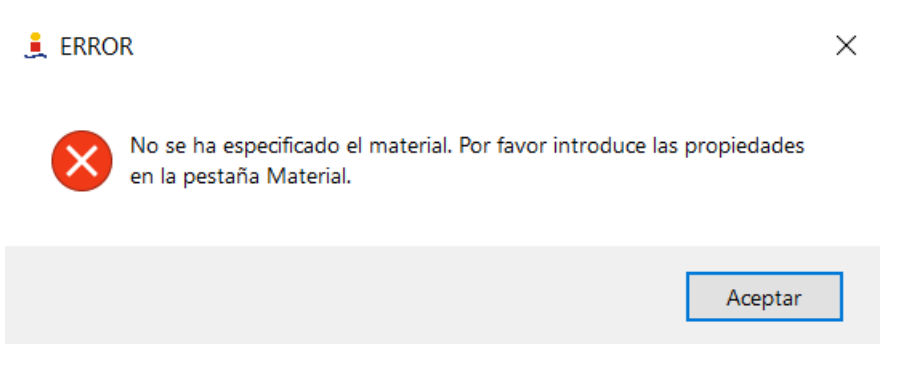

**Figura 3.18** Mensaje de error al no especificar el material.

Otro posible error puede producirse si por alguna razón se genera el archivo que contiene los datos pero este no se completa. En este caso, el archivo existe pero el contenido del mismo esta dañado. El usuario será informado mediante un mensaje de error como el que se muestra en la figura [3.19.](#page-48-0)

<span id="page-48-0"></span>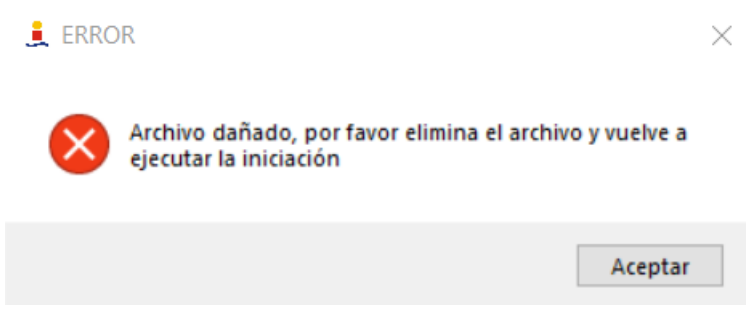

**Figura 3.19** Mensaje de error de archivo dañado.

# **3.4 Pestaña de Datos**

La siguiente pestaña que vamos a desarrollar es la pestaña de **Datos**. Esta pestaña se utiliza para cargar y visualizar los datos de tensiones y deformaciones que podrán usarse posteriormente para calcular la estimación de vida a fatiga que se realizará en la pestaña de **Cálculo** [3.5.](#page-52-0) En la figura 3.20 se muestra una captura de esta pestaña datos de tensiones y deformaciones cargados.

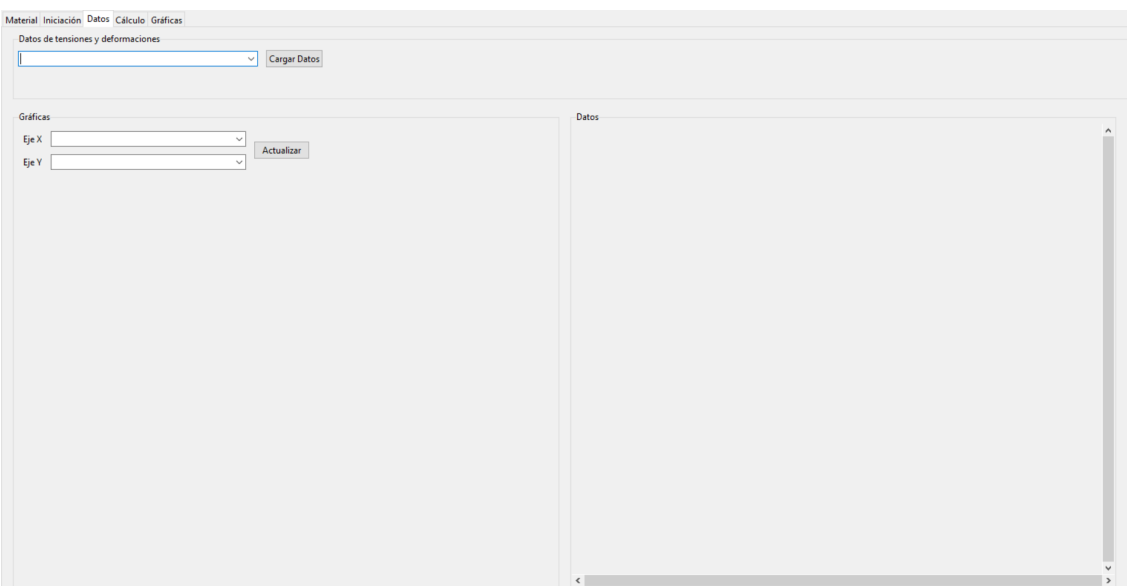

**Figura 3.20** Captura de la pestaña Datos antes de cargar datos.

Esta pestaña esta formada por tres cuadros diferentes, los cuáles tienen funciones diferentes. El cuadro superior, llamado **Datos de tensiones y deformaciones** está compuesto por una lista y un botón. Esta lista, se encuentra vacía en principio. Para poder rellenar esta lista, el usuario debe pulsar el botón **Cargar Datos**. Esta acción también se puede realizar pulsando dentro del menú **Archivo** sobre la opción **Abrir datos experimentales**, abriendo una ventana de diálogo preguntando al usuario por la carpeta donde se encuentran los datos de tensiones y deformaciones. Esta ventana de diálogo es como la que se muestra en la figura [3.3.](#page-38-0)

Si la carpeta es válida, se realizará la carga de todos los datos en la lista, como se puede mostrar en la figura [3.21.](#page-49-0) Esta lista deberá contener los archivos de datos para el caso de compresión y para el caso de tracción. Los archivos que se encuentren dentro de la carpeta deberán llamarse comenzando por TENSOR\_COMPR para el caso de compresión y por TENSOR\_TRAC para el <span id="page-49-0"></span>caso de tracción. Además deberán estar en formato *.dat*.

| TENSOR COMPRESION 3006 1543 175.dat |  |
|-------------------------------------|--|
| TENSOR COMPRESION 3006 1543 150.dat |  |
| TENSOR COMPRESION 3006 1543 175.dat |  |
| TENSOR COMPRESION 3006 2113 150.dat |  |
| TENSOR COMPRESION 3006 2113 175.dat |  |
| TENSOR COMPRESION 3006 971 150.dat  |  |
| TENSOR COMPRESION 3006 971 175.dat  |  |
| TENSOR COMPRESION 4217 1543 110.dat |  |
| TENSOR COMPRESION 4217 1543 150.dat |  |
| TENSOR COMPRESION 4217 1543 175.dat |  |
| TENSOR COMPRESION 4217 2113 150.dat |  |

**Figura 3.21** Lista de archivos de datos.

Una vez cargados los datos de tensiones y deformaciones de forma correcta, el cuadro inferior derecho, llamado **Datos** mostrará una tabla de datos numéricos del archivo seleccionado en la lista tal y como se puede ver en la figura 3.22.

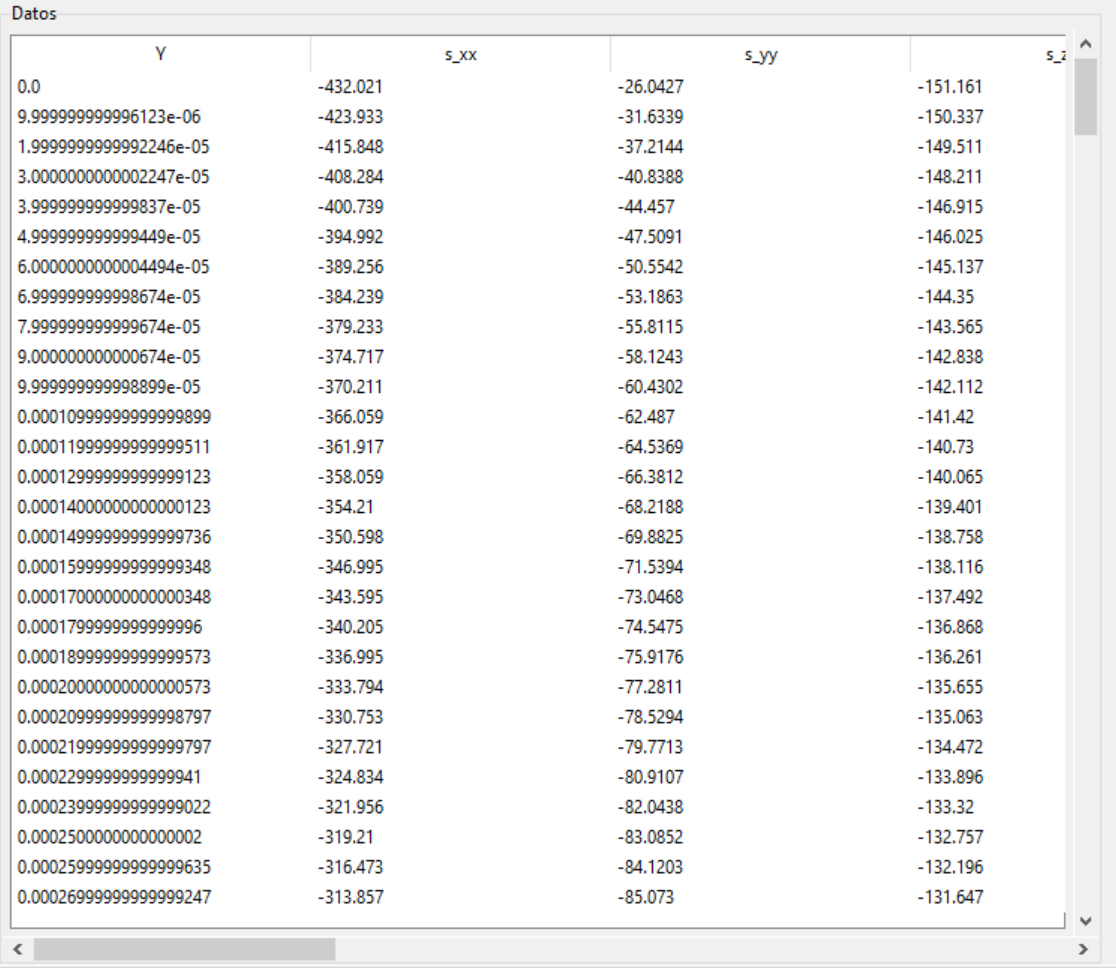

**Figura 3.22** Tabla de datos numéricos de tensiones y deformaciones.

Por otra parte, en el cuadro inferior izquierdo, llamado **Gráficas**, aparecerá una gráfica como la que se muestra en la figura [3.23.](#page-50-0)

<span id="page-50-0"></span>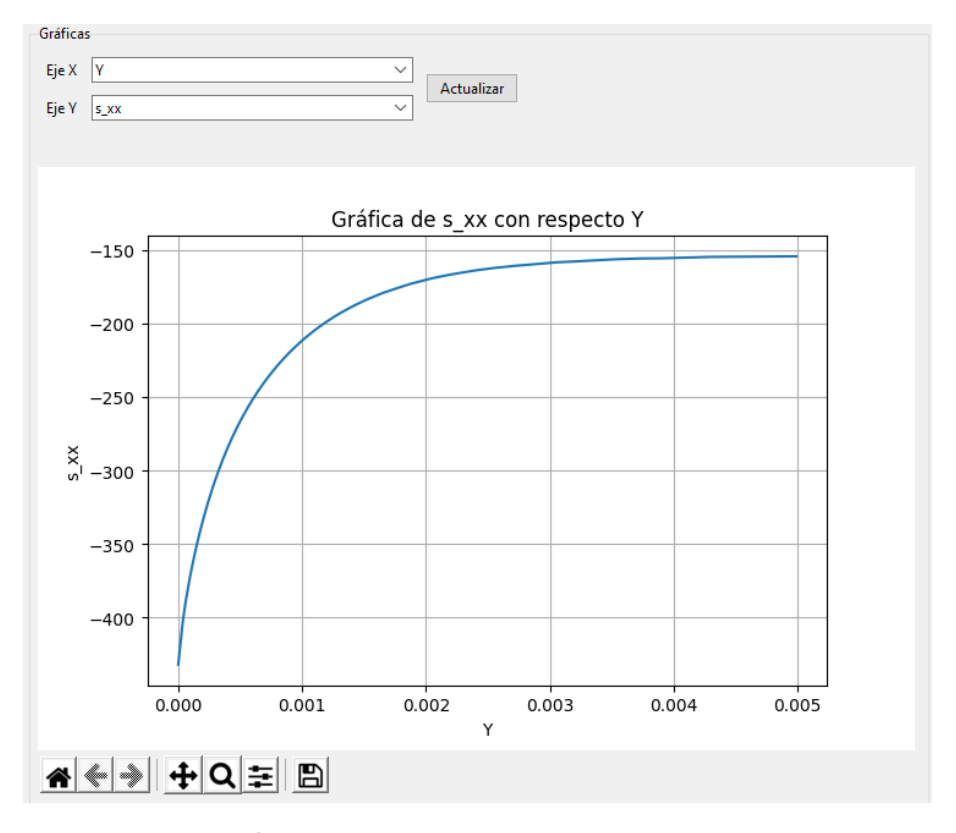

**Figura 3.23** Captura del cuadro Gráficas.

Como se puede observar en la figura 3.23, en la parte superior de este cuadro existen dos listas con las que poder modificar los datos de los ejes y además un botón con el que actualizar la gráfica. Estas listas contienen las propiedades de los datos, como se puede ver en la figura 3.24. Estas listas coinciden con las columnas de la tabla de datos. Por defecto, al cargar los datos se seleccionan para **Eje X** la propiedad "Y", que es la profundidad de la grieta en metros y para **Eje Y** la propiedad "s\_xx", que es la tensión principal del estado de fatiga. En resumen l

En la tabla [3.1](#page-51-0) se hace una descripción de las propiedades que se encuentran en los datos de tensiones y deformaciones.

Cada vez que el usuario quiera cambiar de ejes para la gráfica, tendrá que seleccionar las propiedades en las listas y posteriormente pulsar en el botón **Actualizar**.

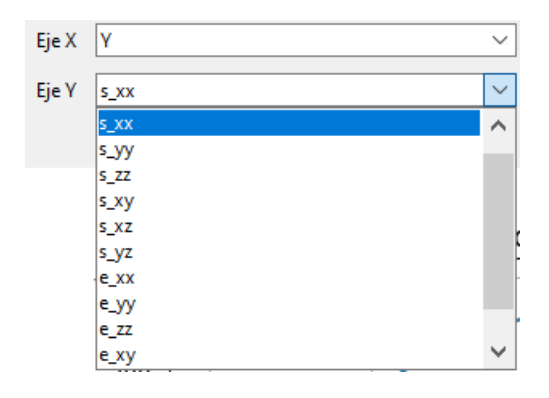

**Figura 3.24** Lista de propiedades de los datos.

<span id="page-51-0"></span>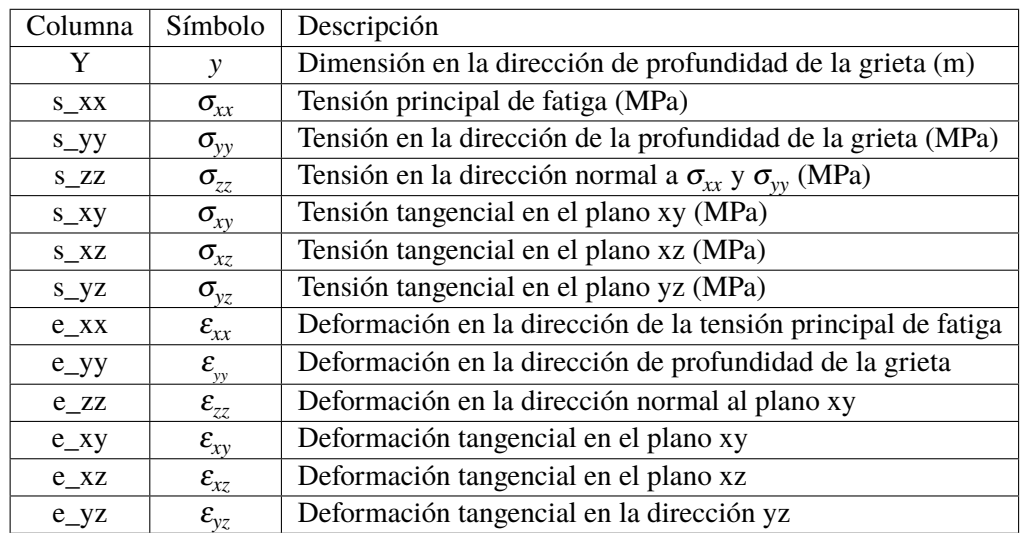

**Tabla 3.1** Tabla descriptiva de las datos de tensiones y deformaciones.

En caso de que el usuario haya seleccionado una carpeta no válida al cargar los datos de tensiones y deformaciones. El usuario será informado a través de un mensaje de error como el que se muestra en la figura [3.35.](#page-57-0)

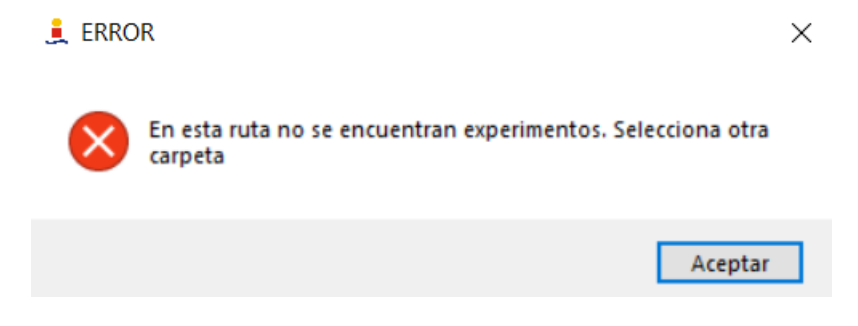

**Figura 3.25** Mensaje de error de carga de datos.

## <span id="page-52-0"></span>**3.5 Pestaña de Cálculo**

Una vez introducidos todos los datos de tensiones y deformaciones en la pestaña **Datos** [3.4,](#page-48-0) estamos en disposición de calcular la estimación de vida a fatiga.

Esta pestaña está formada por cuatro cuadros que tendrán diferentes funciones. En la figura 3.26 se muestra una captura de esta pestaña.

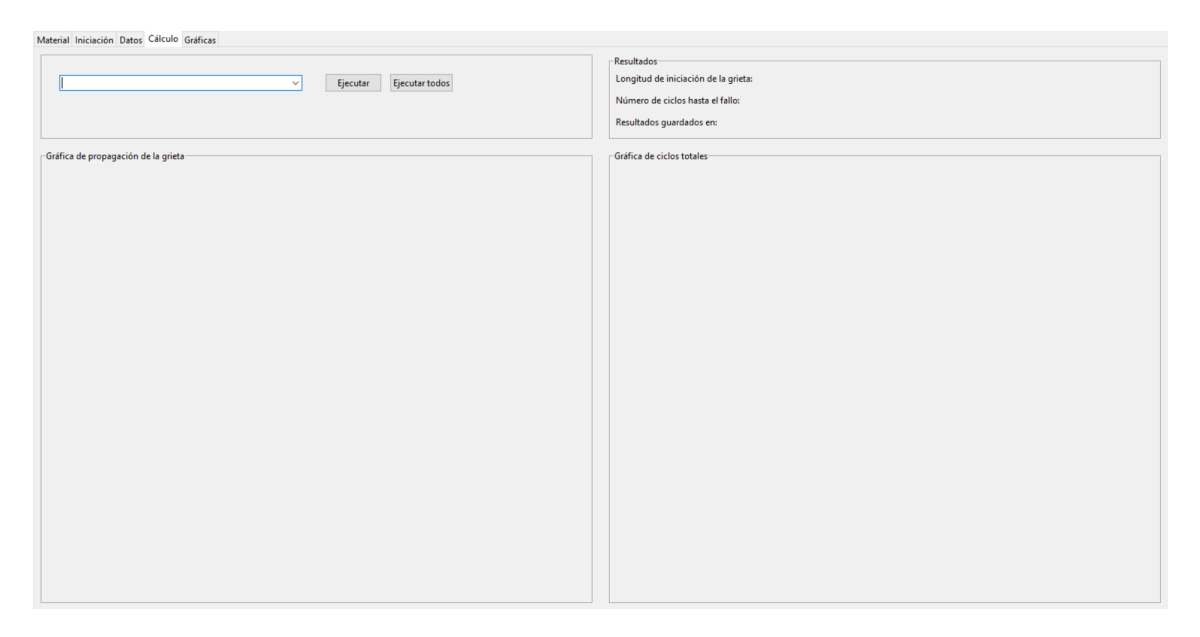

**Figura 3.26** Captura de la pestaña Cálculo sin ejecutar.

El cuadro superior izquierdo está formado por una lista y dos botones. Esta lista contendrá el nombre de los datos de tensiones y deformaciones que añadimos anteriormente en la pestaña **Datos** si éstos han sido añadidos correctamente. La lista es rellenada automáticamente desde la pestaña **Datos** o desde el menú **Archivo**, pulsando en la opción **Abrir datos experimentales**. En caso contrario, esta lista estará vacía. En la figura 3.27 se muestra una captura de la lista con los nombres de los datos.

| 3006 971 150  |  |
|---------------|--|
| 3006 1543 150 |  |
| 3006 1543 175 |  |
| 3006 2113 150 |  |
| 3006 2113 175 |  |
| 3006 971 150  |  |
| 3006 971 175  |  |
| 4217 1543 110 |  |
| 4217 1543 150 |  |
| 4217 1543 175 |  |
| 4217 2113 150 |  |

**Figura 3.27** Lista de nombre de los datos.

Para realizar el cálculo de la estimación de vida a fatiga para unos datos específicos de la lista, el usuario debe presionar el botón **Ejecutar** situado en el mismo cuadro. El usuario debe tener en cuenta que el criterio de iniciación seleccionado en la pestaña **Iniciación** [3.3](#page-44-0) y las propiedades del material seleccionadas en la pestaña **Material** [3.2](#page-41-0) serán los utilizados para el cálculo. Los resultados y los parámetros de este cálculo serán añadidos al archivo llamado *resultados.xlsx* dentro de la carpeta *resultados\_generales*, que tendrá una apariencia como la que se muestra en la figura [3.28.](#page-53-0) <span id="page-53-0"></span>El cálculo puede llevar varios minutos. Una vez realizado el cálculo, se producirán modificaciones en los demás cuadros.

|   |                   | B     |            | D           |         |                                              | G        | н          |
|---|-------------------|-------|------------|-------------|---------|----------------------------------------------|----------|------------|
|   | exp id            | param | N t min    | N i min     | N_p_min | N_i_perc                                     | N p perc | a inic(mm) |
|   | 3006 1543 150 SWT |       | 29882.1551 | 1402.001527 |         | 28480.15353 4.69176846358512% 95.30823153641 |          | 0.06       |
|   | 3006 1543 175 SWT |       | 19428.1368 | 1207.035856 |         | 18221.10096 6.2128235317774% 93.78717646822  |          | 0.07       |
| 4 | 3006 971 150 SWT  |       | 47695.073  | 1127.954988 |         | 46567.118 2.364929787196029 97.63507021280   |          | 0.05       |
|   |                   |       |            |             |         |                                              |          |            |
| 6 |                   |       |            |             |         |                                              |          |            |
|   |                   |       |            |             |         |                                              |          |            |
| 8 |                   |       |            |             |         |                                              |          |            |
| q |                   |       |            |             |         |                                              |          |            |

**Figura 3.28** Excel de resultados.

Primero, el cuadro inferior izquierdo, denominado **Gráfica de propagación de la grieta** contendrá una figura que represente la propagación de la grieta en función del número de ciclos. Esta gráfica es la resultante de la suma de la contribución de los ciclos de iniciación y propagación a propagación total de la grieta. En la figura 3.29 se muestra una captura de este cuadro después del cálculo, donde se observa que hasta un cierto número de ciclos el crecimiento de la grieta estable, en este punto la grieta crece de forma más rápida hasta que se produce el fallo del material.

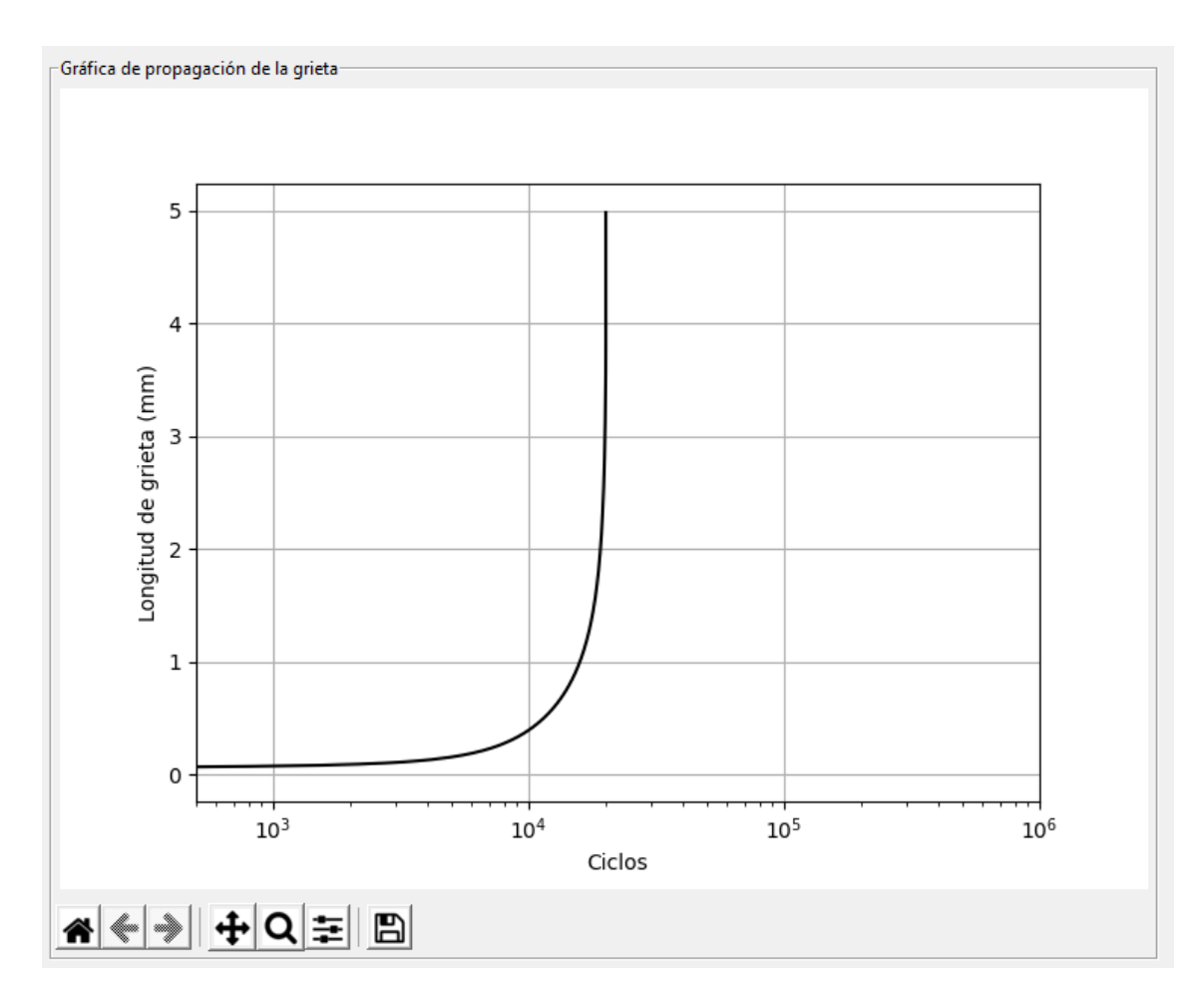

**Figura 3.29** Cuadro de Gráfica de propagación de la grieta para unos datos específicos.

Segundo, el cuadro superior derecho, llamado **Resultados** contendrá los resultados del cálculo de forma numérica e indicará al usuario donde se guardaron los mismos. En la figura 3.30 se puede ver una captura de este cuadro tras la realización de los cálculos. Los resultados de la longitud de iniciación y el número de ciclos totales son añadidos al excel que se encuentra en la carpeta *resultados\_generales* y que se denomina *resultados.xls*.

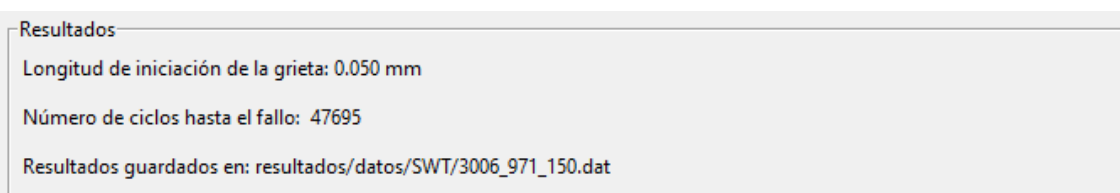

**Figura 3.30** Cuadro de Resultados tras el cálculo de unos datos específicos.

Por último, el cuadro inferior derecho, denominado **Gráfica de ciclos totales**, contendrá los resultados gráficos de la estimación de vida a fatiga para unos determinados datos seleccionados en la lista. En la figura se muestra una captura de este cuadro tras la realización de los cálculos 3.31.

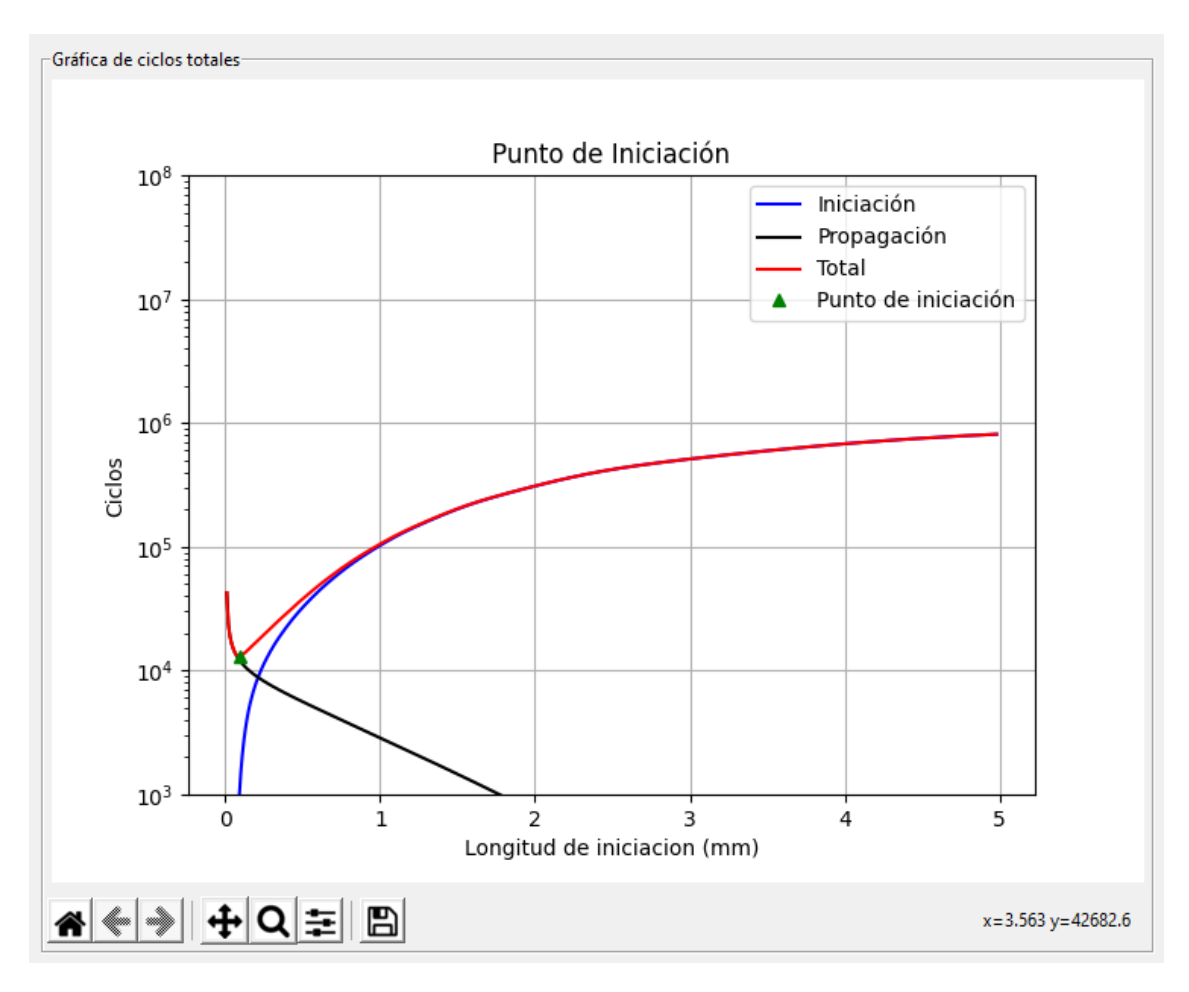

**Figura 3.31** Cuadro de Gráfica de ciclos totales tras el cálculo de unos datos específicos.

Como ya hemos visto, el cuadro superior izquierdo tiene otro botón llamado **Ejecutar todos**. Este botón ejecuta el cálculo para todos los elementos de la lista de una vez para un criterio de

iniciación y un material específicos. Sin embargo, esta acción puede llevar horas en completarse si el número de elementos de la lista es elevado. Por ello, el usuario es advertido mediante un mensaje emergente advirtiendo del tiempo de ejecución que podría llevar la acción. El mensaje que aparecerá en pantalla, como el que se muestra en la figura 3.32, preguntará al usuario si está seguro de ejecutar los cálculos para todos los elementos.

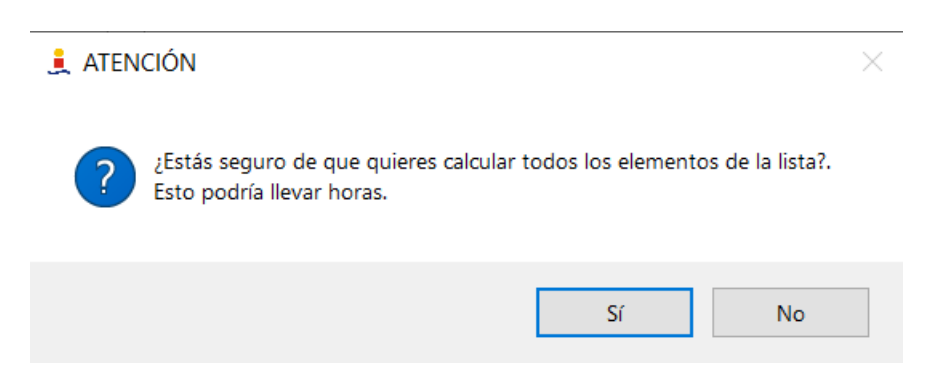

**Figura 3.32** Mensaje de advertencia al ejecutar todos los cálculos.

Los resultados de ejecutar todos los cálculos son guardados automáticamente en las carpetas donde se encuentra el directorio principal. Para el caso de la gráfica de ciclos totales, las gráficas serán guardadas dentro de la carpeta *\resultados \grafs \CRITERIO* la carpeta y para el caso de los resultados numéricos, éstos serán guardados en la carpeta *\resultados \datos \CRITERIO* donde CRI-TERIO puede ser SWT para el criterio de Smith-Watson-Topper o FS para el criterio de Fatemi-Socie.

Tras pulsar este botón los resultados se pueden ir visualizando en las diferentes gráficas de la pestaña. En el caso de la **Gráfica de ciclos totales**, los resultados se van sustituyendo por los nuevos, de forma que sólo son visibles mientras se está el realizando un cálculo de un elemento de la lista. En cambio, en la **Gráfica de propagación de la grieta** los resultados se irán imprimiendo y podrán visualizarse todos a la vez. Un ejemplo de esta gráfica se muestra en figura [3.33.](#page-56-0)

Si el usuario ha introducido todos los datos y parámetros necesarios no se deberían producir errores en el cálculo de la estimación de vida a fatiga. En cambio se producirán errores si se dan diferentes circunstancias.

Por una parte, si el usuario ha olvidado especificar el material, éste será informado mediante un mensaje de error como el que se muestra en la figura [3.18](#page-47-0) y el que cálculo no se podrá realizar hasta que no se especifique el material.

Por otra parte, si el usuario no ha cargado los resultados de las curvas de iniciación de la pestaña **Iniciación** o bien no ha comprobado que las curvas ya está realizadas con anterioridad, éste será informado con un mensaje de error como el que se muestra en la figura [3.34.](#page-56-0)

El último error que se puede producir, es que el usuario pulse el botón de **Ejecutar** sin haber cargado los datos de tensiones y deformaciones de correctamente. El usuario será advertido del error mediante un mensaje emergente como el que se muestra en la figura [3.35.](#page-57-0)

<span id="page-56-0"></span>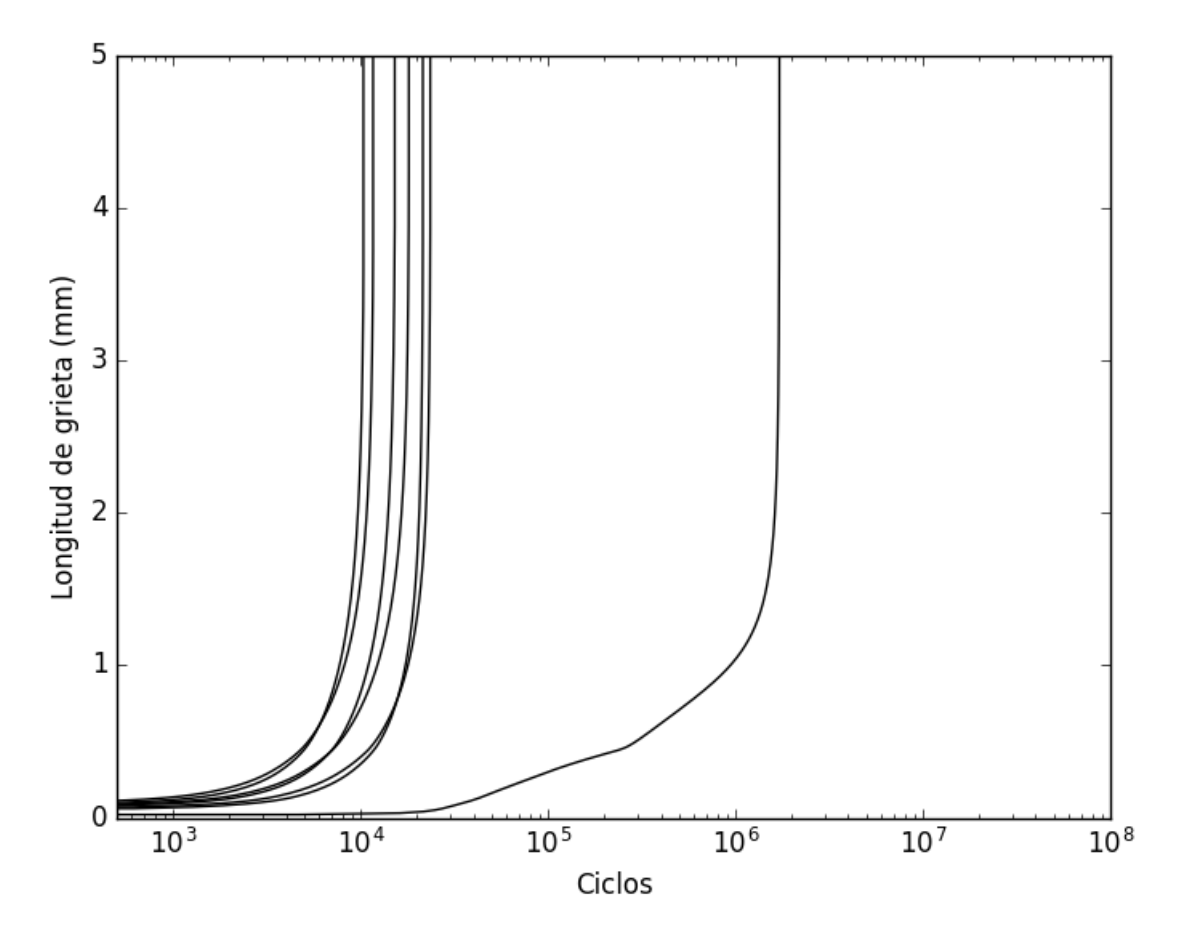

**Figura 3.33** Ejemplo de curvas  $a-N_t$  con todos los datos de la lista[\[14\]](#page-116-0).

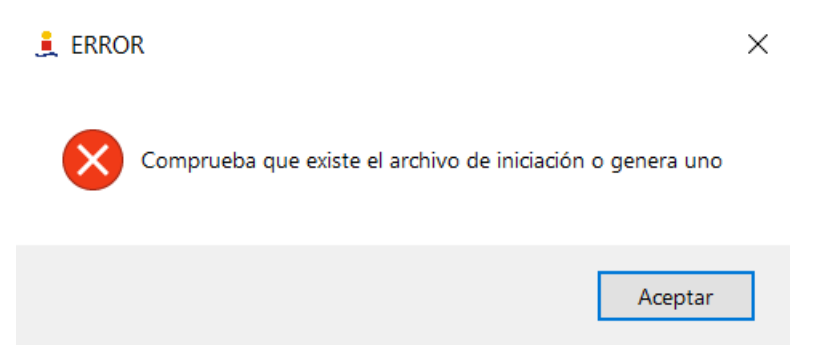

**Figura 3.34** Mensaje de error de que no se ha especificado el archivo de iniciación.

# **3.6 Pestaña de Gráficas**

En está última pestaña, se podrán visualizar diferentes gráficas interesantes tras obtener los resultados del cálculo de estimación de vida a fatiga. Esta pestaña sólo tiene dependencia con la pestaña **Iniciación**, ya que el usuario debe seleccionar el criterio de fatiga multiaxial (FS o SWT). A primera vista, esta pestaña tiene una apariencia como la que se muestra en la figura [3.36.](#page-57-0)

Como se observa en la figura [3.36](#page-57-0) esta pestaña está formada por cuatro cuadros diferentes que muestran diferente información.

<span id="page-57-0"></span>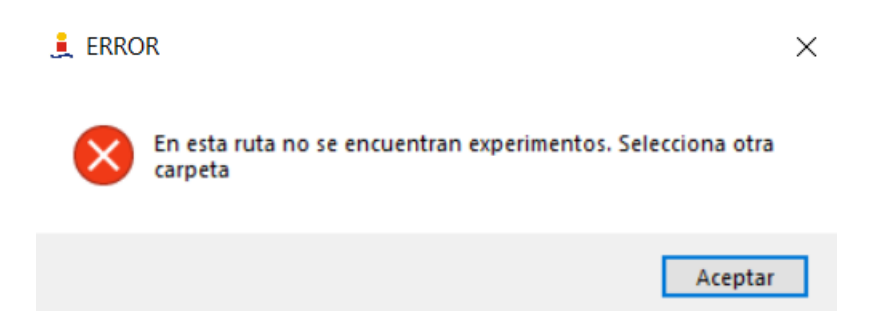

**Figura 3.35** Mensaje de error en la carga de datos.

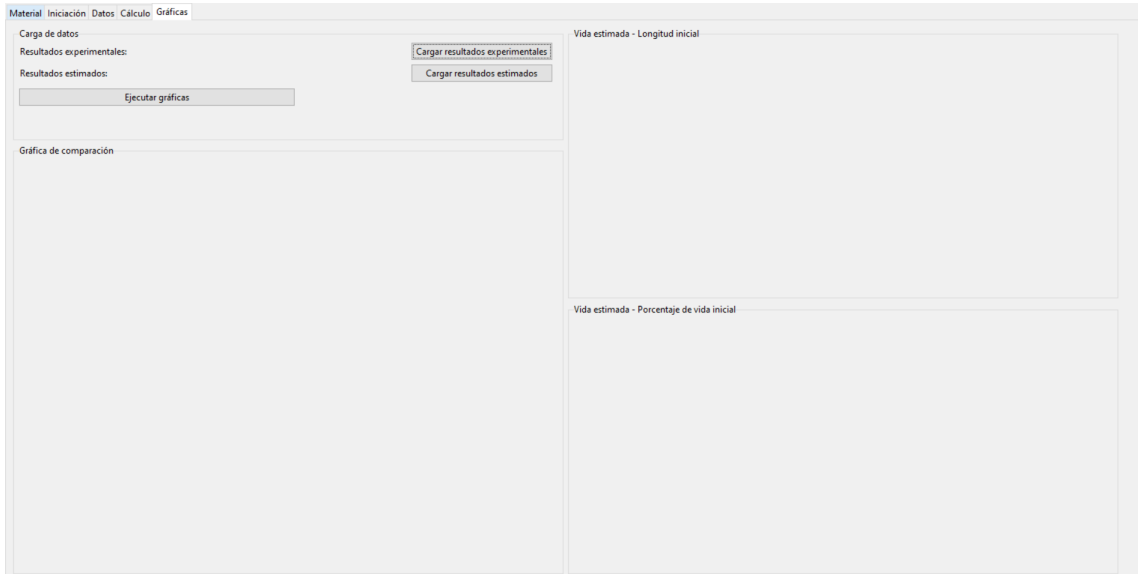

**Figura 3.36** Captura de la pestaña Gráficas antes de realizar ninguna acción.

Por una parte, tenemos el cuadro superior izquierdo, denominado **Carga de datos**. Este cuadro se utiliza para pedir al usuario los datos experimentales y los estimados tras el cálculo. Los resultados experimentales se cargan pulsando en el botón **Cargar resultados experimentales** y los resultados estimados se cargan pulsando en el botón **Cargar resultados estimados**. El usuario tendrá que seleccionar los archivos en las ventanas de diálogo para los resultados experimentales y para los resultados estimados. Los archivos válidos para los resultados experimentales están en formato *.dat*, mientras que los resultados estimados pueden estar en los formatos *.dat* y *.xlsx*. En las figuras [3.37](#page-58-0) y [3.38s](#page-58-0)e muestran una captura de ambas ventanas de diálogo.

El usuario puede comprobar que se han cargado los archivos seleccionados en el presente cuadro, ya que se indica las rutas donde se encuentran los correspondientes archivos seleccionados, como se muestra en figura [3.39.](#page-58-0)

Si los archivos que ha seleccionado el usuario son correctos, el usuario puede mostrar las gráficas de los demás cuadros pulsando en el botón **Ejecutar gráficas**. Tras pulsar este botón, los cuadros restantes se modificarán.

El cuadro de mayor de tamaño, situado en la parte inferior izquierda y llamado **Gráfica de comparación**, contendrá una gráfica comparando los resultados experimentales con los resultados estimados. En el eje X se representa la vida estimada mientras que en el eje Y se representa la vida experimental. La recta roja representan los puntos de equivalencia entre la vida experimental y la

<span id="page-58-0"></span>

| $\times$<br>Abrir resultados experimentales |                                        |                       |                                         |  |  |
|---------------------------------------------|----------------------------------------|-----------------------|-----------------------------------------|--|--|
|                                             | « CLASE > MASTER > TFM > SIN ACABADO > | Ü<br>$\checkmark$     | Q<br><b>Buscar en SIN ACABADO</b>       |  |  |
| Organizar v<br>Nueva carpeta                |                                        |                       | 胆 ▼<br>2                                |  |  |
| $\vee$ Este equipo                          | Nombre                                 | Fecha de modificación | Tipo<br>Tamaño                          |  |  |
| <b>Descargas</b>                            | $\blacksquare$ .git                    | 22/02/2021 14:00      | Carpeta de archivos                     |  |  |
| <b>Documentos</b>                           | pycache                                | 22/02/2021 16:37      | Carpeta de archivos                     |  |  |
| <b>Escritorio</b>                           | curvas inic                            | 22/01/2021 11:51      | Carpeta de archivos                     |  |  |
| $\blacksquare$ Imágenes                     | datos exp                              | 22/01/2021 11:51      | Carpeta de archivos                     |  |  |
| Música<br>ħ.                                | datos experimentales                   | 27/01/2021 16:22      | Carpeta de archivos                     |  |  |
| Objetos 3D                                  | grafs                                  | 27/01/2021 15:36      | Carpeta de archivos                     |  |  |
| Vídeos                                      | resultados                             | 27/01/2021 15:35      | Carpeta de archivos                     |  |  |
|                                             | resultados_generales                   | 18/02/2021 22:09      | Carpeta de archivos                     |  |  |
| $\blacksquare$ Acer (C:)                    | vida_experimental                      | 22/01/2021 11:51      | Carpeta de archivos                     |  |  |
| $\sum$ Data (D:)<br>図目                      | materiales.xlsx                        | 22/02/2021 11:33      | Hoja de cálculo d<br>6                  |  |  |
| Red                                         |                                        |                       |                                         |  |  |
| $\langle$<br>$\checkmark$                   |                                        |                       | $\mathcal{P}$                           |  |  |
| Nombre:                                     |                                        | $\checkmark$          | Archivos excel (*.xlsx)<br>$\checkmark$ |  |  |
|                                             |                                        |                       | Cancelar<br><b>Abrir</b>                |  |  |

**Figura 3.37** Captura de la ventana para abrir resultados experimentales.

| Abrir resultados estimados     |                                      |                               | $\times$                             |
|--------------------------------|--------------------------------------|-------------------------------|--------------------------------------|
| 个<br>$\checkmark$              | « CLASE > MASTER > TFM > SIN ACABADO | $\Omega$<br>↻<br>$\checkmark$ | Buscar en SIN_ACABADO                |
| Organizar v<br>Nueva carpeta   |                                      |                               | 第三 ▼<br>Ø)<br>m                      |
| ∧<br>$\vee$ Este equipo        | ́<br>Nombre                          | Fecha de modificación         | Tipo<br>Tamaño                       |
| Descargas                      | $\blacksquare$ .git                  | 22/02/2021 14:00              | Carpeta de archivos                  |
| 莹<br><b>Documentos</b>         | pycache                              | 22/02/2021 16:37              | Carpeta de archivos                  |
| Escritorio                     | curvas_inic                          | 22/01/2021 11:51              | Carpeta de archivos                  |
| $\blacksquare$ Imágenes        | datos_exp                            | 22/01/2021 11:51              | Carpeta de archivos                  |
| ъ<br>Música                    | datos experimentales                 | 27/01/2021 16:22              | Carpeta de archivos                  |
| Objetos 3D                     | grafs                                | 27/01/2021 15:36              | Carpeta de archivos                  |
| Vídeos<br>F.                   | resultados                           | 27/01/2021 15:35              | Carpeta de archivos                  |
|                                | resultados_generales                 | 18/02/2021 22:09              | Carpeta de archivos                  |
| Acer(C)<br>$\sim$ Data (D:)    | vida experimental                    | 22/01/2021 11:51              | Carpeta de archivos                  |
| Red<br>- 1                     |                                      |                               |                                      |
| $\left\langle$<br>$\checkmark$ |                                      |                               | $\rightarrow$                        |
| Nombre:                        |                                      | $\checkmark$                  | Archivos dat (*.dat)<br>$\checkmark$ |
|                                |                                      |                               | Cancelar<br>Abrir<br>all.            |

**Figura 3.38** Captura de la ventana para abrir resultados estimados.

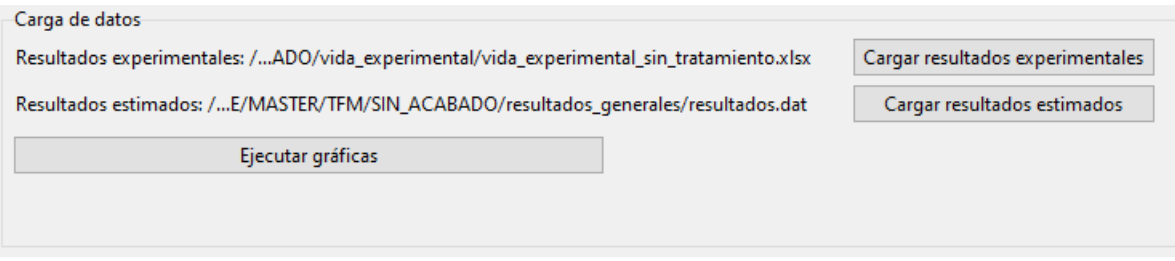

**Figura 3.39** Cuadro de carga de datos tras seleccionar los archivos.

vida estimada, la recta verde representa la recta de regresión de los datos, y las rectas amarillas representa el doble y la mitad de la vida. Estas rectas nos permiten conocer si el modelo teórico de estimación de vida a fatiga es válido. En la figura [3.40,](#page-59-0) se muestra una captura de este cuadro para unos archivos seleccionados.

<span id="page-59-0"></span>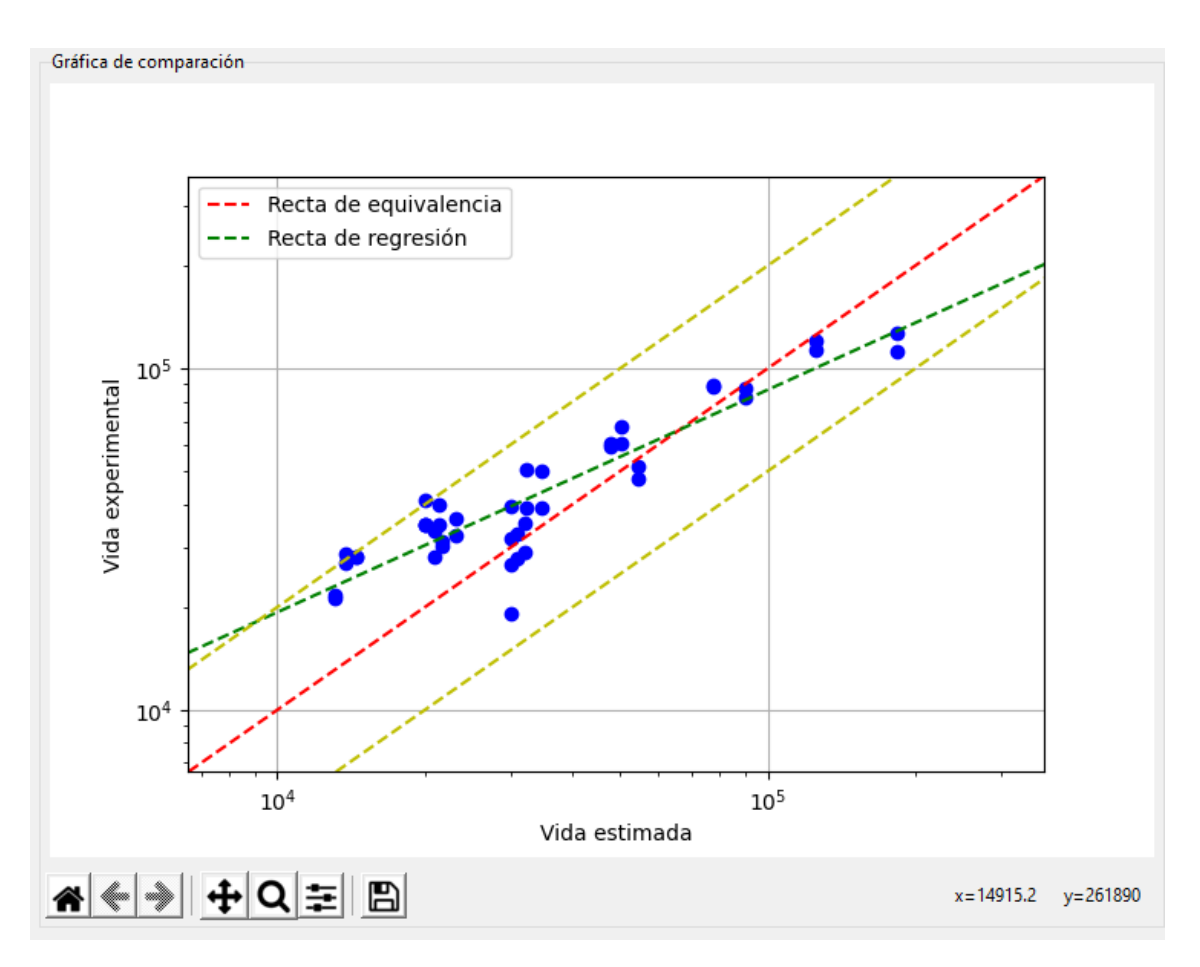

**Figura 3.40** Cuadro de la Gráfica de comparación.

El cuadro situado en la parte superior derecha se denomina **Vida estimada- Longitud inicial**. En este cuadro se representa la gráfica que representa la longitud de grieta de iniciación con respecto a los ciclos. Este cuadro hace uso exclusivamente de los resultados estimados. En la figura [3.41](#page-60-0) se muestra un ejemplo de esta gráfica con los resultados estimados seleccionados.

El cuadro situado en la parte inferior derecha se denomina **Vida estimada-Porcentaje de vida inicial**. En este cuadro se presenta la gráfica que relaciona el porcentaje que representa la fase de iniciación en la vida de la grieta con respecto a la vida estimada en ciclos. Al igual del cuadro anterior, este cuadro únicamente hace uso del archivo de resultados estimados. En la figura [3.41](#page-60-0) se muestra un ejemplo de esta gráfica con los resultados estimados seleccionados.

En el caso de que los archivos no sean correctos, se producirán errores. Estos errores pueden deberse a dos razones fundamentalmente.

La primera de ellas es que el archivo no sea el correcto, ya sea por confusión o porque la extensión no sea la correcta.

La segunda razón es que los archivos que contienen los resultados experimentales no contengan la misma cantidad de elementos, por lo que no se pueden comparar.

La tercera razón, es que el formato de los datos almacenados no sea el correcto. El archivo de resultados estimados debe estar en el mismo formato que el se muestra en la figura [3.28.](#page-53-0)

<span id="page-60-0"></span>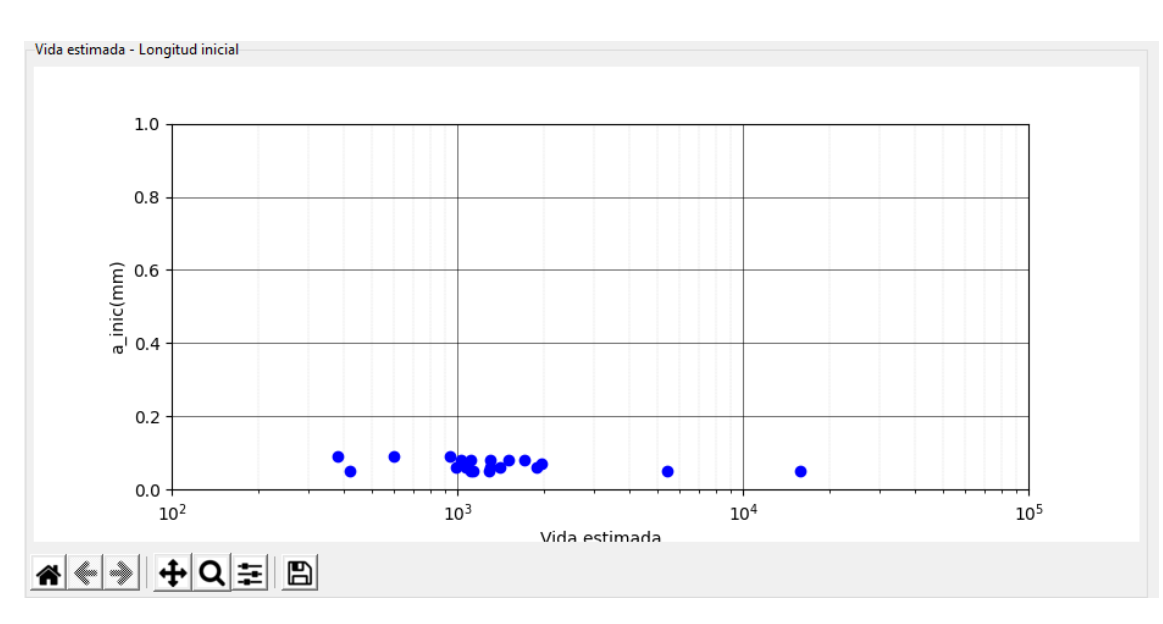

**Figura 3.41** Cuadro de gráfica de longitud de iniciación y vida estimada.

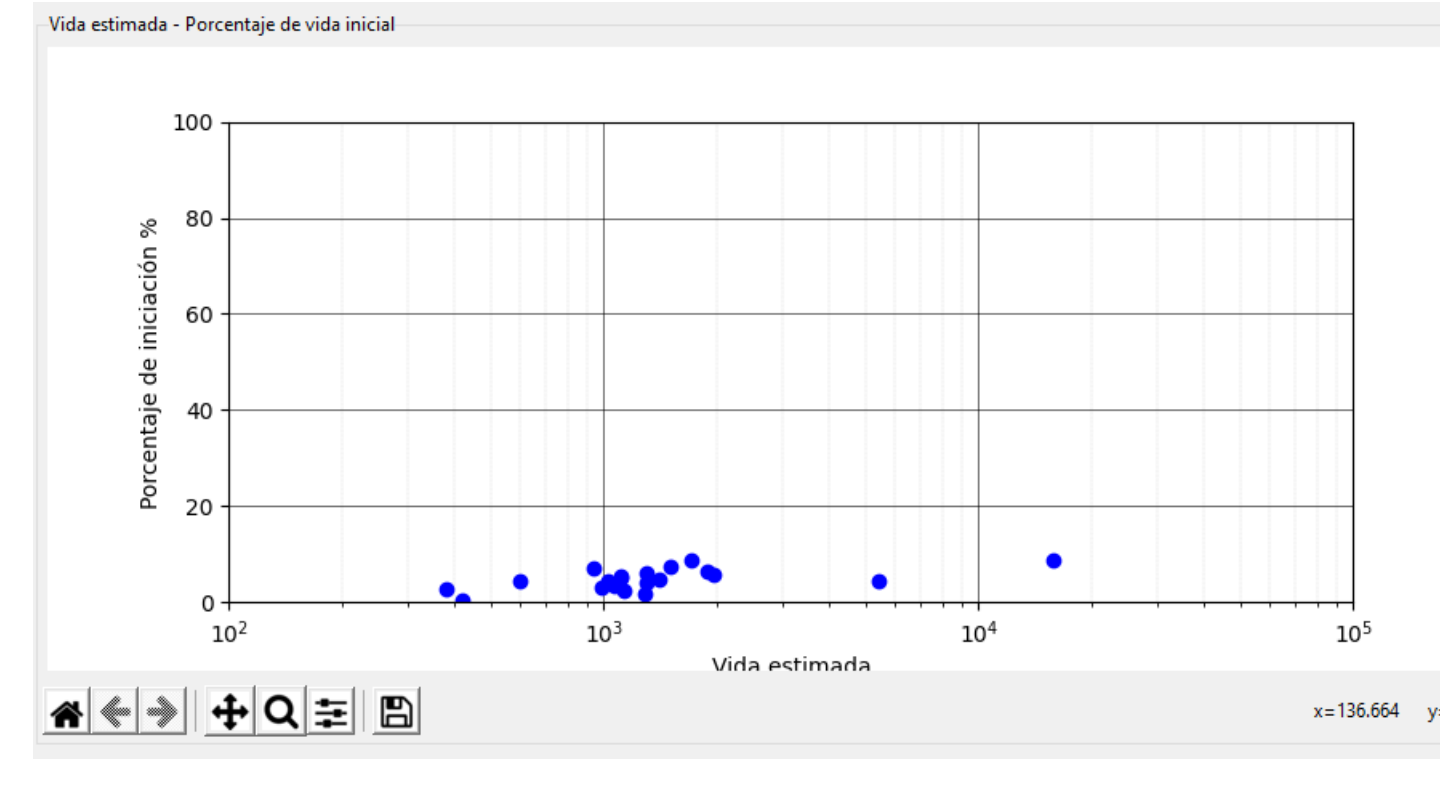

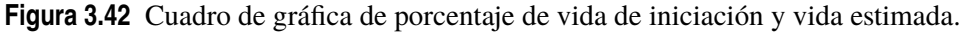

Estos errores se mostrarán en un mensaje emergente al usuario, como el que se muestra en la figura.

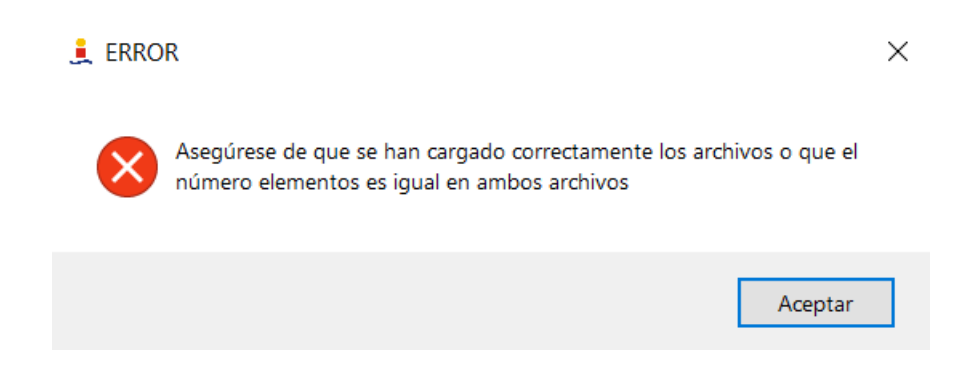

**Figura 3.43** Mensaje de error en la carga de archivos experimentales y estimados.

# **4 Conclusiones**

Se puede afirmar que el desarrollo de este software de interfaz gráfica de usuario se ha cumplido de forma satisfactoria. Teniendo en cuenta que el conocimiento sobre el desarrollo de software GUI en lenguaje Python era limitado al inicio del trabajo, se ha conseguido desarrollar un programa que ha cumplido con creces las expectativas que se tenían en el comienzo. Por tanto el trabajo ha supuesto un doble desafío personal. Por una parte, la necesidad de aprender y conocer los fundamentos teóricos de la fatiga y en concreto, la producida por esfuerzos multiaxiales. Por otra parte, la formación continua en el desarrollo de software de interfaz gráfica.

Como cualquier otro diseño de cualquier programa de ordenador, existen multitud de variantes e ideas con las que se pueden trabajar. Por tanto, cada desarrollador podría diseñar este mismo programa con una disposición y funciones diferentes pero cuyas funcionalidades fueran las mismas. Este programa, ha sido diseñado dentro de unas capacidades y conocimientos que yo poseía en el momento de su desarrollo. De esta forma, como trabajo futuro, podría modificarse, mejorarse e implementar nuevas funcionalidades que mejoren la experiencia de usuario. Este trabajo, podría ser un punto de inicio para un futuro trabajo de fin de grado o máster en el que se mejore, se traten los errores ocultos y se haga más profesional el software de forma que permita, incluso, su comercialización.

Desde el punto de vista personal, como he mencionado en el primer párrafo, la realización de este trabajo de fin de máster, ha supuesto para mí, el poder desarrollar mis habilidades en la programación en lenguaje Python, adquiridas de forma independiente al Máster de Ingeniería Aeronáutica. Además de lo anterior, también ha supuesto el aprendizaje de conceptos que no se ven con demasiada profundidad dentro de esta rama de la ingeniería como es la fatiga, presente en multitud de accidentes e incidentes aéreos.

Por último, quería destacar la necesidad de introducir en los estudios de ingeniería actuales asignaturas que fomenten y enseñen lenguajes de programación sea cual sea, no sólo en aquellos estudios relacionados con la informática. La necesidad de automatización de procesos y cálculos es bastante mayor hoy en día de lo que lo era hace unos años. Además el aprendizaje de un lenguaje de programación ayuda al alumno a comprender mejor los conceptos teóricos, ya que tiene que buscar la forma de crear un algoritmo que resuelva un problema en cuestión.

# **Apéndice A Códigos utilizados para el desarrollo del programa**

En este anexo se adjuntan todos los códigos escritos en lenguaje Python que han sido utilizados para el desarrollo del programa. En la figura A.1 se muestra un esquema en el que se ven las dependencias de unos códigos con otros y en qué pestañas se utilizan.

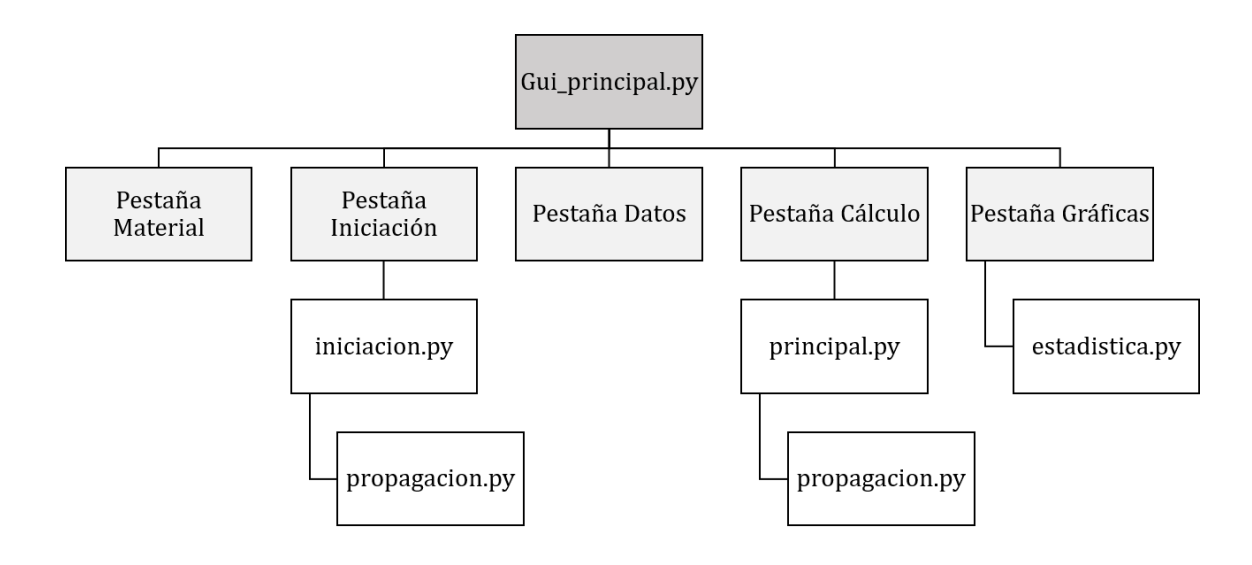

**Figura A.1** Esquema de códigos del programa.

Como se observa el figura A.1, las pestañas Material y Datos no dependen de ningún código ya su función es únicamente la de suministrar los datos necesarios.

La pestaña Iniciación requiere hacer uso de las funciones del archivo *iniciacion.py* para obtener las curvas de iniciación, este archivo requiere de la funciones presentes en el archivo *propagacion.py* las cuales se utilizan para calcular la vida total hasta una cierta longitud de grieta.

La pestaña Cálculo requiere hacer uso de las funciones que se encuentran dentro del archivo *principal.py*, las cuales realizan el cálculo de la estimación de vida a fatiga teniendo en cuenta los datos de las curvas de iniciación generados previamente. Este archivo no requiere del archivo *iniciacion.py*, pero sí de las funciones dentro del archivo *propagacion.py*.

Por último, la pestaña Gráficas hace uso exclusivo de las funciones del archivo *estadistica.py* para realizar las diferentes figuras que se encuentran en esta pestaña.

## <span id="page-66-0"></span>**A.1 Código de implementación de la aplicación GUI**

**Código A.1** Código de implementación del software de interfaz gráfica.

```
1 # -*- coding: utf - 8 -*-
2 " " "3 Created on :19/02/2021
4
5 @author: David García Serrano
6 """
7 ###Importacion de módulos
8 import os
9 import tkinter as tk
10 from tkinter import ttk
11 import numpy as np
12 from iniciacion import curvas_iniciacion
13 from principal import *
14 from estadistica import*
15 import matplotlib.pyplot as plt
16 from matplotlib.backends.backend_tkagg import FigureCanvasTkAgg,
      NavigationToolbar2Tk
17 import pandas as pd
18 import re
19
20 class programa(tk.Tk):
21 def __init__(self):
22 super().__init__()
23 ###Configuración de inicio
24 self.title("Cálculo de Fatiga")
25 self.state("zoomed")
26 self.geometry("800x600+10+10")
27 self.iconbitmap("icon.ico")
28 self.protocol("WM_DELETE_WINDOW", self.preguntar_salir)
29
30 ### variables
31
32 self.props = ["C","n","f","l_0","K_th","sigma_fl","a_0","K_IC","
             sigma_y","sigma_f","E","nu","b","G"]
33 self.units = ["","","","m","MPa m^0.5","MPa","m","MPa m^0.5","
            MPa","MPa","MPa","","","MPa"]
34 self.dict_prop = {}#Diccionario con los valores del material
35 self.mat_values ={}
36 self.material ="" #Material elegido en el combobox de material
37 self.dict_units = dict(zip(self.props,self.units))
38
39 self.N_i=[] #vector con N_i
40 self.n_a=1 #número de longitudes de grieta
41 self.v_sigma=[] #vector de tensiones
42 self.par ="" #parámetro
```

```
43 self.W =0.0 #anchura
44 self.da =0.0 #paso de grieta
45 self.ini_file ="" #Ubicación de archivo de iniciación
46 self.df =pd.DataFrame() #Dataframe de iniciación
47 self.df_materiales =pd.DataFrame() #Dataframe de materiales
48
49 self.dir_exp ="" #Directorio de datos de tensiones y
             deformaciones
50 self.files_exp =[]#Lista de datos de tensiones y deformaciones
51 self.file_path ="" #ubicación de los datos
52
53 self.lista_exp =[] #Lista de experimentos sin especificar
             traccion o compresión
54 self.df_datos =pd.DataFrame()
55
56 self.ubi_dat_exp ="" #ubicación de los datos experimentales para
             pestaña gráficas
57 self.ubi_dat_est ="" #ubicación de los datos estimados para
            pestaña gráficas
58 self.ruta_principal = os.getcwd() #ruta de ejecución principal
59
60
61 for prop in self.props:
62 self.mat_values[prop] = tk.StringVar()
63
64 ### Menu
65 self.menu = tk.Menu(self)
66 self.file_menu = tk.Menu(self.menu, tearoff=0)
67 self.file_menu.add_command(label="Nuevo",command= self.
            abrir_nuevo)
68 self.file_menu.add_command(label="Seleccionar nueva carpeta",
            command= self.seleccionar__nueva_carpeta)
69 self.file_menu.add_command(label="Seleccionar carpeta existente",
            command= self.seleccionar_carpeta)
70 self.file_menu.add_separator()
71 self.file_menu.add_command(label="Abrir datos experimentales",
            command=self.carga_datos)
72 self.file_menu.add_command(label="Abrir resultados de iniciación
            ",command=self.abrir_resultados_iniciacion)
73 self.file_menu.add_separator()
74 self.file_menu.add_command(label="Salir", command=self.
            preguntar_salir)
75 self.menu.add_cascade(label="Archivo", menu=self.file_menu)
76 self.menu.add_command(label="Acerca de",command =self.
            mostrar_info)
77
78 self.config(menu=self.menu)
79
80 #Pestañas
```

```
81 self.pestanas = ["Material","Iniciación","Datos","Cálculo","Grá
             ficas"]
82 self.tabControl = ttk.Notebook(self)
83 self.tabs ={}
84 for pestana in self.pestanas:
85 self.tabs[pestana] = ttk.Frame(self.tabControl)
86
87 self.tabControl.add(self.tabs[pestana], text =pestana)
88
89 self.tabControl.pack(expand=1,fill= "both")
90
91 #Label Frame de propiedades del material
92 props_lf = ttk.Labelframe(self.tabs["Material"],text = "
             Propiedades")
93 props_lf.grid(column = 0,row =0,padx =20,pady=30)
94
95 # props_lf.place(width=180,height=500)
96 self.props_entries = {}
97 for prop in self.props:
98 self.props_entries[prop] = ttk.Entry(props_lf,textvariable =
                self.mat_values[prop],width = 20,justify = "right",font
                =("Arial",10))
99 props_labels = [ttk.Label(props_lf,text = f"{p}({self.dict_units
             [p]})", font =("Arial", 10)) for p in self.props]
100 self.props_entries["C"].focus_set()
101 self.props_entries["G"].config(state=tk.DISABLED)
102 self.props_entries["a_0"].config(state=tk.DISABLED)
103
104 for i, prop in enumerate (self.props):
105 self.props_entries[prop].grid(column = 1, row = i, padx = 5,
                pady = 5, sticky=tk.W)106 props_labels[i].grid(column = 0, row = i, padx = 8,pady = 5,
                 sticky= tk.W)
107
108 #Botones de las propiedades
109 self.boton_borrar = ttk.Button(props_lf,width = 20,text="Borrar
             todo",command = self.borrar_campos)
110 self.boton_borrar.grid(column = 0,row =len(self.props),padx =5,
             pady =5,sticky= tk.W)
111 self.boton_guardar= ttk.Button(props_lf,text="Confirmar",width
             =20,command = lambda: self.guardar_campos(None))
112 self.boton_guardar.grid(column = 1,row =len(self.props),padx =5,
              pady =5,sticky= tk.W)
113 self.tabs["Material"].bind("<Return>",self.guardar_campos)
114
115 #Guardar y borrar material
116 self.btn_guardar_material = ttk.Button(props_lf,width =20, text
             = "Guardar Material", command = self.guardar_material)
117 self.btn_borrar_material = ttk.Button(props_lf,width =20, text =
              "Borrar Material",command = self.borrar_material)
```

```
118 self.btn_guardar_material.grid(column =1, row = len(self.props)
              +1, padx = 5, pady =5, sticky= tk.W)
119 self.btn_borrar_material.grid(column =0, row = len(self.props)+1,
               padx = 5, pady = 5, sticky = tk.W)
120
121 #combobox
122 self.comb_val = []
123 self.cargar_materiales()
124
125 self.combo_mat = ttk.Combobox(props_lf,width = 30, value =self.
              comb_val,font =("Arial",12,"bold"))
126 self.combo_mat.bind("<<ComboboxSelected>>",self.combosel)
127 self.combo_mat.grid(column = 0, row = len(self.props)+2,
              columnspan=2, padx = 5, pady = 8)
128
129 ### Label Frame del resumen
130 self.resum_lf =ttk.Labelframe(self.tabs["Material"],text = "
              Resumen")
131 self.resum_lf.grid(column = 1,row =0,padx =20,pady=30,sticky=tk.
             NW)
132
133 self.intro_resumen = ttk.Label(self.resum_lf, text = "Datos que
              se van a utilizar para la realización de los cálculos:",font
              = ("Arial", 12))
134 self.intro_resumen.grid(column = 0, row =0,padx = 20)
135
136 self.resum_label ={}
137
138 for i, prop in enumerate(self.props):
139 self.resum_label[prop] = ttk.Label(self.resum_lf,text = prop+
                 ": ", font = ("Arial", 12, "bold"))
140 self.resum_label[prop].grid(column = 0,row =i+1, padx = 5,
                 pady = 5, sticky=tk.W)141
142 ### Pestaña de Iniciación
143 self.vars_iniciacion_frame = ttk.Labelframe(self.tabs["Iniciació
              n"],text ="Variables para el cálculo de la iniciación",width
             =1200,height= 600)
144 self.vars_iniciacion_frame.place(relx= 0.01,rely =0.01,relwidth
             =0.975,relheight=0.25)
145
146 self.var_param = tk.StringVar()
147 self.var_param.set("SWT")
148
149 self.ac_param = tk.StringVar()
150 self.ac_param.set("eliptica")
151
152 self.CB_param_SWT =ttk.Radiobutton(self.vars_iniciacion_frame,
              text ="\tSWT",variable= self.var_param,value="SWT")
```

```
153 self.CB_param_SWT.grid(column = 0, row= 0 , columnspan= 2,pady =
               5, padx = 5, sticky = tk.W)
154 self.CB param FS =ttk.Radiobutton(self.vars iniciacion frame,
              text ="\text{tFS}", variable = self. var_param, value="FS")
155 self.CB_param_FS.grid(column = 0, row= 1 , columnspan= 2,pady =
              5, padx = 5, sticky = tk.W)
156
157 self.W_entry = ttk.Entry(self.vars_iniciacion_frame,width = 6,
              justify=tk.RIGHT,font =("Arial",10))
158 self.W_entry.grid(column = 2, row =0, sticky= tk.W,padx=20,pady
              =5)
159 self.W_label = ttk.Label(self.vars_iniciacion_frame,text = "W(m)
              ",font =("Arial",10))
160 self.W_label.grid(column =3, row = 0, sticky= tk.W)
161 self.W_entry.insert(0,"10e-3")
162
163 self.da_entry = ttk.Entry(self.vars_iniciacion_frame,width = 6,
              justify=tk.RIGHT)
164 self.da_entry.grid(column = 2, row =1, sticky= tk.W,padx=20,pady
              =5)
165 self.da_label = ttk.Label(self.vars_iniciacion_frame,text = "da(
              m)")
166 self.da_label.grid(column =3, row = 1, sticky= tk.W)
167 self.da_entry.insert(0,"1e-5")
168
169 self.rb_plana = ttk.Radiobutton(self.vars_iniciacion_frame,text
              ="Grieta plana",variable =self.ac_param, value ="plana")
170 self.rb_plana.grid(column = 4, row = 0, columnspan =2, padx =20,
              pady =5, sticky = tk.W)
171 self.rb_eliptica = ttk.Radiobutton(self.vars_iniciacion_frame,
              text ="Grieta semielíptica",variable =self.ac_param, value ="
              eliptica")
172 self.rb_eliptica.grid(column = 4, row = 1, columnspan =2, padx
              =20, pady =5, sticky = tk.W)
173
174 #boton de probar
175 self.ini_btn = ttk.Button(self.vars_iniciacion_frame,text = "
              Ejecutar iniciación",command =self.ejecutar_curvas)
176 self.ini_btn.grid(column = 0,row=2 ,columnspan=6 ,sticky=tk.W,
              padx = 5, pady = 5)
177
178 #TreeFrame
179 self.tree_frame = tk.LabelFrame(self.tabs["Iniciación"],text = "
              Datos de Iniciación")
180 self.tree_frame.place(relx =0.51,rely =0.27,relwidth=0.475,
              relheight=0.7)
181
182 self.tree_scrollbarx = ttk.Scrollbar(self.tree_frame,orient =tk.
              HORIZONTAL)
```

```
183 self.tree_scrollbary = ttk.Scrollbar(self.tree_frame,orient =tk.
             VERTICAL)
184
185 self.tree_view =ttk.Treeview(self.tree_frame,xscrollcommand =
              self.tree_scrollbarx.set,yscrollcommand =self.tree_scrollbary.
              set)
186
187 self.tree_scrollbarx.pack(side= tk.BOTTOM,fill =tk.X)
188 self.tree_scrollbary.pack(side= tk.RIGHT,fill =tk.Y)
189 self.tree_scrollbarx.config(command =self.tree_view.xview)
190 self.tree_scrollbary.config(command =self.tree_view.yview)
191
192 #chart
193 self.canvas_chart = tk.LabelFrame(self.tabs["Iniciación"],text =
              "gráfica de Iniciación")
194 self.canvas_chart.place(relx =0.01,rely =0.27,relwidth=0.475,
             relheight=0.7)
195
196 ### Pestaña Datos
197
198 #Label frame de datos experimentales
199 self.dat_exp_lf = ttk.LabelFrame(self.tabs["Datos"],text = "
              Datos de tensiones y deformaciones")
200 self.dat_exp_lf.place(relx = 0.01,rely = 0.01,relwidth=0.98,
             relheight=0.12)
201
202 #combobox
203 self.combo_exp = ttk.Combobox(self.dat_exp_lf,width =50)
204 self.combo_exp.bind("<<ComboboxSelected>>",self.sel_exp)
205 self.combo_exp.grid(column = 0, row =0,padx = 5, pady = 5)
206
207 #Boton Cargar datos
208 self.cargar_dat_btn = ttk.Button(self.dat_exp_lf, text = "Cargar
              Datos",command= self.carga_datos)
209 self.cargar_dat_btn.grid(column = 2, row= 0, padx = 5, pady = 5)
210
211 # Label Frame Gráficas
212 self.graf_lf = ttk.Labelframe(self.tabs["Datos"],text = "Grá
             ficas")
213 self.graf_lf.place(relx = 0.01, rely =0.15,relheight=0.85,
             relwidth= 0.48)
214
215 self.graf_frame =tk.Frame(self.graf_lf)
216 self.graf_frame.place(x = 5, rely = 0.16, relheight=0.83, relwidth
              =0.98217
218 self.graf_opt_frame = tk.Frame(self.graf_lf,)
219 self.graf_opt_frame.place(x = 5, y = 5, relwidth =0.98, relheight
             =0.15)220
```
```
221 self.combo_eje_x = ttk.Combobox(self.graf_opt_frame,width =40)
222 self.combo_eje_y = ttk.Combobox(self.graf_opt_frame,width =40)
223 self.combo_eje_x.grid(column =1, row=0, pady = 5, padx = 5)
224 self.combo_eje_y.grid(column =1, row=1, pady = 5, padx = 5)
225
226 self.label_eje_x = ttk.Label(self.graf_opt_frame ,text = "Eje X")
227 self.label_eje_y =ttk.Label(self.graf_opt_frame ,text = "Eje Y")
228 self.label_eje_x.grid(column =0, row =0, padx = 5)
229 self.label_eje_y.grid(column =0, row = 1, padx = 5, pady =5)
230
231 self.btn_graf =ttk. Button(self.graf_opt_frame,text = "Actualizar
              ",command =self.actualizar_grafica)
232 self.btn_graf.grid(column = 2, row = 0, rowspan= 2, padx = 5,
             pady = 5)233
234
235 # Label Frame Treeview
236 self.dat_tree_lf = ttk.Labelframe(self.tabs["Datos"],text = "
             Datos")
237 self.dat_tree_lf.place(relx = 0.5, rely =0.15,relheight=0.85,
             relwidth= 0.48)
238
239 self.dat_scrollbarx = ttk.Scrollbar(self.dat_tree_lf,orient=tk.
             HORIZONTAL)
240 self.dat_scrollbary = ttk.Scrollbar(self.dat_tree_lf,orient=tk.
             VERTICAL)
241
242 self.dat_tv =ttk.Treeview(self.dat_tree_lf,xscrollcommand = self.
             dat_scrollbarx.set,yscrollcommand =self.dat_scrollbary.set)
243
244 self.dat_scrollbarx.config(command =self.dat_tv.xview)
245 self.dat_scrollbary.config(command =self.dat_tv.yview)
246 self.dat_scrollbarx.pack(side= tk.BOTTOM,fill =tk.X)
247 self.dat_scrollbary.pack(side= tk.RIGHT,fill =tk.Y)
248
249 ### Pestaña Cálculo
250 self.ejec_lf = ttk.Frame(self.tabs["Cálculo"],relief = tk.GROOVE)
251 self.ejec_lf.place(x = 10, y = 10,relheight = 0.15,relwidth
             =0.48252
253 ## ejecucion
254 self.combo_ejec = ttk.Combobox(self.ejec_lf,width = 50)
255 self.combo_ejec.grid(column = 0, row = 0,padx = 25,pady = 25,sticky
             =tk.W)
256
257 self.btn_ejec = ttk.Button(self.ejec_lf,text = "Ejecutar",
              command = self.ejecutar_calculo)
```
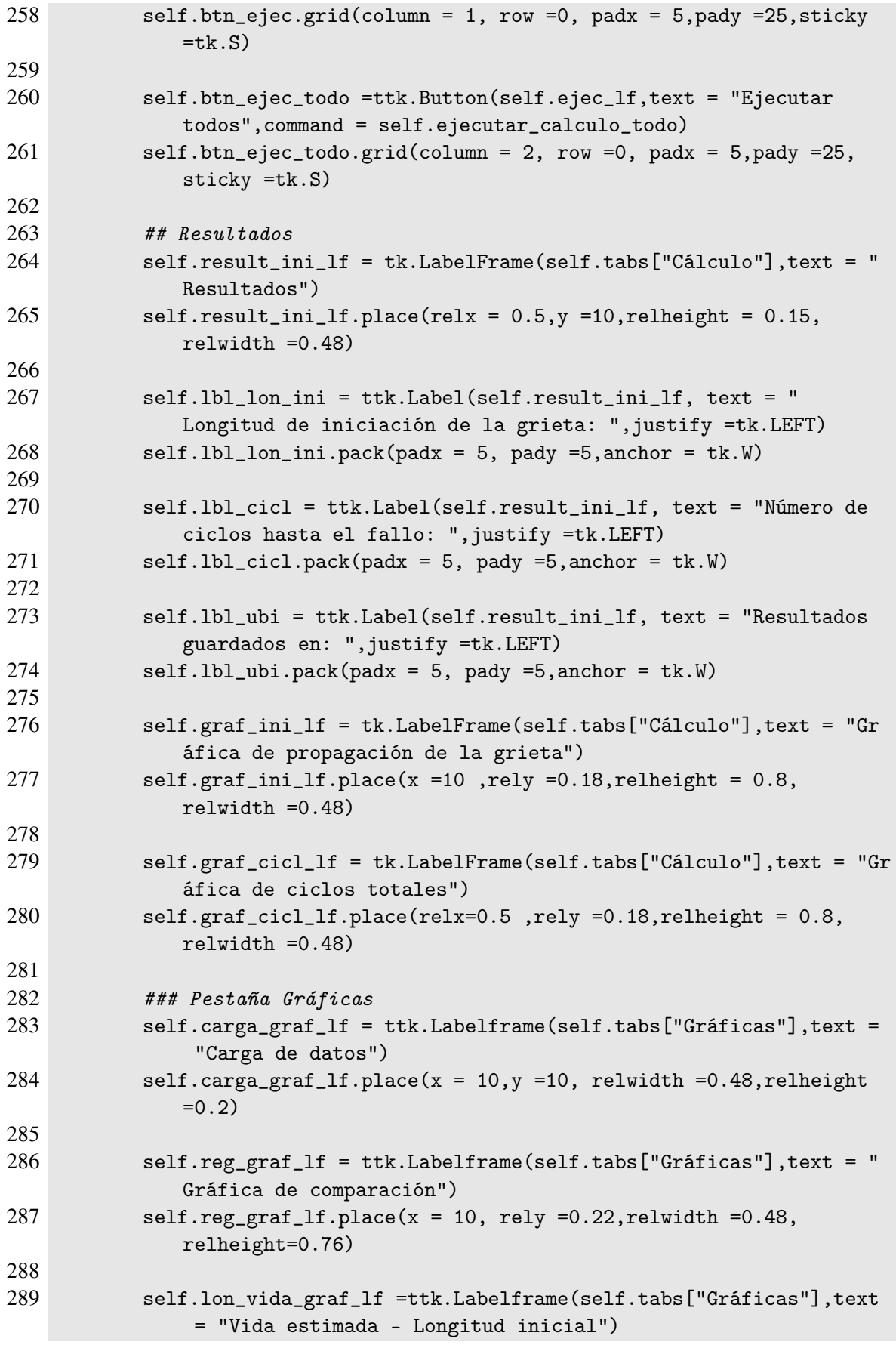

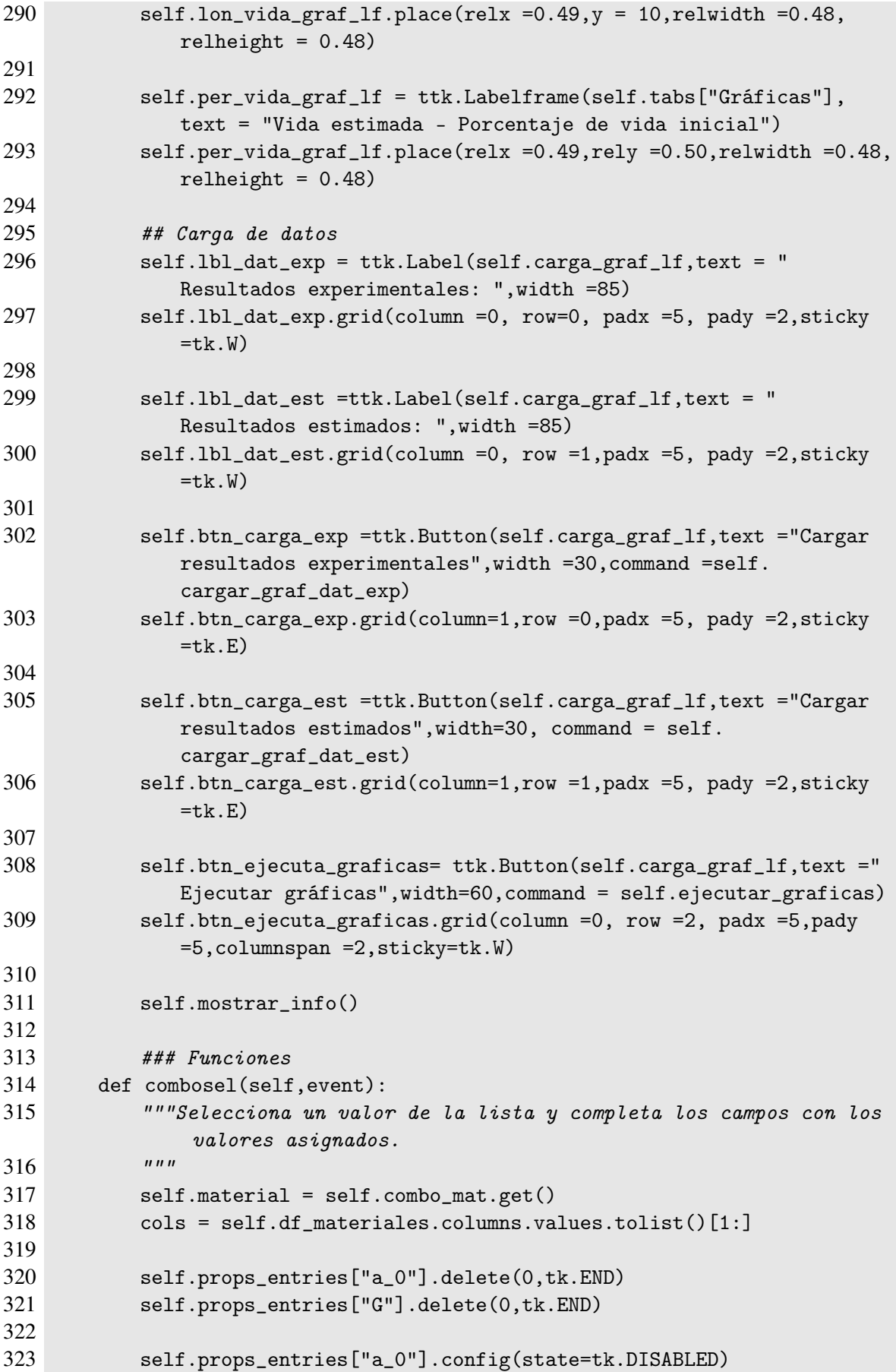

```
324 self.props_entries["G"].config(state=tk.DISABLED)
325
326 for prop in cols:
327 #Cambiamos lo que hubiera en las entradas por las propiedas del
             material
328 #seleccionado
329 self.props_entries[prop].delete(0,tk.END)
330 self.props_entries[prop].insert(0,self.df_materiales[self.
                 df_materiales["Material"]==self.material][prop].values[0])
331
332 def borrar_campos(self):
333 """Elimina los valores de los campos.
334 """
335 for prop in self.props:
336 self.props_entries[prop].delete(0,tk.END)
337
338 self.props_entries["G"].config(state=tk.DISABLED)
339 self.props_entries["a_0"].config(state=tk.DISABLED)
340 self.dict_prop = {}
341 for prop in self.props:
342 self.resum_label[prop].config(text =prop+": ")
343
344 def guardar_campos(self,event):
345 """Guarda los valores en un diccionario que posteriormente se
             utiliza para la realización
346 de los cálculos.
347 """
348 for prop in self.props:
349 #Rellenamos el diccionario con los datos de las entradas
350 try:
351 self.dict_prop[prop] = float(self.mat_values[prop].get())
352 except ValueError:
353 #sino son validos no los guardamos y los borramos de las
                    entradas
354 self.props_entries[prop].delete( 0,tk.END)
355
356 #Cambia la configuración de G y a_0 a normal
357 self.props_entries["G"].config(state=tk.NORMAL)
358 self.props_entries["a_0"].config(state=tk.NORMAL)
359
360 \#Calculamos \text{ } los \text{ } valores \text{ } de \text{ } G \text{ } y \text{ } a_0 \text{ } y \text{ } los \text{ } insertamos \text{ } en \text{ } las361 #entradas correspondientes.
362 self.dict_prop["G"]=self.dict_prop["E"]/(2.0*(1.0 + self.
             dict_prop["nu"]))
363 self.mat_values["G"].set(self.dict_prop["G"])
364 self.props_entries["G"].insert(0,self.mat_values["G"].get())
365
366 self.dict_prop["a_0"]=1/np.pi*(self.dict_prop["K_th"]/(self.
             dict_prop["sigma_fl"]))**2.0
```

```
367 self.mat_values["a_0"].set(self.dict_prop["a_0"])
368 self.props_entries["a_0"].insert(0,self.mat_values["a_0"].get())
369
370 if len(self.dict_prop)==len(self.props):
371 #Cambia las etiquetas del resumen de los datos si
372 # el diccionario está completo
373 for prop in self.props:
374 self.resum_label[prop].config(text = \{\cdot\}, \cdot\ : 3e}\t{}".
                   format(prop,self.dict_prop[prop],self.dict_units[prop
                   ]))
375
376 def cargar_materiales(self):
377 """Carga los materiales guardados en el excel materiales
378 al inicio del programa
379
380 """
381 #Guardamos los materiales en el dataframe de materiales
382 self.df_materiales = pd.read_excel("materiales.xlsx",index_col=0)
383
384 #Añadimos a la lista de materiales del combobox
385 self.comb_val = list(self.df_materiales["Material"])
386
387
388 def guardar_material(self):
389 """Guarda las propiedades de un material y lo agrega
390 al combobox de material
391
392 """
393 #Obtenemos el material
394 self.material =self.combo_mat.get()
395
396 #Añadimos el material a la lista de materiales
397 self.comb_val.append(self.material)
398 self.combo_mat.config(values=self.comb_val)
399
400 #Obtenemos las columnas del dataframe de materiales
401 self.df_mat_cols = self.df_materiales.columns.values[1:]
402
403 #Añadimos un diccionario con los datos del material
404 self.datos_materiales ={"Material":self.material}
405
406 try:
407 for prop in self.df_mat_cols:
408 self.datos_materiales[prop] = float(self.props_entries[
                   prop].get())
409
410 #Añadimos la fila al dataframe y lo exportamos al archivo
                excel
```

```
411 self.df_materiales= self.df_materiales.append(self.
                datos_materiales,ignore_index =True)
412 self.df_materiales.to_excel("materiales.xlsx")
413
414 except ValueError:
415 tk.messagebox.showerror("ERROR","Algún valor no es válido")
416 self.comb_val.pop()
417 self.combo_mat.config(values=self.comb_val)
418
419
420 def borrar_material(self):
421 """Borra un material específico del combobox de materiales
422
423 """
424 #Obtiene el nombre del material
425 self.material =self.combo_mat.get()
426
427 #Elimina del dataframe de materiales el material especificado
428 self.df_materiales = self.df_materiales.drop(self.df_materiales[
             self.df_materiales["Material"]==self.material].index)
429 self.df_materiales.to_excel("materiales.xlsx")
430
431 #Lo eliminamos de la lista de materiales
432 self.comb_val.remove(self.material)
433 self.combo_mat.config(values=self.comb_val)
434
435 #Borramos todos los campos
436 self.borrar_campos()
437
438 def seleccionar__nueva_carpeta(self):
439 """Selecciona una carpeta nueva y crea las carpetas necerias
440 para guardar los archivos necesarios.
441
442 """
443 #Preguntamos al usuario la carpeta y se cambia a ella
444 self.ruta_principal = tk.filedialog.askdirectory(title = "Abrir
             carpeta")
445 os.chdir(self.ruta_principal)
446
447 acs_list = ["eliptica","plana"]
448 par_list =["SWT","FS"]
449 opt_list = ["datos","grafs"]
450
451 ruta_curva_inic = os.path.join(self.ruta_principal,"curvas_inic")
452
453 #lista con las rutas de las carpetas
454 lista_path =[]
455 lista_path.append("resultados_generales")
456
```

```
457 for ac in acs_list:
458 lista_path.append("curvas_inic/{}".format(ac))
459 lista_path.append("grafs/{}".format(ac))
460
461 for opt in opt_list:
462 for par in par_list:
463 lista_path.append("resultados/{}/{}".format(opt,par))
464
465 for path in lista_path:
466 if not os.path.exists(path):
467 os.makedirs(path)
468 os.chdir(os.path.dirname(__file__))
469
470 def seleccionar_carpeta(self):
471 """Selecciona la carpeta principal de ejecución del programa
472 y se cámbia a ella. Esta carpeta debe contener todas las
            carpetas
473 necesarias para el cálculo.
474 """
475 #Preguntamos al usuario la carpeta
476 self.ruta_principal = tk.filedialog.askdirectory(title = "Abrir
            carpeta")
477 # os.chdir(self.ruta_principal)
478
479 def mostrar_info(self):
480 """Muestra la información del programa en una alerta.
481 """
482 text ="""Este programa ha sido desarrollado por David García
            Serrano
483 para el Trabajo de Fin de Máster en Ingeniería Aeroná
                  utica. Año 2021.
484 Para dudas acerca del programa consultar el documento del
                   TFM.
485 Se trata de un programa en fase de desarrollo por lo que
                  pueden existir
486 errores de implementación."""
487 tk.messagebox.showinfo("Información", text)
488
489 def plot_iniciacion(self):
490 """Representa las curvas de iniciación.
491 Sólo las pinta en el caso de que el archivo de iniciación no
492 exista con anterioridad.
493
494 """
495 #Borramos el contenido que hubiera con anterioridad
496 if len(self.canvas_chart.winfo_children())>=1:
497 for widget in self.canvas_chart.winfo_children():
498 widget.destroy()
499
500 #Cargamos una figura
```

```
501 self.figure = plt.figure(figsize =(6,4),dpi=100)
502 self.figure.add_subplot(111)
503
504 #Representamos todas las curvas de iniciación
505 for i in range(self.n_a):
506 plt.plot(self.N_i[:,i],self.v_sigma)
507
508 plt.grid()
509 plt.title(f"Curvas de iniciación para el parámetro {self.par}")
510 plt.xscale("log")
511 plt.xlabel("Ciclos")
512 plt.ylabel("$\sigma (MPa)$")
513 self.chart = FigureCanvasTkAgg(self.figure,self.canvas_chart)
514 self.chart.draw()
515 self.toolbar = NavigationToolbar2Tk(self.chart,self.canvas_chart)
516 self.toolbar.update()
517 self.chart.get_tk_widget().pack(side = tk.TOP,padx =5,pady =5,
             fill= tk.BOTH,expand = 1)
518
519
520 def ejecutar_curvas(self):
521 """Ejecuta las curvas de iniciación
522
523 """
524
525 #Obtenemos los datos del parámetro, paso de grieta y anchura.
526 self.par =self.var_param.get()
527 self.da =float(self.da_entry.get())
528 self.W= float(self.W_entry.get())
529 #Establecemos la ruta donde se encuentra el archivo de iniciació
             n530 self.ini_file =self.ruta_principal+"/curvas_inic/{}/MAT_{}.dat".
             format(self.ac_param.get(),self.par)
531
532 #Comprobamos que no existe
533
534 if not os.path.isfile(self.ini_file):
535 if len(self.dict_prop)==len(self.props):
536 #Ejecutamos las curvas y las representamos
537 self.N_i,self.n_a,self.v_sigma =curvas_iniciacion(par =
                   self.par, da=self.da,ac=self.ac_param.get(), W = self.
                   W, MAT=self.dict_prop,main_path=self.ruta_principal)
538 self.plot_iniciacion()
539 self.cargar_csv()
540 else:
541 tk.messagebox.showerror("ERROR","No se ha especificado el
                    material. Por favor introduce las propiedades en la
                   pestaña Material.")
542 else:
```

```
543 #Si existe no realiza el cálculo y carga automáticamente los
               datos
544 #de iniciación
545 tk.messagebox.showwarning("Atención","Ya se ha realizado la
               ejecución de las curvas de iniciación con estos pará
               metros, No es necesario ejecutar la iniciación")
546 self.cargar_csv()
547
548
549
550
551 def cargar_csv(self):
552 """Carga los datos de iniciación
553
554 """
555 try:
556 self.df =pd.read_table(self.ini_file,sep="\s+")
557 if len(self.df.columns.values)>1:
558 self.tree_view.delete(*self.tree_view.get_children())
559
560 self.tree_view["column"] = list(self.df.columns.values)
561 self.tree_view["show"] = "headings"
562
563 for column in self.tree_view["column"] :
564 self.tree_view.heading(str(column), text= str(column))
565
566 df_rows = self.df.to_numpy().tolist()
567
568 for row in df_rows:
569 self.tree_view.insert("","end",values = tuple(row))
570
571 self.tree_view.pack(fill =tk.BOTH, expand=1)
572 else:
573 tk.messagebox.showerror("ERROR","Archivo dañado, por
                  favor elimina el archivo y vuelve a ejecutar la
                  iniciación")
574 except ValueError:
575 tk.message.showerror("ERROR","Error al cargar el archivo")
576 except FileNotFoundError:
577 tk.message.showerror("ERROR","No se encuentra el archivo")
578
579
580
581 def carga_datos(self):
582 """Carga los datos de tensiones y deformaciones
583
584 """
585 #Preguntamos al usuario la ubicación de los datos
586 self.dir_exp= tk.filedialog.askdirectory(title= "Abrir carpeta",
            initialdir="/")
```
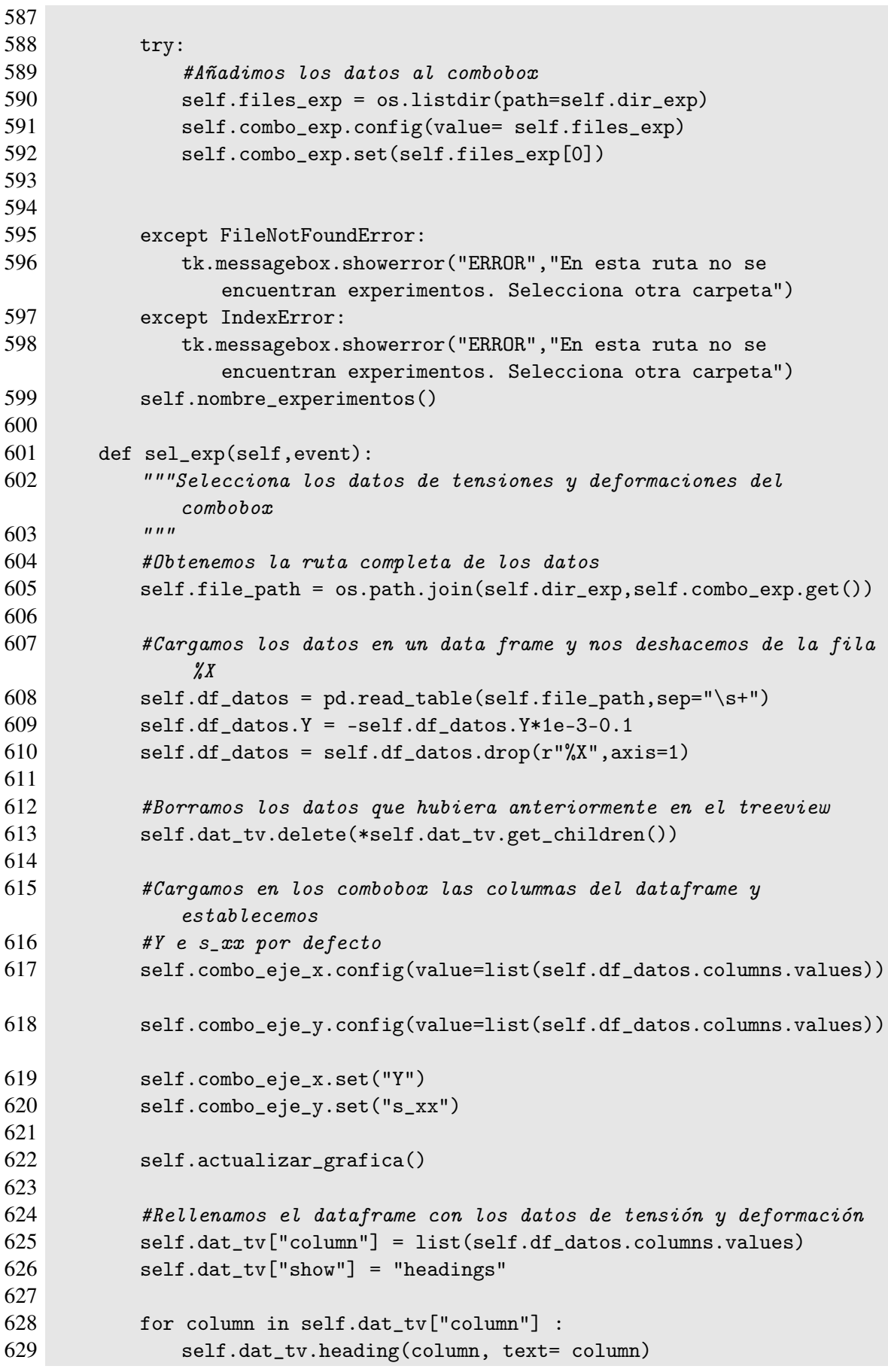

```
630
631 df_rows = self.df_datos.to_numpy().tolist()
632
633 for row in df_rows:
634 self.dat_tv.insert("","end",values = tuple(row))
635
636
637 self.dat_tv.pack(fill =tk.BOTH, expand=1,padx = 5, pady = 5)
638
639
640 def actualizar_grafica(self):
641 """Genera una gráfica con los ejes especificados
642
643 """
644 #Borramos el contenido que hubiera anteriormente
645 if len(self.graf_lf.winfo_children())>=1:
646 for widget in self.graf_frame.winfo_children():
647 widget.destroy()
648
649 #creamos la figura
650 self.dat_figure = plt.figure(figsize=(6,4),dpi = 100)
651 self.dat_figure.add_subplot(111)
652 plt.plot(self.df_datos[self.combo_eje_x.get()],self.df_datos[
             self.combo_eje_y.get()])
653 plt.grid()
654 plt.title(f"Gráfica de {self.combo_eje_y.get()} con respecto {
             self.combo_eje_x.get()}")
655 plt.xlabel(f"{self.combo_eje_x.get()}")
656 plt.ylabel(f"{self.combo_eje_y.get()}")
657 self.dat_chart= FigureCanvasTkAgg(self.dat_figure,self.
             graf_frame)
658 self.dat_chart.draw()
659 self.toolbar_dat = NavigationToolbar2Tk(self.dat_chart,self.
             graf_frame)
660 self.toolbar_dat.update()
661 self.dat_chart.get_tk_widget().pack(fill = tk.BOTH,expand=1)
662
663 def abrir_resultados_iniciacion(self):
664 """Abre directamente un archivo de iniciación ya existente sin
665 tener que volver a ejecutar la iniciación
666
667 """
668
669 #Borramos el contenido que hubiera en el Treeview
670 self.tree_view.delete(*self.tree_view.get_children())
671
672 try:
673 #Preguntamos al usuario el nombre del archivo y lo
                almacenamos
674 #en el dataframe
```

```
675 self.ini_file =tk.filedialog.askopenfilename(initialdir="
                curvas_inic/",title="Abrir archivo de iniciación",
                filetypes=(("archivo DAT","*.dat"),("archivo csv","*.csv")
                ,("Todos los archivos","*.*")))
676 self.df =pd.read_table(self.ini_file,sep="\s+")
677
678 #Mostramos los posibles errores al cargar
679 except ValueError:
680 tk.messagebox.showerror("ERROR","El archivo no es válido")
681 except FileNotFoundError:
682 tk.messagebox.showerror("ERROR","No se encuentra el archivo")
683
684 self.tree_view["column"] = list(self.df.columns.values)
685 self.tree_view["show"] = "headings"
686
687 for column in self.tree_view["column"] :
688 self.tree_view.heading(str(column), text= str(column))
689 df_rows = self.df.to_numpy().tolist()
690
691 for row in df_rows:
692 self.tree_view.insert("","end",values = tuple(row))
693
694 self.tree_view.pack(fill =tk.BOTH, expand=1)
695
696 def nombre_experimentos(self):
697 """
698 Obtiene los nombres de los experimentos a partir del nombre de
             los archivos de experimentos
699 y rellena el combobox de cálculo.
700
701 pattern = r''\d+_{d^+}\d+''702 self.lista_exp =[]
703 for f in self.files_exp:
704
705 self.lista_exp.append(re.search(pattern,f).group())
706
707 self.lista_exp =list(dict.fromkeys(self.lista_exp))
708 self.combo_ejec.config(value =self.lista_exp)
709 self.combo_ejec.set(self.lista_exp[0])
710
711
712 def ejecutar_calculo(self):
713 """Ejecuta el cálculo de los resultados para unos determinados
714 datos de tensiones y deformaciones.
715
716 """
717 #Borramos el contenido que hubiera con anterioridad
718 if len(self.graf_ini_lf.winfo_children())>=1:
719 for widget in self.graf_ini_lf.winfo_children():
720 widget.destroy()
```

```
721 if len(self.graf_cicl_lf.winfo_children())>=1:
722 for widget in self.graf_cicl_lf.winfo_children():
723 widget.destroy()
724
725 #Reiniciamos las etiquetas de la información del resultado
726 self.lbl_lon_ini.config(text ="Longitud de iniciación de la
             grieta: ")
727 self.lbl_cicl.config(text ="Número de ciclos hasta el fallo: ")
728 self.lbl_ubi.config(text ="Resultados guardados en: ")
729
730 #Obtenemos los datos del parámetro y anchura
731 self.par =self.var_param.get()
732 self.W = float(self.W_entry.get())
733
734 #Filtramos por los patrones para obtener el archivo
             correspondiente
735 pat_max =r'TENSOR_TRAC\S+_{}'.format(self.combo_ejec.get())
736 pat_min =r'TENSOR_COM\S+_{}'.format(self.combo_ejec.get())
737
738 exp_max= list(filter(lambda i: re.match(pat_max,i),self.
             files_{exp})[0][-4]739 exp_min = list(filter(lambda i: re.match(pat_min,i),self.
             files_exp))[0][:-4]
740
741 try:
742
743 #Ejecutamos la función principal
744 a_inic,v_ai_mm, N_t_min,N_t,N_p, N_i, N_a = principal(self.
                par,self.W,self.dict_prop,self.ac_param.get(),exp_max,
                exp_min,self.dir_exp,ruta_curvas=self.ini_file,main_path=
                 self.ruta_principal)
745
746 #Obtenemos la figuras y la incrustamos en el espacio
                reservado
747 #para ella.
748 self.a_N_fig = pintar_grafica_a_N(N_a,v_ai_mm,self.par,self.
                combo_ejec.get())
749 self.a_N_chart= FigureCanvasTkAgg(self.a_N_fig,self.
                graf_ini_lf)
750 self.a_N_chart.draw()
751 self.a_N_TB = NavigationToolbar2Tk(self.a_N_chart,self.
                graf_ini_lf)
752 self.a_N_TB.update()
753 self.a_N_chart.get_tk_widget().pack(fill = tk.BOTH,expand=1,
                padx =5, pady = 5)
754
755 self.cicl_fig = pintar_grafica_iniciacion(a_inic,v_ai_mm,
                N_t_min,N_t,N_p, N_i,self.par, self.combo_ejec.get(),
                main_path=self.ruta_principal)
```
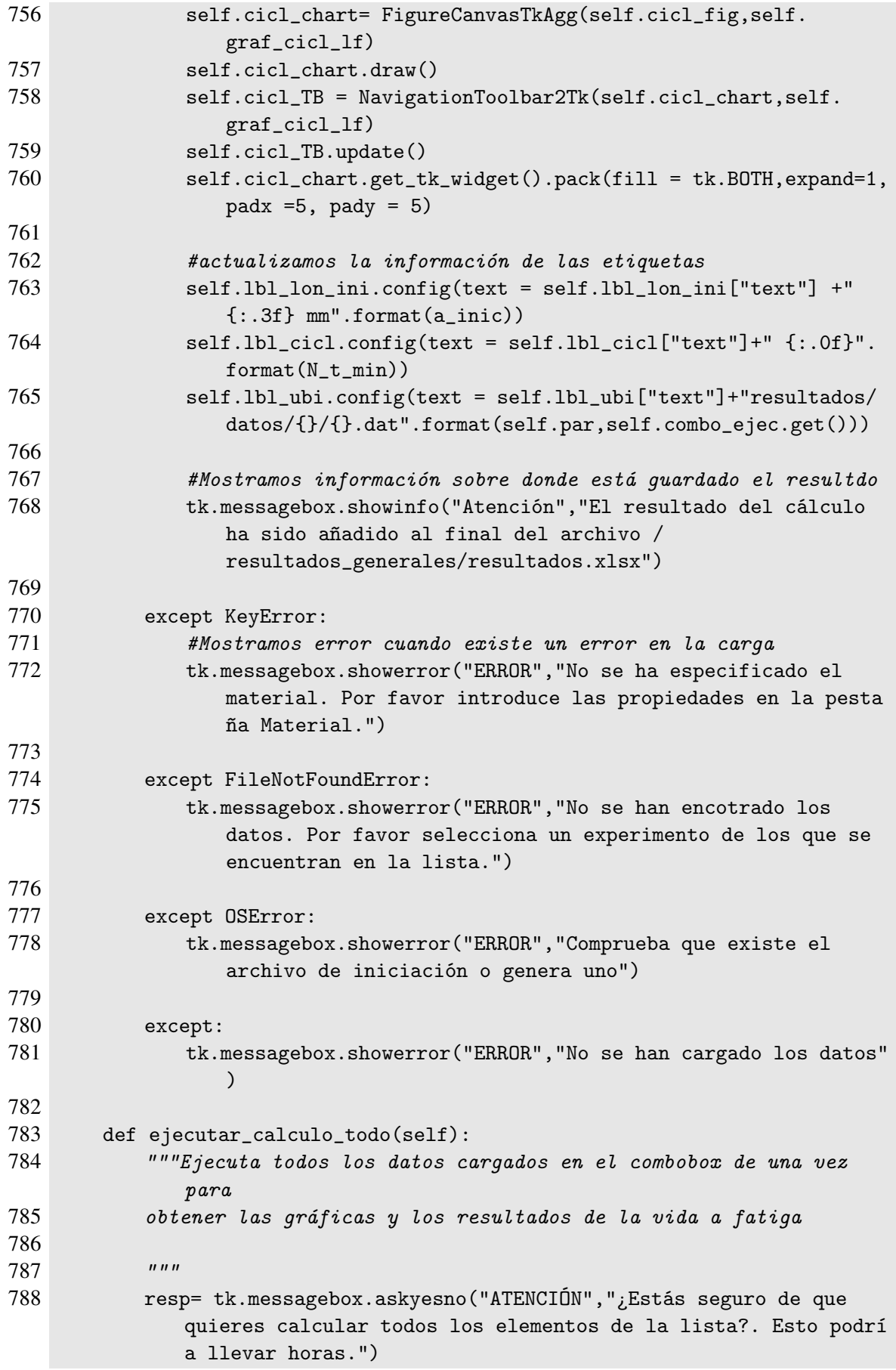

```
789
790 if resp:
791 #Borramos el contenido que hubiera anteriormente en los frames
792 if len(self.graf_ini_lf.winfo_children())>=1:
793 for widget in self.graf_ini_lf.winfo_children():
794 widget.destroy()
795 #Reiniciamos las etiquetas de las pestañas
796 self.lbl_lon_ini.config(text ="Longitud de iniciación de la
               grieta: ")
797 self.lbl_cicl.config(text ="Número de ciclos hasta el fallo:
               ")
798 self.lbl_ubi.config(text ="Resultados guardados en: ")
799 #Obtenemos los datos del parámetro y anchura.
800 self.par =self.var_param.get()
801 self.W = float(self.W_entry.get())
802
803 #Creamos una figura
804 self.a_N_fig =plt.figure()
805 try:
806 for exp in self.lista_exp:
807
808 #Obtenemos los experimentos que empiecen por estos
                    patronees
809 pat_max =r'TENSOR_TRAC\S+_{}'.format(exp)
810 pat_min =r'TENSOR_COM\S+_{}'.format(exp)
811
812 exp_max= list(filter(lambda i: re.match(pat_max,i),
                    self.files_exp))[0][:-4]
813 exp_min = list(filter(lambda i: re.match(pat_min,i),
                    self.files_exp))[0][:-4]
814
815 #ejecutamos la función principal para obtener los
                    resultados
816 a_inic,v_ai_mm, N_t_min,N_t,N_p, N_i, N_a = principal(
                    self.par,self.W,self.dict_prop,self.ac_param.get(),
                    exp_max,exp_min,self.dir_exp,ruta_curvas = self.
                    ini_file,main_path=self.ruta_principal)
817
818 pintar_grafica_a_N_todas(N_a,v_ai_mm)
819
820 #Cargamos los datos en un chart y ponemos la barra de
                    navegación
821 #para interactuar con la gráfica
822 self.a_N_chart= FigureCanvasTkAgg(self.a_N_fig,self.
                    graf_ini_lf)
823 self.a_N_chart.draw()
824 self.a_N_TB = NavigationToolbar2Tk(self.a_N_chart,self
                     .graf_ini_lf)
825 self.a_N_TB.update()
```
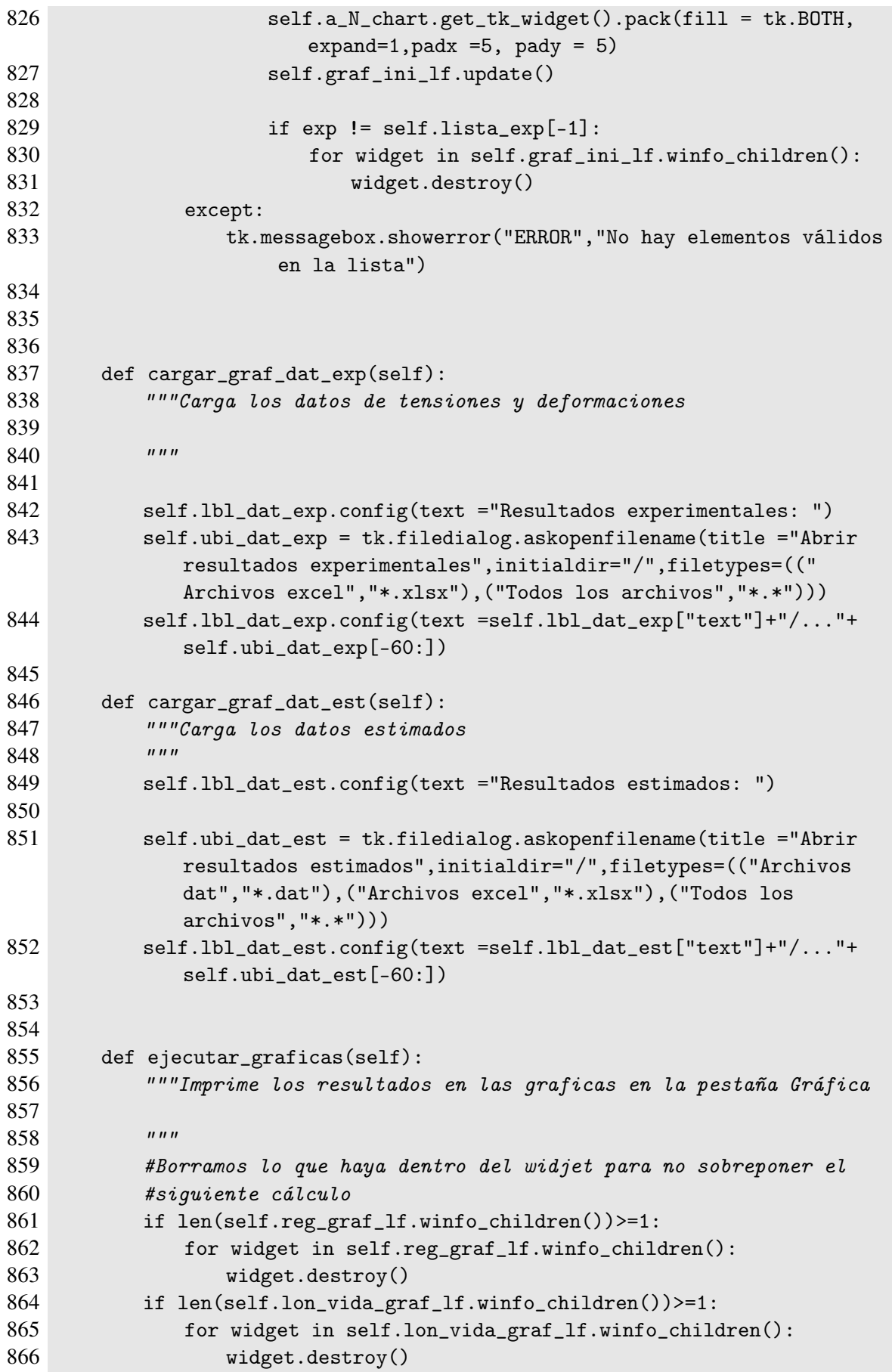

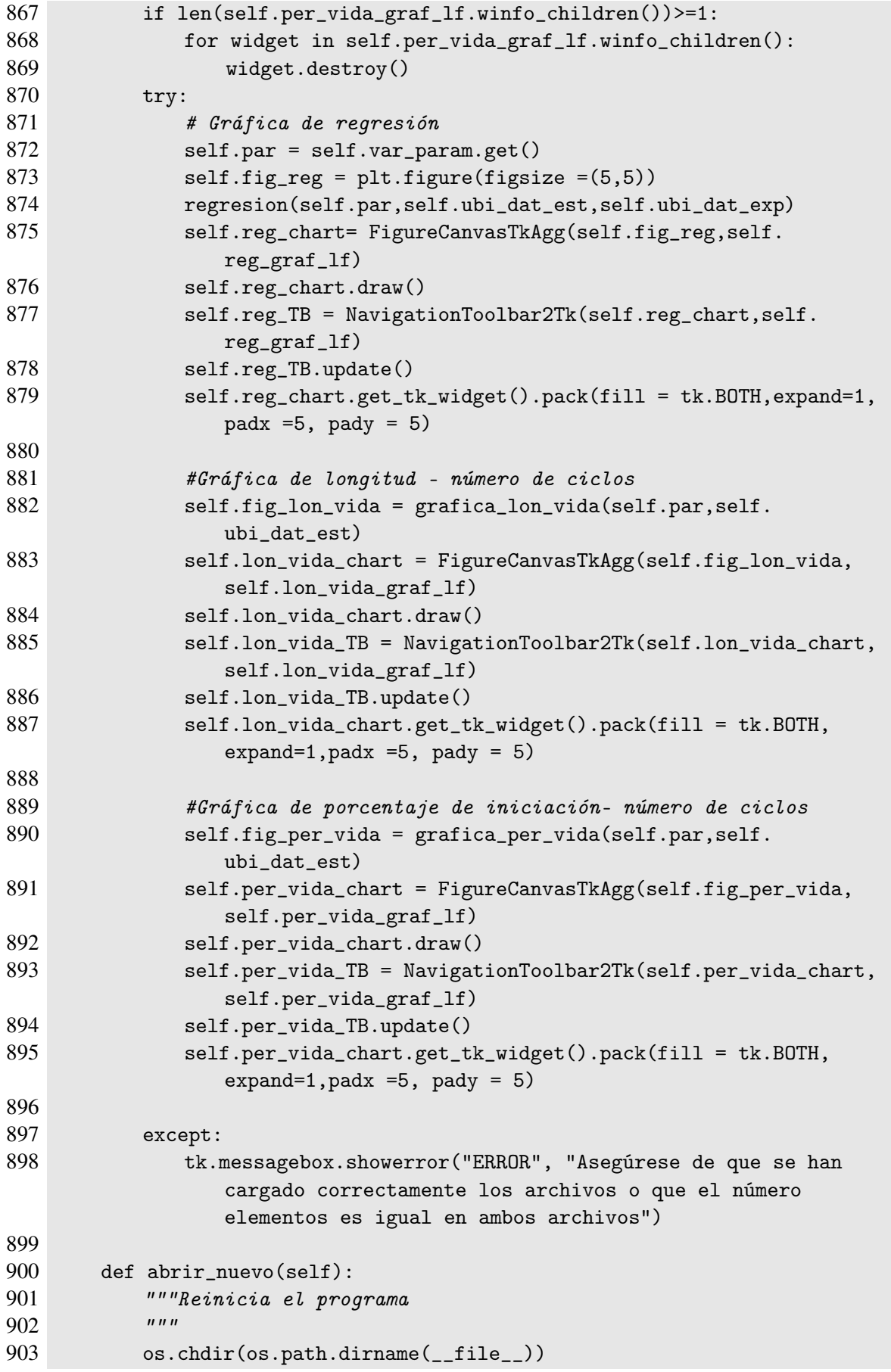

```
904 self.destroy()<br>905 self._init__(
           self._{-}.init_{--}()906
907
908 def preguntar_salir(self):
909 <sup>"""</sup>Pregunta al usuario si quiere salir del programa.<br>910 <sup>"""</sup>
910
911 resp = tk.messagebox.askokcancel("Atención","¿Estás seguro de
               querer salir?")
912 if resp:
913 self.destroy()
914 os.chdir(os.path.dirname(__file__))
915
916 if __name__ =="__main__":
917 app = programa()
918 app.mainloop()
```
## **A.2 Código de implementación de la fase de iniciación**

```
Código A.2 Codigo de implementación la fase de iniciación.
```

```
1 # -*- coding: utf - 8 -*-
\overline{2}3 Created on:19/02/2021
4
5 @author: David García y Alejandro Quirós
6 " " "7
8 import os
9 import matplotlib.pyplot as plt
10 from scipy.optimize import fsolve
11 from propagacion import fase_propagacion
12 import numpy as np
13 import time
14
15
16 def ciclos_totales(param, crit, MAT):
17 """Devuelve los ciclos totales en función del criterio usado,
         utilizando
18 un fsolve().
19
20 INPUTS: param = Fatemi-Socie o Smith-Watson-Topper en un punto
21 crit = parámetro a utilizar
22 MAT = índice asignado al material
23
24 OUTPUT: N_t = ciclos totales"""
25
26 #Constantes del material necesarias
27 sigma_y = MAT["sigma_y"]
28 sigma_f = MAT["sigma_f"]
29 k = sigma_y/sigma_f
30 E = MAT["E"]
31 nu = MAT["nu"]
32 b = MAT["b"]
33
34 def fsolve FS(x):
35 """Funcion que utiliza el fsolve para calcular los ciclos de
             vida
36 cuando se utiliza el Fatemi-Socie."""
37 expr = param - ((1+nu)*sigma_1f/E*(2.0*x)*b + k/2.0*(1.038 + nu)*sigma_f**2.0/(E*sigma_y)*(2.0*x)**(2.0*b))
39
40 return expr
41
42 def fsolve_SWT(x):
```

```
43 """Funcion que utiliza el fsolve para calcular los ciclos de
             vida
44 cuando se utiliza el Smith-Watson-Topper."""
45 expr = param - (sigma_f**2.0/E*(2*x)**(2.0*b))46
47 return expr
48
49 if crit == 'FS':
50 N_t = fsolve(func=fsolve_FS, x0=10, xtol=1e-10)[0]
51
52 elif crit == 'SWT':
53 N_t = fsolve(func=fsolve_SWT, x0=100, xtol=1e-10)[0]
54
55 return N_t
56
57 ########################################################################
58
59 def fase_iniciacion(param, sigma, crit, a_i,ac, da, W, MAT):
60 """Devuelve los ciclos de la fase de iniciación de una grieta,
          conocida
61 la tensión media desde la superficie hasta la punta de la misma.
62
63 INPUTS: param = Fatemi-Socie o Smith-Watson-Topper en un punto
64 sigma = tensión x en ese punto
65 crit = parámetro a utilizar
66 a_i = (m) tamaño de la grieta de iniciación
67 ac = plana o elíptica (0 o 0.5)
68 da = paso para realizar los cálculos
69 W = (m) anchura del espécimen<br>70 MAT = indicate asignado del mater
             MAT = 'indice asiqnado del material71
72 OUTPUT: N_i = ciclos de la fase de iniciacion"""
73
74 #Calcula los ciclos totales hasta el fallo
75 N_t = ciclos_totales(param, crit, MAT)
76
77 #ind_a se utiliza para la propia fase de propagación por lo
78 #que en la fase de iniciación no es una variable relevante y puede
          tomar
79 #cualquier valor
80 ind_a = 0
81
82 #Cálculos los ciclos que necesita la grieta para propagarse
83 N_p = fase_propagacion(sigma, ind_a, a_i,ac, da, W, MAT)
84
85 #Calculamos los ciclos de iniciación
86 N_i = N_t - N_p87
88 #Si el numero es negativo devuelve 0
89 if N_i < 0:
```

```
90 N_i = 0.091
92 #Para ciclos muy altos solo se tiene en cuenta la iniciación para
          evitar
93 #errores que se producen en la integración de la propagación
94 if N_t > 1.5e7:
95 N_i = N_t96
97 return N_i
98
99 ########################################################################
100
101 def curvas_iniciacion(par, da,ac, W, MAT,main_path=""):
102 """Escribe un archivo de texto con las curvas de
103 iniciación para distintas longitudes de grieta para un material.
104
105 INPUT: par = parámetro para el modelo de iniciación
106 ac =plana o elíptica (0 o 0.5)
107 da = paso para realizar los cálculos
108 W = (m) anchura del espécimen
109 MAT = índice asignado al material
110
111 OUTPUTS: MATX_par.dat = archivo con las curvas de iniciación
112 figura.png = imagen con las curvas de iniciación"""
113
114 print(('\nCurvas de iniciación del material '
115 +'utilizando el parámetro {}\n').format(par))
116
117 #Abrimos el archivo donde se van a escribir los datos,
118 #escribimos la cabecera del mismo y creamos los vectores con las
          tensiones
119 #y los tamaños de grieta para crear las curvas de iniciación
120
121 ruta = main_path + \prime/curvas_inic/{}/'.format(ac)
122 ruta_fig = main_path + \prime/grafs/{}/'.format(ac)
123
124
125 archivo = open('{}/MAT_{}.dat'.format(ruta, par), 'w')
126
127 archivo.write('{:.3e} '.format(0.0000))
128
129 v\_sigma = [] #Vector de tensiones
130 v_param = [] #Vector de Fatemi-Socie o Smith-Watson-Topper
131 n_sigma = 45 #Discretizaciones de la curva de iniciación
132
133 sigma_max = 500.0 #(MPa) tension maxima
134 sigma_min = 50.0 #(MPa) tension minima
135
136 delta_sigma = 10.0 #Paso de tensiones
137
```

```
138 #Cargamos propiedades del material
139 signa_y = MAT["sigma_y"]140 sigma_f = MAT["sigma_f"]
141 k = sigma_y/sigma_f
142 E = MAT["E"]
143 G = MAT["G"]
144
145 #Generamos el vector de Fatemi-Socie o Smith-Watson-Topper
146
147 v_sigma = np.arange(sigma_min,sigma_max,delta_sigma)
148 n_sigma = len(v_sigma)
149 v_{\text{def}} = v_{\text{signal}}/E150 v_{\text{gamma}} = v_{\text{signal}}/2/G151 v_param = v_gamma*(1.0+k*v_sigma/2.0/sigma_y) if par =='FS' else
          v_sigma*v_def
152
153 n_a = 100 #Número de curvas de iniciacion por material
154 a_min = 5e-5 #Tamaño más pequeño grieta
155 ex = 1.2 #Variable para controlar como crece la diferencia
156 #entre longitudes de grieta
157
158 v_a = [a_{min*}(i+1.0)**ex for i in range(n_a)] #Vector de tamaños de
          grietas
159 for a in v_a:
160 archivo.write('{:.3e} '.format(a))
161
162 N_i = np.zeros((n_sigma,n_a)) #inicializamos la matriz de ciclos de
          iniciación
163
164 t1 = time.time()
165 for i in range(len(v_param)):
166 archivo.write('\n{:.3e} '.format(v_param[i]))
167 for i, a in enumerate(v_a):
168 N_i[i,j] = fase_iniciacion(v_param[i], v_sigma[i], par, a,ac,
                 da, W, MAT)
169 archivo.write('{:.3e} '.format(N_i[i,j]))
170 #Pintamos en la consola el porcentaje realizado
171 print('\r{:.2%} completado'.format((i+1.0)/len(v_param)), end = '
             ')
172
173 #Cerramos el archivo
174
175 archivo.close()
176 t2= time.time()
177 print("\nSe han requerido {:.2f}s".format(t2-t1))
178
179 #Pintamos las curvas de iniciación
180
181 plt.figure()
182 for i in range(n_a):
```

```
183 plt.plot(N_i[:,i], v_sigma)
184 plt.grid()<br>185 plt.title(
       plt.title(f"Curvas de iniciación para el parámetro {par}")
186 plt.xscale("log")
187 plt.xlabel("Ciclos")
188 plt.ylabel("$\sigma (MPa)$")
189
190 # #Guardamos la figura y la cerramos
191 plt.savefig(ruta_fig+f'curvas_inic_{par}.png')
192
193 return N_i,n_a,v_sigma
194
195 def plot_N_i(par,N_i,v_sigma,n_a):
196 plt.figure()
197 for i in range(n_a):
198 plt.plot(N_i[:,i], v_sigma)
199 plt.grid()
200 plt.title(f"Curvas de iniciación para el parámetro {par}")
201 plt.xscale("log")
202 plt.xlabel("Ciclos")
203 plt.ylabel("$\sigma (MPa)$")
204 plt.show()
```
## **A.3 Código de implementación de la fase de propagación**

**Código A.3** Código de implementación de fase de propagación.

```
1 # -*- coding: utf - 8 -*-
2 \cdots3 Created on:19/02/2021
4
5 @author: David García y Alejandro Quirós
6 " """
7
8 import numpy as np
9 from scipy.integrate import quad
10
11 MAT = {"C" :8.83e-11,
12 "n" : 3.322,
13 "f" : 2.5,
14 "l_0" : 25e-6,
15 "sigma_fl" : 169.0,
16 "K_th" : 2.2,
17 "K_IC" : 29.0,
18 "sigma_y" : 503.0,
19 "sigma_f" : 1610.0,
20 "E" : 71000.0,
21 "nu" : 0.33,
22 "b" : -.1553}
23 MAT["G"]= MAT["E"]/(2.0*(1.0 + MAT["nu"]))
24 MAT["a_0"] =1/np.pi*(MAT["K_th"]/(MAT["sigma_fl"]))**2.0
25
26 ########################################################################
27
28 def K_I(sigma, a, ds, W):
29 """Devuelve el factor de intensidad de tensiones para un tamaño de
         grieta
30 determinado utilizando una función de peso propuesta por Bueckner.
31
32 INPUTS: sigma = (MPa) tensión perpendicular al plano de la grieta
33 (float) --> fase de iniciación
34 (list) --> fase de propagación
35 \qquad a \qquad = (m) longitud de la grieta
36 ds = (m) paso de longitudes de grieta
37 W = (m) espesor del espécimen
38
39 OUTPUT: K_I = (MPa m^0.5) factor de intensidad de tensions"""40
41 #Funciones de peso
42 m1 = 0.6147 + 17.1844*(a/W)**2.0 + 8.7822*(a/W)**6.0
43 m2 = 0.2502 + 3.2889*(a/W)*2.0 + 70.0444*(a/W)*6.044
```

```
45 def integr_KI(s, sx):
46 """Realiza el cálculo de la integral del FIT"""
47
48 res = sx/s**0.5*(1.0 + m1*s/a + m2*(s/a)*2.0)49
50 return res
51
52 #Si sigma es de tipo float, el cálculo es para la fase de iniciación
53 if type(sigma) is not list:
54
55 integral = 0.056 s = ds/2.0
57 N = int(round(a/ds, 8))58
59 for i in range(N - 1):
60 integral += integr_KI(s, sigma)*ds
61 s + = ds62
63 K_I = (2.0/np.pi)**0.5*integral64
65 #Si sigma es de tipo list, el cálculo es para la fase de propagación
66 else:
67 integral = 0.068 s = ds/2.069
70 for i in sigma[:-1]:
71 j = \text{sigma}[\text{sigma}.index(i)+1]72 integral += integr_KI(s, (i+j)/2.0)*ds
73 s + = ds74
75 K_I = (2.0/np.pi)**0.5*integral76
77 return K_I
78
79 ########################################################################
80
81 def Phi(ac = 0.5):
82 """Devuelve el factor Phi calculado por Irwin para el caso de una
         grieta
83 elíptica.
84
85 INPUT: ac = a/c | relación entre los semiejes
86
87 OUTPUT: Phi = factor de la grieta elíptica"""
88
89 #Calculo del factor para grietas elíptica
90 int_phi = lambda phi: np.sqrt(1.0 - (1.0 - (ac)*2.0)*(np.sin(phi))**2.0)
91 phi = quad(int\_phi, op.pi/2)[0]
92 return phi
```

```
98 def fase_propagacion(sigma, ind_a, a_i, ac,da, W, MAT):
99 """Devuelve los ciclos de propagacion de la grieta.
100
101 INPUTS: sigma = (MPa) tensión máxima perpendicular al plano de la
         grieta
102 (float) --> fase de iniciación
103 (list) --> fase de propagación
104 ind_a = índice asociado a la longitud de grieta
105 a_i = (m) longitud inicial de la grieta
106 ac = plana o elíptica (0 o 0.5)
107 da = (m) paso de longitudes de grietas
108 W = (m) anchura del espécimen
109 MAT = indice asignado al material
110
111 OUTPUT: N_p = circles de la fase de propagacion"""112
113 #Obtenemos las constantes del material
114 # mat_props = constantes_material(MAT)
115
116 C = MAT["C"]
117 n = MAT["n"]<br>
118 f = MAT["f"]118 f = MAT["f"]119 1_0 = MAT["1_0"]120 K_th = MAT["K_th"]121 \qquad a_0 = MAT["a_0"]122 K\_IC = MAT["K\_IC"]123
124
125 def integr_prop(x, s, ac):
126 """Realiza el cálculo de la integral de los ciclos de propagació
            n"""
127 phi = Phi(ac)
128 ki = K_I(s, x, da, W)/phi129
130 if ki < K_th*(x**f/(x**f + a_0**f - l_0**f))**(0.5*f):
131 res = 1e20
132 else:
133 res = 1.0/(C*(k<i>i</i>**n))134 - (K_{\text{th*}}(x**f)(x**f + a_0**f - 1_0**f))**(0.5*f)(**n)135
136 return ki, res
137
138 #Si sigma es de tipo float, el cálculo es para la fase de iniciación
139 # ac = 0.5
```

```
140
141 if ac == "plana":
142 ac = 0.0
143 elif ac == "eliptica":
144 ac =0.5
145
146 N_{p} = 0.0147 a = a_i148 ki = 0.0
149 if type(sigma) is not list:
150 while ki < K_IC:
151 N_p += integr_prop(a, sigma, ac)[1]*da
152 ki = integr_prop(a, sigma, ac)[0]
153 a += da
154
155 #Si sigma es de tipo list, el cálculo es para la fase de propagación.
156 #Se empieza la integral en la longitud de iniciación requerida y se
         \boldsymbol{va}157 #aumentando la longitud, utilizando la variable i, de forma que en
         cada
158 #vuelta del bucle aumenta en 1 el tamaño del vector de tensiones y
         la
159 #longitud de grieta consecuentemente con el paso.
160 else:
161 i =0
162 while ki < K_IC:
163 #Invertimos los vectores de tensiones, ya que para el calculo
                de
164 #K_IC la integral se inicia al fondo de la grieta acabando en
165 #la superficie. Seleccionamos del vector completo de
               tensiones, las
166 #componentes del mismo que van desde la superficie hasta el
               tamaño
167 #de grieta asociado al indice ind_a
168 sxx_max = np.flipud(sigma[:ind_a + 1 + i]).tolist()169 N_p += integr_prop(a, sxx_max, ac)[1]*da
170 ki = integr_prop(a, sxx_max, ac)[0]
171 a += da
172 i + = 1173
174 return N_p
```
## **A.4 Código de implementación del cálculo de vida**

**Código A.4** Código de implementación del cálculo de vida.

```
1 # -*- coding: utf - 8 -*-
2 \cdots3 Created on:19/02/2021
4
5 @author: David García y Alejandro Quirós
6 " """
7
8 import os
9 import numpy as np
10 import matplotlib.pyplot as plt
11 from scipy.optimize import minimize
12 from scipy.interpolate import interp2d, interp1d
13 from propagacion import fase_propagacion
14 import pandas as pd
15 from time import time
16 import re
17
18 def lectura_datos(ruta, exp_max, exp_min):
19
20 """Carga los datos experimentales.
21
22 INPUT: ruta = ruta para cargar los datos experimentales
23 exp_max = nombre del archivo con la tensiones y defs maximas
24 exp_min = nombre del archivo con la tensiones y defs minimas
25
26 OUTPUTS: x = (m) vector de distancias a la superficie de la
          grieta
27 sxx_max = (MPa) vector de tensiones máximas en la direccion
                 \boldsymbol{x}28 s_max = (MPa) vector de tensiones máximas
29 e_max = vector de deformaciones máximas
30 e_min = vector de deformaciones minimas"""
31
32 cols = ["X", "Y", "s_xx", "s_yy","s_zz", "s_xy", "s_xz","s_yz", "
          e_xx", "e_yy", "e_zz", "e_xy", "e_xz", "e_yz"]
33
34 #Cargamos los datos de distancias. Cambiamos el vector para
35 #que sea positivo y empiece en 0
36 datos_max = pd.read_csv(f"{ruta}/{exp_max}.dat",skiprows=1,sep=' ',
          names=cols) #todos los datos para las tracciones
37 datos_min = pd.read_csv(f"{ruta}/{exp_min}.dat",skiprows=1,sep =' ',
          names=cols) #todos los datos para las compresiones
38
39 x = \text{datos\_max.Y.to\_numpy}() * (-1e-3) - 0.140
```

```
41 #Cargamos el resto de datos
42 sxx_max = datos_max.s_xx.to_numpy().tolist()
43
44 s_max = datos_max[["s_xx", "s_yy","s_zz", "s_xy", "s_xz","s_yz"]].
          to_numpy()
45
46 e_max = datos_max[["e_xx", "e_yy", "e_zz", "e_xy", "e_xz", "e_yz"].
          to_numpy()
47
48 e_min = datos_min[["e_xx", "e_yy", "e_zz", "e_xy", "e_xz", "e_yz"]].
          to_numpy()
49 return x, sxx_max, s_max, e_max, e_min
50
51 #
       ##############################################################################
52 #
      ##############################################################################
53
54 def indice_a(a, x):
55 """Devuelve el índice asociado a una longitud de grieta.
56
57 INPUT: a = longitud de grieta de iniciación
58 x = vector de distancias a la superficie
59
60 OUTPUTS: ind_a = índice asociado a la longitud de grieta de iniciaci
          ón"""
61 \qquad a = \text{round}(a, 8)62 #Calculamos el índice para el cual tenemos esa longitud de grieta
63 for i, x0 in enumerate(x):
64 if round(x0,8) >= a:
65 ind_a = i
66 break
67
68 return ind_a
69
70 #
      ##############################################################################
71 #
      ##############################################################################
72 def rotar_matriz(alfa,matriz):
73 """Devuelve una matriz rotada según los ángulos almacenados en
             alfa.
74
75 -alfa: array de 3 componentes con los ángulos
76 -matriz: matriz de 3x3"""
77 matriz = np.array(matriz)
```

```
78 R_x = np.array([1.0, 0.0, 0.0]79 [0.0, np.cos(alfa[0]), -np.sin(alfa[0])],
80 [0.0, np.sin(alfa[0]), np.cos(alfa[0])]])
81
82 R_y = np.array([[np.cos(alfa[1]), 0.0, -np.sin(alfa[1])],83 [0.0, 1.0, 0.0],
84 [np.sin(alfa[1]), 0.0, np.cos(alfa[1])]])
85
86 R_z = np.array([np.cos(alfa[2]), -np.sin(alfa[2]), 0.0],87 [np.sin(alfa[2]), np.cos(alfa[2]), 0.0],
88 [0.0, 0.0, 1.0]])
89 R = R_x \circ R_y \circ R_z90
91 return (R.T @ matriz @ R)
92
93 def hacer_matriz(vector, i=0):
94 """Devuelve una matriz a partir del vector de tensiones o
         deformaciones.
95
96 INPUT:
97 - vector: array de seis componentes
98 - i: fila del vector
99
100 OUTPUT:
101 - m: matriz de componentes del vector
102 """
103 vector = np.array(vector)
104 m = np.array([[vector[i,0], vector[i,3], vector[i,4]],
105 [vector[i,3], vector[i,1], vector[i,5]],
106 [vector[i,4], vector[i,5], vector[i,2]]])
107 return m
108
109
110 def parametro(par, MAT, x, s_max, e_max, e_min):
111 """Calcula el vector para el modelo de iniciación asociado
112 a un experimento.
113
114 INPUT: par = parámetro para el modelo de iniciación
115 MAT = indice asignado al material
116 x = (m) vector de distancias a la superficie de la
               grieta
117 s_max = (MPa) vector de tensiones máximas
118 e_max = vector de deformaciones máximas
119 e_min = vector de deformaciones minimas
120
121 OUTPUTS: FS/SWT = vector con los Fatemi-Socie o Smith-Watson-Topper
         en cada
122 punto"""
123
124 def func_FS(alfa, j):
```

```
125 """"Devuelve delta_gamma_max/2 en un punto concreto. Se utiliza
             en el
126 calculo del Fatemi-Socie."""
127 E_xyz_max = hacer_matriz(e_max,j)
128 E_xyz_min = hacer_matrix(e,min,i)129 E_max = rotar_matriz(alfa,E_xyz_max)
130 E_min = rotar_matriz(alfa,E_xyz_min)
131
132
133 #El signo negativo se debe a que la función minimiza en vez de
134 #maximizar.
135 return -(E_max[0,1] - E_min[0,1])
136
137
138 def func_SWT(alfa, j):
139 """"Devuelve el Smith-Watson-Topper asociado a un punto."""
140 E_xyz_max = hacer_matrix(e_max, j)141 E_xyz\_min = hacer_matrix(e\_min, j)142 E_max = rotar_matriz(alfa,E_xyz_max)
143 E_min = rotar_matriz(alfa,E_xyz_min)
144 S_xyz_max = hacer_matriz(s_max,j)
145 S_max = rotar_matriz(alfa,S_xyz_max)
146
147 #El signo negativo se debe a que la función minimiza en vez de
148 #maximizar.
149 return -(S_max[0,0]*(E_max[0,0]-E_min[0,0])/2.0)
150
151 #Inicializamos variables
152 alfa0 = [0.0, 0.0, 0.0] #Ángulo para primera iteración de la función
           de
153 #minimización
154 #Limites para el angulo
155 bnds = ((-np.pi, np.pi), (-np.pi, np.pi), (-np.pi, np.pi))
156
157 sigma_y = MAT["sigma_y"]
158 sigma_f = MAT["sigma_f"]
159 k = sigma_y/sigma_f
160
161 alfa = np{\text{.}zeros}((len(x),3))162 delta_gamma_max = np.zeros_like(x)
163 s_norm = np.zeros_like(x)
164 FS = np.zeros_like(x)
165 SWT = np.zeros_like(x)
166
167 #Calculamos en cada punto el Fatemi-Socie o el Smith-Watson-Topper
          asociado
168 if par == 'FS':
169 for j in range(len(x)):
170 fs = \text{minimize}(\text{func_FS}, \text{alfa}, \text{bounds} = \text{bnds}, \text{args} = (i),171 options={'disp': False})
```

```
172 delta_gamma_max[j]=-fs.fun*2.0
173 S_xyz_max = hacer_matriz(s_max,j)
174 S_{max} = rotar_matrix(alfa[i,:], S_{XYZ\_max})175 s_norm[j]=S_max[2,2]
176 FS[j] = delta\_gamma\_max[j]/2.0*(1.0 + k*s\_norm[j]/sigma_y)177 return FS
178
179 elif par == 'SWT:
180 for j in range(len(x)):
181 swt = minimize(func_SWT, alfa0, bounds = bnds, args=(j),
182 options={'disp': False})
183 alfa[j,:]=swt.x
184 SWT[j]=-swt.fun
185 return SWT
186
187 #
      ##############################################################################
188 #
      ##############################################################################
189
190 def principal(par, W, MAT,ac,exp_max, exp_min,ruta_exp,ruta_curvas=None,
      main_path=""):
191 """Estima la vida a fatiga.
192
193 INPUTS: par = parámetro para el modelo de iniciación
194 W = (m) anchura del espécimen
195 MAT = indice asignado al material
196 ac = propagación plana o elíptica
197 exp_max = nombre del archivo con la tensiones y defs máximas
198 exp_min = nombre del archivo con la tensiones y defs mínimas
199 ruta_curvas = ubicación de las curvas de iniciación
200
201 OUTPUTS: resultados.dat = actualiza el archivo de resultados con la
202 longitud de iniciacion y los ciclos de iniciacion,
                propagacion y
203 total para que se produzca el fallo
204 a_inic = longitud de grieta de iniciación
205 v_a^imm = vector de longitudes de grietas en mm
206 N_t_m N_t_m = Ciclos de iniciación
207 N_t = Vector de ciclos totales
208 N_p = Vector de ciclos de propagación
209 N_i = Vector de ciclos de iniciación
210 N_a = Vector de ciclos de propagación a partir de
               la iniciación
211 exp_id.dat = archivo con los datos de las curvas de vida
                "''"212
213
```

```
214 print('Datos Experimentales:\n {}.dat\n {}.dat\n'.format(exp_max,
215 exp_min))
216 #exp_id obtiene a partir del nombre del archivo con los datos un
217 #identificador del experimento. Dependiendo del nombre del archivo
          debe
218 #modificarse.
219 pattern =r''\d+_{\text{d}+_{\text{d}+}}220 exp_id = re.search(pattern,exp_max).group()
221
222 #Obtenemos las rutas a las carpetas necesarias para los calculos
223 # \text{cwd} = \text{os.getcwd}()224 # ruta_{exp} = cwd + \frac{1}{4}datos_{exp} experimentales'
225 ruta_datos = main_path+ \prime/resultados/datos/{}'.format(par)
226 if ruta_curvas is None:
227 ruta_curvas = main_path + \prime/curvas_inic/{}'.format(ac)
228 data_interp = np.loadtxt("{}/MAT_{}.dat".format(ruta_curvas, par)
             \lambda229 else:
230 data_interp = np.loadtxt(ruta_curvas)
231
232
233 #Cargamos los datos de las curvas de iniciación del material
234
235
236 #Separamos las curvas en las variables necesarias
237 x_interp = data_interp[0,1:] #Eje x de la matriz de interpolación
238 y_interp = data_interp[1:,0] #Eje y de la matriz de interpolaci
          ón
239 m_Ni = data_interp[1:,1:] #Matriz con los ciclos de
          iniciación
240
241
242
243 #Creamos la función de interpolación
244 function_interp = interp2d(x_interp, y_interp, m_N_i, kind='quintic',
245 bounds_error=False)
246
247 #Cargamos los datos experimentales y generamos el vector de FS o SWT
248 x, sxx_max, s_max, e_max, e_min = lectura_datos(ruta_exp, exp_max,
249 exp_min)
250 param = parametro(par, MAT, x, s_max, e_max, e_min)
251
252 a_i_min = round(x[1], 8) #Tamaño mínimo de longitud de grieta de
253 #iniciacion. Redondeamos para evitar errores
254 #numericos.
255 a_i_max = round(x[-1], 8) #Tamaño máximo de longitud de grieta de
          iniciacion
256 da = a_imin #Paso entre longitudes de grietas
257
```

```
258 #Creamos el vector de longitudes de grieta de iniciacion
259
260 v_ai = np.arange(a_i_min,a_i_max, da)#Vector de longitudes de grieta
           en m
261 v_ai_mm = v_ai*1e3 #Vector de longitudes de grieta en mm
262
263 #Calculamos los ciclos de iniciación, de propagación y totales para
          cada
264 #longitud de grieta de iniciacion
265 #Inicializamos los ciclos
266 N_i= np.zeros_like(v_ai)
267 N_p= np.zeros_like(v_ai)
268 N_t= np.zeros_like(v_ai)
269
270 for i,a in enumerate(v_ai):
271 ind_a = indice_a(a, x) #Índice asociado a esa longitud de
             grieta
272 param_med = np.mean(param[:ind_a + 1]) #Valor medio del
             parametro para la interpolacion
273
274 #Realizamos la interpolacion para calcular los ciclos de
             iniciación
275 N_i[i] = function\_interp(a, param\_med)[0]276
277 #La interpolación puede dar valores menores que 0 para ciclos
             muy bajos
278 if N_i[i] < 0:
279 N_i[i] = 0280
281 #Calculamos los ciclos de propagación
282 N_p[i] = fase_propagacion(sxx_max, ind_a, a,ac, da, W, MAT)
283
284 #Ciclos totales
285 N_t[i] = N_i[i]+N_p[i]286
287
288 #Calculamos el numero de ciclos hasta el fallo y la longitud de
          iniciación
289 #de la grieta, que se producen en el mínimo de la curva de ciclos
          totales
290 N_t_{min} = np.min(N_t)291 i_N_t_min = np.argmin(N_t)
292 N_i_mi = N_i[i_N_t_m]293 N\_p\_min = N\_p[i_N\_t\_min]294 a_inic = v_ai_mm[i_N_t_m]295
296
297 #Pintamos la figura con la evolución de la longitud de grieta y
          guardamos
298 #en un archivo los datos
```

```
299 ciclos = open(ruta_datos + \frac{1}{2}.dat'.format(exp_id), 'w')
300 ciclos.write('{: <5}\t{: <12}\t{: <12}\t{: <12}\t{: <12}'.format('a_i', '
         N<sub>t</sub>'.
301 'N_i', 'N_p',
302 N_a))
303
304 N_a = [] #Vector de ciclos con la evolución de la grieta
305
306 for i, ai in enumerate(v_ai):
307 #Hasta la longitud de iniciación crece como los ciclos de
             iniciación
308 if ai <= a_inic*1e-3:
309 n_a = N_i[i]
310 N_a.append(n_a)311 #A partir de la longitud de iniciación crece de acuerdo con los
             ciclos
312 #de propagación
313 else:
314 n_a = N_a[-1] + N_p[i-1] - N_p[i]
315 N_a.append(n_a)316   n_i = N_i[i]317   n_{p} = N_{p}[i]318
319 ciclos.write('\n{:.3f}\t{:.6e}\t{:.6e}\t{:.6e}\t{:.6e}'.format(
             ai*1e3,
320 n_i+n_p, n_i, n_p, n_a))
321 ciclos.close()
322
323 cols = ['exp_id','param', 'N_t_min', 'N_i_min', 'N_p_min', 'N_i_perc
          ', 'N_p_perc', 'a_inic(mm)']
324 values =[exp_id, par, N_t_min, N_i_min, N_p_min, str(float(N_i_min)/
         N_t_{min*100}+"%", str(float(N_p_{min})/N_t_{min*100})+"%", a_inic]
325
326 result_dict = dict(zip(cols, values))
327 if os.path.isfile(main_path+"/resultados_generales/resultados.xlsx"):
328 df = pd.read_excel(main_path+"/resultados_generales/resultados.
            xlsx")
329 if len(df[df["exp_id"] ==exp_id][df["param"]==par])>0:
330 df = df.drop(df[df["exp_id"] ==exp_id][df["param"]==par].
                index[0])
331
332 df =df.append(result_dict,ignore_index=True)
333
334 else:
335 df= pd.DataFrame([result_dict])
336
337 df.to_excel(main_path+"/resultados_generales/resultados.xlsx",index=
         False)
338
```

```
339
340
341 print('Longitud de iniciación de la grieta: {} mm'.format(a_inic))
342 print('Numero de ciclos hasta el fallo: \{\n\n\in \mathbb{N}_t_m\})
343
344 return a_inic,v_ai_mm, N_t_min,N_t,N_p, N_i, N_a
345
346 def pintar_grafica_a_N(N_a, v_ai_mm,par,exp_id):
347 fig = plt.figure('Longitud de grieta_{}_{}'.format(par,exp_id))
348 plt.xscale('log')
349 plt.xlabel('Ciclos')
350 plt.ylabel('Longitud de grieta (mm)')
351 plt.xlim([5e2,1e6])
352 plt.grid()
353 plt.plot(N_a, v_ai_mm, 'k')
354 return fig
355
356 def pintar_grafica_a_N_todas(N_a, v_ai_mm):
357 # fig = plt.figure('Longitud de grieta')
358 plt.xscale('log')
359 plt.xlabel('Ciclos')
360 plt.ylabel('Longitud de grieta (mm)')
361 plt.xlim([5e2,1e6])
362 plt.grid()
363 plt.plot(N_a, v_ai_mm, "k")
364
365
366
367 def pintar_grafica_iniciacion(a_inic,v_ai_mm, N_t_min,N_t,N_p, N_i,par,
       exp_id,main_path="" ):
368
369 fig = plt.figure(f"{exp_id}_{par}")
370 plt.title("Punto de Iniciación")
371 plt.xlabel('Longitud de iniciacion (mm)')
372 plt.ylabel('Ciclos')
373 plt.yscale("log")
374 plt.grid()
375 plt.plot(v_ai_mm, N_i, 'b')
376 plt.plot(v_ai_mm, N_p, 'k')
377 plt.plot(v_ai_mm, N_t, 'r')
378 plt.plot(a_inic, N_t_min, 'g^')
379 plt.ylim([1e3,1e8])
380 plt.legend(["Iniciación","Propagación" , "Total","Punto de iniciació
          n"])
381 plt.annotate(text="a_inic: {:.3f} mm\nN_inic: {:.0f}".format(a_inic,
          np.floor(N_t_min)),
382 xy =(a_inic,N_t_min),
383 xytext =(1,1e7),
384 arrowprops=dict(facecolor ="blue",width=0.1,headwidth
                    =0.2))
```
385 plt.savefig(main\_path+"/resultados/grafs/{}/{}.png".format(par, exp\_id)) 386 return fig

## **A.5 Código de implementación de la estadística**

**Código A.5** Código de implementación de la estadística.

```
1 # -*- coding: utf - 8 -*-
2 \cdots3 Created on :19/02/2021
4
5 @author: David García Serrano
6 " """
7
8 import numpy as np
9 import pandas as pd
10 import matplotlib.pyplot as plt
11 from sklearn.linear_model import LinearRegression
12
13 def regresion(par,vida_estimada, vida_experimental):
14 """Cálculo de la recta de regresion entre la vida estimada y la vida
           experimental
15 INPUTS:
16 par: parámetro de los cálculos (SWT o FS)
17
18 vida_estimada: ubicación del archivo.dat con los resultados de
              todos los experimentos
19
20 vida_experimental: ubicación del archivo.xlsx con los datos de
             todos los experimentos de
21
22 OUTPUTS:
23 figura: Gráfica con la representación de los puntos, la recta de
              regresión y los
24 datos de los coeficientes.
25
26 """
27
28 data_exp = pd.read_excel(vida_experimental,index_col=0) #datos de
          vida experimental
29
30 #podemos cargar los datos en formato .dat o .xlsx
31 try:
32 data_est =pd.read_table(vida_estimada,sep=r"\s+",skiprows =1,
             names =["exp_id", "param","N_t_min","N_i_min", "N_p_min","
             N_i_perc","N_p_perc","a_inic" ])
33
34 except:
35 data_est = pd.read_excel(vida_experimental)
36
37 data_est =data_est[data_est.param==par] #Filtramos solo para ese par
          ámetro
```

```
38 dict_est = {} #Diccionario con las datos estimados
39
40
41 for j,exp in enumerate(data_est.exp_id): #Rellenamos los
          diccionarios con el valor N_t_min
42 dict_est[exp]=data_est.iloc[j].N_t_min
43
44 exps = data_exp.columns.values[1:] #vector de columnas de data_exp
45
46 #Cargamos el Dataframe con todos los datos.
47 Df_est_exp = pd.DataFrame()
48 Df_est_exp["exp_id"]=exps
49 Df_est_exp["vida_estimada"]=[dict_est[i] for i in exps]
50 Df_est_exp["vida_experimental1"]=[data_exp[i].values[0] for i in
          exps]
51 Df_est_exp["vida_experimental2"]=[data_exp[i].values[1] for i in
          exps]
52 Df_est_exp["vida_est_log"] =np.log10(Df_est_exp.vida_estimada)
53 Df_est_exp["vida_exp_log1"] =np.log10(Df_est_exp.vida_experimental1)
54 Df_est_exp["vida_exp_log2"] =np.log10(Df_est_exp.vida_experimental2)
55
56
57
58 #Hacemos la regresion con los logaritmos
59 x =np.concatenate((Df_est_exp.vida_est_log.values,Df_est_exp.
          vida_est_log.values))
60 y =np.concatenate((Df_est_exp.vida_exp_log1.values,Df_est_exp.
          vida_exp_log2.values))
61
62 #Modelo de regresión lineal
63 Lm= LinearRegression(fit_intercept=True)
64 try:
65 Lm.fit(x.reshape(-1,1), y.reshape(-1,1))
66 except:
67 Lm.fit(x.reshape(-1,1),y.reshape(-1,1))
68
69 a= Lm.coef_[0] #Pendiente de la recta de regresión
70 b = Lm.intercept_ #Residual de la recta de regresión
71 r = Lm.score(x.reshape(-1,1), y.reshape(-1,1)) # Coeficiente de
          correlación
72 xs = np.array([0.0,10.0])
73 ys = a*xs+b #Recta de regresión
74
75 #Deshacemos logaritmos
76 \text{ xs} = 10***77 ys =10**ys
78
79 x = 10**x80 y =10**y
81
```

```
82 # plt.figure(figsize =(5,5))
83 \n  <b>plt.plot(x,y, "ob")</b>\n84 plt.xscale("log")
85 plt.yscale("log")
86 plt.xlim([np.min(x)*0.5, np.max(x)*2])
87 plt.ylim([np.min(x)*0.5, np.max(x)*2])
88 plt.xlabel('Vida estimada')
89 plt.ylabel('Vida experimental')
90 plt.plot([1e1,1e10],[1e1,1e10],'--r',label ="Recta de equivalencia")
            #recta
91 plt.plot(xs,ys,"--g",label ="Recta de regresión")
92 plt.plot([1e1,1e10],[0.5e1,0.5e10], "--y")
93 plt.plot([1e1,1e10],[2e1,2e10], "--y")
94 plt.legend()
95 plt.grid()
96
97 def grafica_lon_vida(par, vida_estimada):
98 """Función que representa la vida estimada en una gráfica la
           longitud de iniciación
99 con respecto a los ciclos
100 INPUTS:
101 -par: criterio FS o SWT
102 -vida estimada: datos con los resultados de cálculos de vida a
              fatiga
103
104 OUTPUTS:
\frac{105}{106} -fig: Figura
106
107
108 #Carga de datos
109 try:
110
111 data_est =pd.read_table(vida_estimada,sep=r"\s+",skiprows =1,
              names =["exp_id", "param","N_t_min","N_i_min", "N_p_min","
              N_i_perc","N_p_perc","a_inic" ])
112 except:
113 data_est = pd.read_excel(vida_estimada)
114
115 data_est = data_est[data_est.param == par]
116
117 \times = data_est.N_i_min.values
118 y = data_est.a_inic.values
119
120 fig = plt.figure(figsize=(5,3))
121
122 \n  <i>plt.plot(x,y,'ob')</i>\n123 plt.xscale('log')
124 plt.ylim([0,1])
125 plt.xlim([1e2,1e5])
126 plt.xlabel('Vida estimada')
```

```
127 plt.ylabel('a_inic(mm)')
128 plt.grid(which = 'major', color = 'k', linestyle='-', linewidth=0.4)
129 plt.grid(which = 'minor', color = 'gray', linestyle=':', linewidth
          =0.2130
131 return fig
132
133
134 def grafica_per_vida(par,vida_estimada):
135 """Función que representa la vida estimada en una gráfica el
          porcentaje
136 de vida que se lleva la iniciación.
137 INPUTS:
138 -par: criterio FS o SWT
139 -vida estimada: datos con los resultados de cálculos de vida a
              fatiga
140
141 OUTPUTS:
142 -fig: Figura
143
144 """
145
146 try:
147 data_est =pd.read_table(vida_estimada,sep=r"\s+",skiprows =1,
              names =["exp_id", "param","N_t_min","N_i_min", "N_p_min","
              N_i_perc","N_p_perc","a_inic" ])
148 except:
149 data_est = pd.read_excel(vida_estimada)
150 data_est = data_est[data_est.param == par]
151
152 \times = data_est.N_i_min.values
153 \qquad v = data\_est['W_i\_j\_perc''].values
154 y = np.array([float(i[-1]) for i in y])155
156 fig = plt.figure(figsize=(5,3))
157
158 plt.plot(x,y,\text{'ob'})159 plt.xscale('log')
160 plt.ylim([0,100])
161 plt.xlim([1e2,1e5])
162 plt.xlabel('Vida estimada')
163 plt.ylabel('Porcentaje de iniciación %')
164 plt.grid(which = 'major', color = 'k', linestyle='-', linewidth=0.4)
165 plt.grid(which = 'minor', color = 'gray', linestyle=':', linewidth
          =0.2166
167 return fig
```
## **Apéndice B Manual de instalación del programa**

En este anexo se describen los pasos para poder instalar el programa. En primer lugar es necesario comentar que este software sólo se ha desarrollo en un sistema operativo Microsoft Windows ®, por lo que puede que en otros sistemas operativos no funcione o lo haga de forma defectuosa. A continuación se describen los pasos a seguir para instalar correctamente el software de predicción de fatiga multiaxial.

- **1.** Descomprimir el archivo *.rar* donde se encuentran los archivos de ejecución del programa en una carpeta especifica.
- **2.** Comprobar que Python 3.7 ó 3.8 está instalado en el ordenador. Si no lo está, es necesario dirigirse a la página *<www.python.org>* y descargar e instalar cualquiera de estas versiones
- **3.** Tener instalados los módulos necesarios. Al instalar Python, normalmente se instalan los módulos **Numpy**, **Matplolib**, **re** y **os**. Por otra parte, los módulos que no se encuentran instalados por defecto son **Sklearn**, **Scipy**, **Pandas** y **Openpyxl**
- **4.** En caso de que no estén instalados, es necesario instalar aquellos que falten. Para ello hay que dirigirse a la ventana de comandos de Windows (CMD). A continuación se describe el proceso para instalar cada módulo.
	- **a)** Para instalar **Numpy**. Escribir en el CMD: pip install numpy
	- **b)** Para instalar **Matplotlib**. Escribir en el CMD: pip install matplotlib
	- **c)** Para instalar **re**. Escribir en el CMD: pip install re
	- **d)** Para instalar **os**. Escribir en el CMD: pip install os
	- **e)** Para instalar **Sklearn**. Escribir en el CMD: pip install sklearn
	- **f)** Para instalar **Scipy**. Escribir en el CMD: pip install scipy
	- **g)** Para instalar **Pandas**. Escribir en el CMD: pip install pandas
	- **h)** Para instalar **Openpyxl**. Escribir en el CMD: pip install openpyxl

Una vez instalado todos los módulos necesarios se podrá ejecutar el programa. El script principal se denomina *GUI\_principal.py* y haciendo doble click sobre este archivo automáticamente se abrirá.

Por favor, no elimine ningún archivo ni carpeta dentro de la carpeta donde descomprimió el archivo *.rar* o de lo contrario el programa no funcionará.

## **Bibliografía**

- [1] *Numpy*, *[https:// numpy.org/](https://numpy.org/)*, 2021.
- [2] *Pandas*, *[https:// pandas.pydata.org/](https://pandas.pydata.org/)*, 2021.
- [3] *Regular expressions*, *[https:// docs.python.org/ 3/library/ re.html](https://docs.python.org/3/library/re.html)*, 2021.
- [4] *Scikit-learn*, *[https:// scikit-learn.org/ stable/index.html](https://scikit-learn.org/stable/index.html)*, 2021.
- [5] *Scipy*, *[https:// www.scipy.org/](https://www.scipy.org/)*, 2021.
- [6] *Visualization with python*, *[https:// matplotlib.org/ stable/index.html](https://matplotlib.org/stable/index.html)*, 2021.
- [7] Ali Fatemi and Darrell F. Socie, *A critical plane approach to multiaxial fatigue damage including out-of-phase loading*, Fatigue Fracture of Engineering Materials and Structures **11** (1988), no. 3, 149–165.
- [8] L. Grueter, W. Huget, and H. Kylla, *Weight functions and stress intensity magnification factors for elliptical and semi-elliptical cracks under variable normal stress - part i*, Materialwissenschaft und Werkstofftechnik **15** (1984), no. 1, 10–17.
- [9] G. R. Irwin, *Crack-extension force for a part-through crack in a plate*, Journal of Applied Mechanics **29** (1962).
- [10] Burkhard Meier, *Python gui programming cookbook: Develop functional and responsive user interfaces with tkinter and pyqt5*, 3 ed., Packt Publishing, 2019.
- [11] C Navarro, S Munoz, and J Dominguez, *On the use of multiaxial fatigue criteria for fretting fatigue life assessment*, International Journal of Fatigue **30** (2008), no. 1, 32–44.
- [12] C Navarro Pintado, *Iniciación y crecimiento de grietas en fatiga por fretting*, Ph.D. thesis, PhD thesis, Universidad de Sevilla, 2005.
- [13] Python, *Welcome to python.org*, *[https:// www.python.org](https://www.python.org)*, 2021.
- [14] Alejandro Quirós Rodríguez, *Implementación de un modelo de predicción de vida a fatiga en código libre*, Universidad de Sevilla (2019).
- [15] Kaveh Samadian and Wim De Waele, *Fatigue crack growth model incorporating surface waviness for wire+ arc additively manufactured components*, Procedia Structural Integrity **28** (2020), 1846–1855.
- [16] G. C. Sih, *Methods of analysis and solutions of crack problems*, Noordhoff International, 1973.

[17] KNua Smith, *A stress-strain function for the fatigue of metals*, Journal of materials **5** (1970), 767–778.